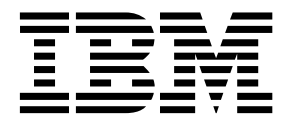

MQSeries® Integrator

# **System Management Guide**

Version 1.0

SC34-5505-00

**Note**: Before using this information and the product it supports, be sure to read the general information under ["Notices" on page 111.](#page-116-0)

#### **First edition (January 1999)**

This edition applies to IBM® MQSeries Integrator, Version 1.0 and to all subsequent releases and modifications until otherwise indicated in new editions. Make sure you are using the correct edition for the level of the product.

Order publications through your IBM representative or the IBM branch office serving your locality. Publications are not stocked at the address given below.

At the back of this publication is a page titled "Sending your comments to IBM". If you want to make comments, but the methods described are not available to you, please address them to:

IBM United Kingdom Laboratories Information Development, Mail Point 095, Hursley Park, Winchester, Hampshire, England, SO21 2JN.

When you send information to IBM, you grant IBM a nonexclusive right to use or distribute the information in any way it believes appropriate without incurring any obligation to you.

#### **© Copyright New Era of Networks, Inc., 1998, 1999. All rights reserved.**

#### **© Copyright International Business Machines Corporation, 1999. All rights reserved.**

Note to U.S. Government Users — Documentation related to restricted rights — Use, duplication or disclosure is subject to restrictions set forth in GSA ADP Schedule Contract with IBM Corp.

# **Contents**

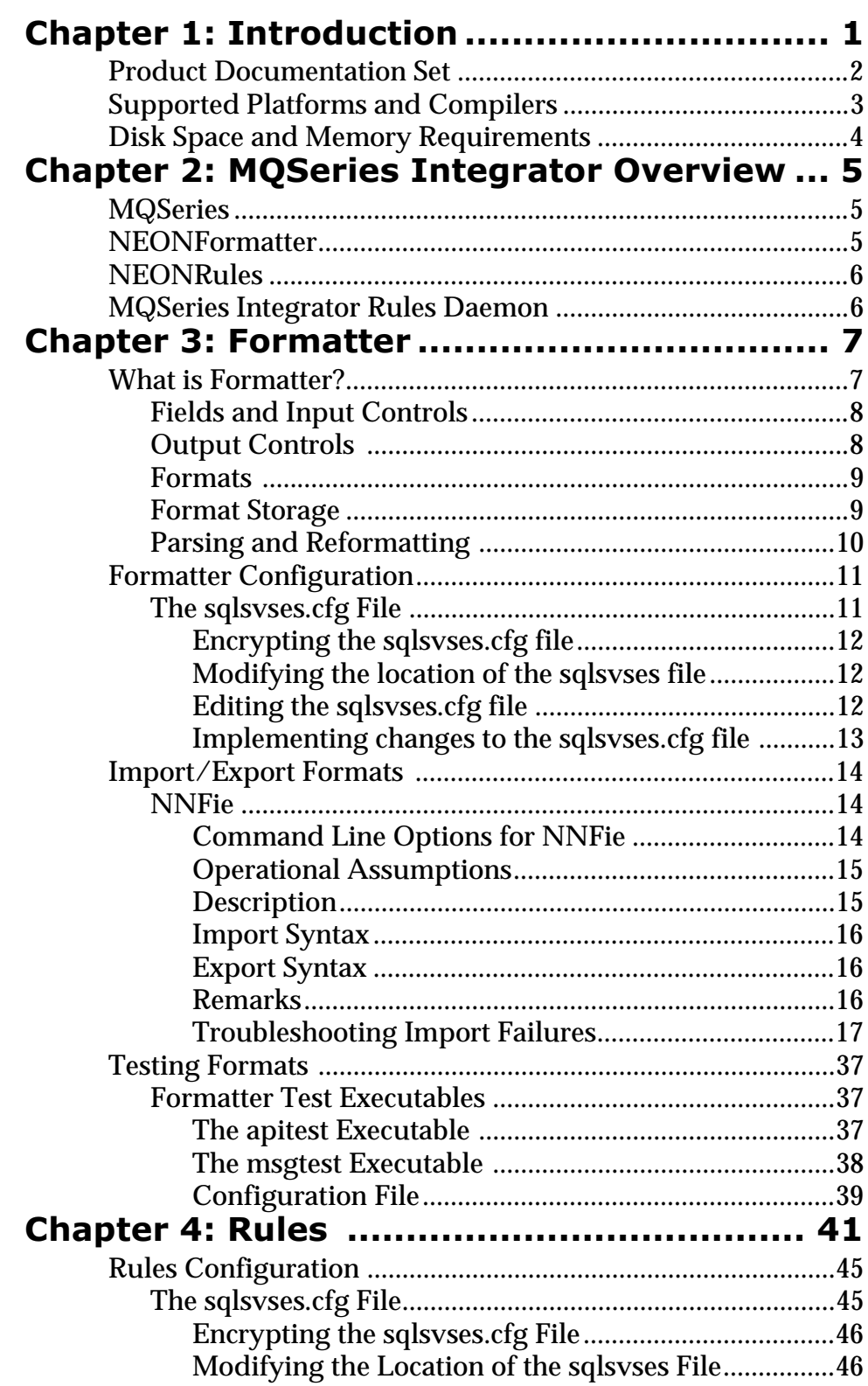

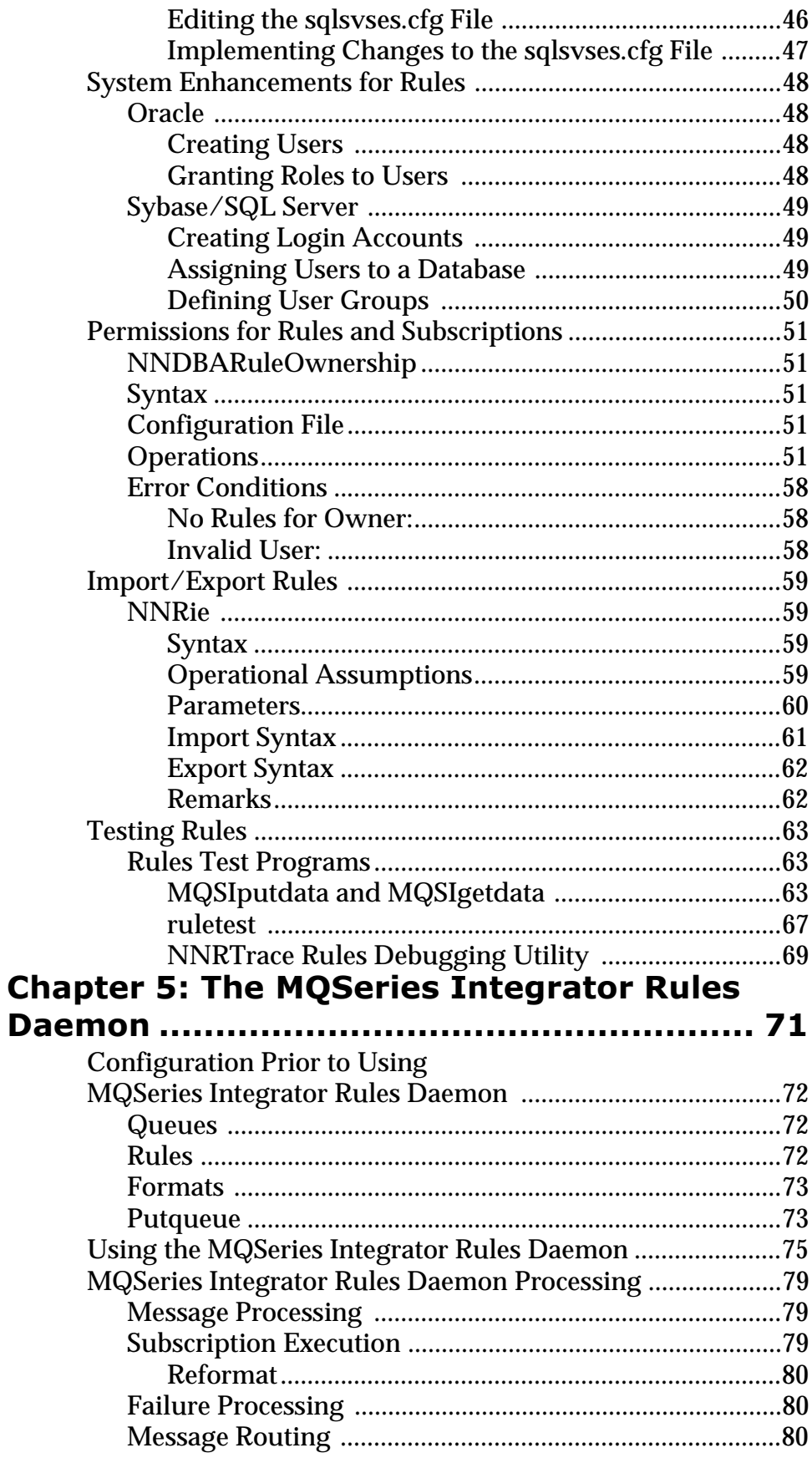

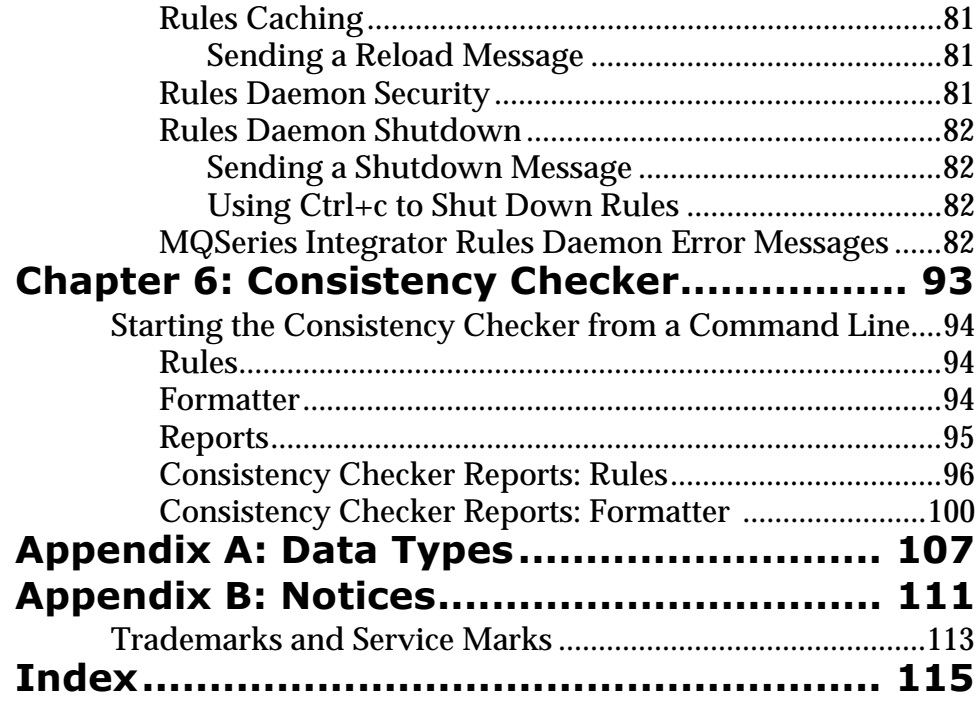

# <span id="page-6-0"></span>**Chapter 1 Introduction**

The *MQSeries Integrator System Management Guide* is for those persons responsible for MQSeries Integrator administration. The System Administrator should have an overall understanding of the MQSeries Integrator product and how it works. It is assumed that the System Administrator is responsible for MQSeries Integrator setup, configuration, and testing. The System Administrator should be supported by a DBA, who administers the databases interacting with MQSeries Integrator, and a network administrator, who ensures that network communications are set up to include MQSeries Integrator.

The information in this guide explains how to set up, run, and test NEONFormatter and NEONRules, and how to configure the MQSeries Integrator Rules daemon.

# <span id="page-7-0"></span>**Product Documentation Set**

The MQSeries Integrator documentation set includes:

- **n** *MQSeries Integrator Installation and Configuration Guide* **helps end** users and engineers install and configure MQSeries Integrator.
- <sup>n</sup> *MQSeries Integrator User's Guide* helps MQSeries Integrator users understand and apply the program through its graphical user interfaces (GUIs).
- n *MQSeries Integrator System Management Guide* is for system administrators and database administrators who work with MQSeries Integrator on a day-to-day basis.
- n *MQSeries Integrator Application Development Guide* assists programmers in writing applications that use MQSeries Integrator APIs.
- n *Programming References* are intended for users who build and maintain the links between MQSeries Integrator and other applications. The documents include:
	- *MQSeries Integrator Programming Reference for NEONFormatter*  is a reference to Formatter APIs for those who write applications to translate messages from one format to another.
	- *MQSeries Integrator Programming Reference for NEONRules* is a reference to Rules APIs for those who write applications to perform actions based on message contents.

### **Note**

For information on message queuing, refer to the *IBM MQSeries* documentation.

# <span id="page-8-0"></span>**Supported Platforms and Compilers**

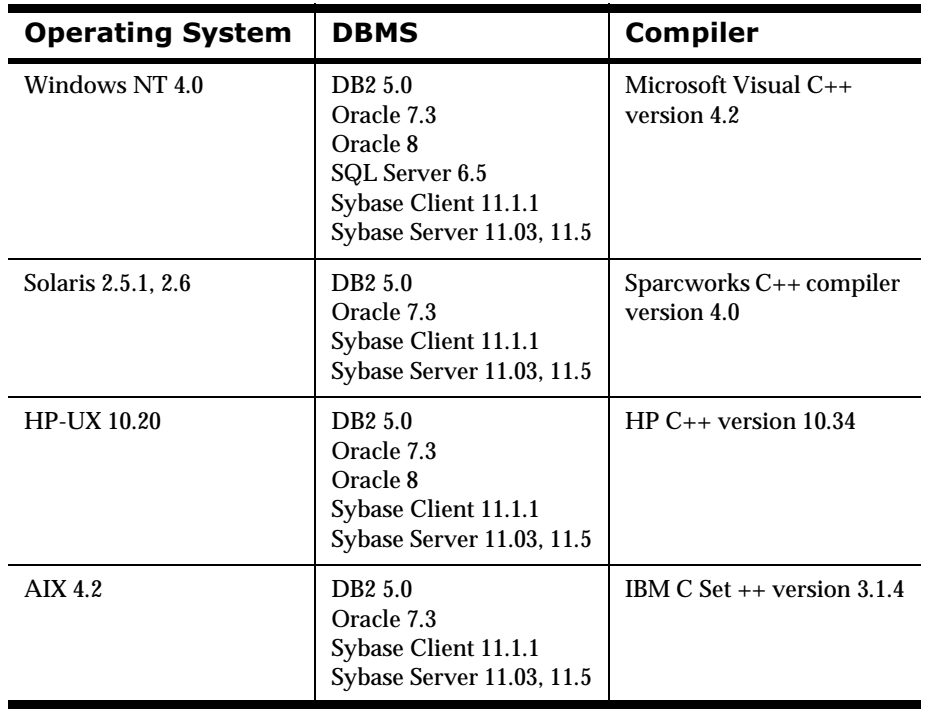

# <span id="page-9-0"></span>**Disk Space and Memory Requirements**

Required disk space is a function of the number of queues, formats, and rules. Recommended memory for satisfactory performance depends on message rates, message sizes, and application-specific factors. For Windows NT/ SQLServer, the recommended memory is 128 MB; for other platforms, the recommended memory is 256 MB.

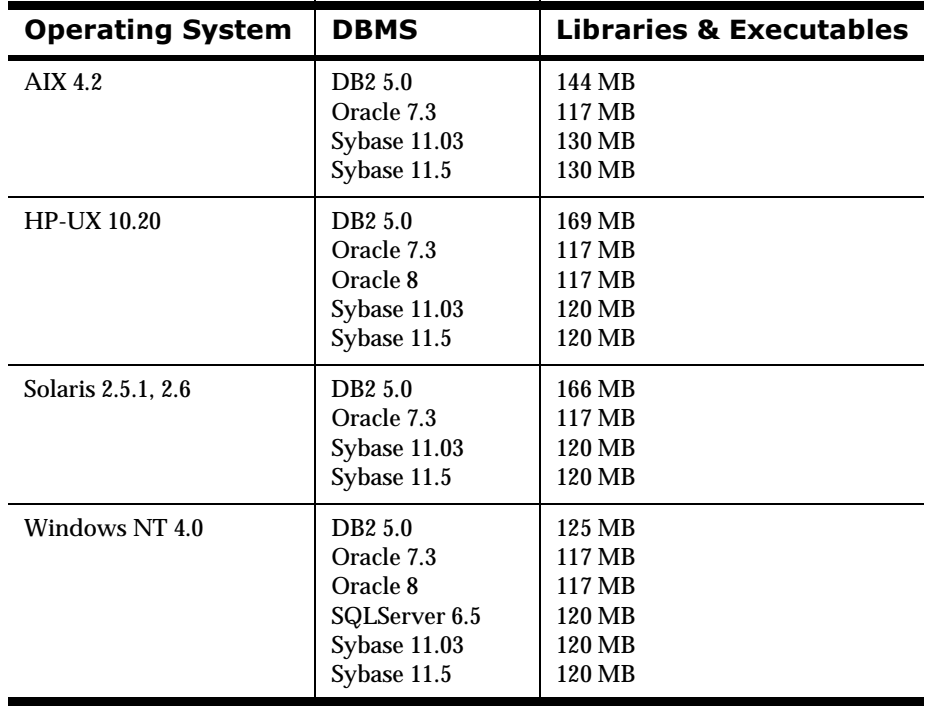

# <span id="page-10-0"></span>**Chapter 2 MQSeries Integrator Overview**

MQSeries Integrator provides the flexibility and scalability that allows true application integration. MQSeries Integrator consists of four components:

- n**MQSeries**
- n**NEONFormatter**
- n**NEONRules**
- nMQSeries Integrator Rules daemon

## **MQSeries**

MQSeries is message-oriented middleware that is ideal for high-value message handling and high-volume applications because it guarantees each message is delivered only once, and it supports transactional messaging. Messages are grouped into units of work and either all or none of the messages in a unit of work are processed. MQSeries coordinates message work with other transaction work, like database updates, so data integrity is always maintained.

## **NEON Formatter**

NEONFormatter translates messages from one format to another.

NEONFormatter handles multiple message format types from multiple data value sources with the ability to convert and parse messages. Messages can be converted from any described format to any other described format (if fields in input data formats are missing, you can set up defaults for those fields on output). When a message is provided as input to Formatter, the message is parsed and data values are returned. Formatter can handle virtually any message format, including fixed (for example, COBOL records), delimited (for example, C null delimited strings), and variable, tagged, delimited, repetitive and recursive formats (for example, S.W.I.F.T. messages).

Defining message formats in Formatter's database is done through the graphical user interface (GUI). The GUI leads you through the definitions of format components, for example, tags, delimiters, and patterns, to the building of complete message definitions.

## <span id="page-11-0"></span>**NFONRules**

NEONRules lets you develop rules for managing message destination IDs, receiver locations, expected message formats, and any processes initiated upon message delivery. The creation and dispatch of multiple messages to multiple destinations from a single input message is supported, and different formats and transport methods for each is allowed. The dynamic nature of NEON's Rules Engine means that rules can be effective immediately, staged over time, or delayed, depending on how the reload messages are timed, allowing flexibility in rapidly changing environments.

NEONRules can examine the value of any field or group of fields in a message to make its determinations. It can aggregate conditions with the Boolean AND and OR operators without architectural limits as to the number or complexity of the expressions.

#### **Note**

For more in depth descriptions of the Formatter and Rules modules, refer to the overviews in Chapter 3, *Formatter* and Chapter 4, *Rules* of the *MQSeries Integrator User's Guide*.

## **MQSeries Integrator Rules Daemon**

The MQSeries Integrator Rules daemon combines MQSeries, Formatter, and Rules in a generic server process. The MQSeries Integrator Rules daemon processes messages from an MQSeries input queue, uses Formatter to parse messages, uses Rules to determine what transformations to perform and where to route the messages, and then puts the output messages on MQSeries queues for delivery to applications.

# <span id="page-12-0"></span>**Chapter 3 Formatter**

# **What is Formatter?**

NEONFormatter is packaged as a library of C++ objects that have public functions that constitute the Application Programming Interface (API) or Software Development Kit (SDK). Application developers develop applications that invoke public Formatter functions to parse and reformat messages.

Formatter has two main functions: parsing and reformatting.

- nParse means to parse an input message into individual fields.
- n Reformat means to transform an input message into an output message with a different format.

Formatter uses format definitions that describe how to parse an input message and how to format an output message. Format definition data resides in a relational database. Users build and modify format definitions using one of two methods: the Formatter GUI tool or the Formatter management API functions.

The Formatter GUI tool is a program with a graphical user interface that allows users to populate screens with format definition data and store the information in a relational database.

Formatter management API functions are a set of C functions that create format definition data in a relational database. Users can write their own applications that call the management API functions to build format definitions.

Two executables, apitest and msgtest, are delivered with Formatter. These two executables show how to invoke the public functions and serve as tools for validating format definitions.The apitest executable parses an input message and displays a hierarchical representation of the parse tree. The msgtest executable reformats an input message into an output message.

NEONFormatter Consistency Checker checks the correctness of the format definition data in the relational database. As users build and maintain format definition data, they should run the consistency checker periodically to insure the integrity of their data.

The NNFie tool is a command line tool that allows the user to export format definitions from a database to an export file, and to import from the export file into a database. NNFie can import data from a MQSeries Integrator 1.0 export file into a MQSeries Integrator 1.0 database. NNFie exports data from a 1.0 database only.

<span id="page-13-0"></span>The Formatter GUI tool has its own import/export function as well. This function uses an export file with a format different from the one used by NNFie.

## **Fields and Input Controls**

Information contained within a structured input message can be broken into individual fields using input controls. Input controls define how to parse an individual field. Defined by a unique name and control information used to define their beginning and end (input control), fields are cohesive parts of a message representing some type of information.

Each field has an associated parse control describing how to identify the field in the message. Input control information includes the data type for the field, tags preceding and/or following the field, the length of the field, the number of times the field repeats within a message, and literals. Repetition count indicates how many times a certain field will appear in a message.

Formatter supports several data types including ASCII String, ASCII Numeric, and Binary. See *Data Types* [on page 107](#page-112-0) for a complete list of supported data types for this release.

Tags are sets of bits or characters explicitly defining a string of data. For example, <DATE> and </DATE> might mark the beginning and end of a date field in a message.

Literals are symbols used in programming languages such as numbers or strings providing an actual value instead of representing possible values. Literals may only contain ASCII values and are often used as delimiters to separate fields in a message.

Regular Expressions (REs) are strings expressing rules for string pattern matching. Within input parse controls, you can use REs to match ASCII field data in input fields. Instead of searching for a defined literal, you can use a RE to search for complex string patterns in field data. String-matching capabilities implemented comply with the POSIX 1003.2 standard for regular expressions.

#### **Note**

For more information on literals and regular expressions, refer to the *MQSeries Integrator Programming Reference for NEONFormatter*.

## **20 Output Controls**

For each field in an input message you want to appear in an output message or use to affect a resulting field in an output message, you must have a matching output format control. Output controls specify how to get a starting value for the output field, what data type transformation to perform, and what formatting operations to perform (for example, prefix, suffix, trim).

<span id="page-14-0"></span>Defined in much the same way as parse controls, output controls contain additional information such as the type of mathematical operation, prefix and suffix data, user exit routine, pad characters, and default value.

## **Formats**

Simple formats are defined by grouping fields (and their parse or output format controls). Messages are described to Formatter using individual data fields. However, there can be several layers of complexity in a format definition before the actual field values within a message can be determined.

Formats may be one of two types: flat or compound. Flat formats only contain fields and their input or output format controls. Compound formats contain one or more formats, each of which can be either flat or compound.

Input formats (flat or compound) contain fields and their parse controls and are used to parse messages so they can be reformatted according to output formats (flat or compound).

Each format must be defined by the user. However, once a format is defined, the format is available to be used during translation. You can use either the Formatter GUI or Formatter Management APIs to define and configure format descriptions.

Using Reformat(), Formatter can translate a message into a different message using the descriptions for the input and output formats defined by the user. During translation, Formatter uses parse() to break the message into individual fields.

## **Format Storage**

Formatter uses user-defined format descriptions to recognize and parse input messages and reformat output messages. Formatter uses these descriptions to interpret the values in incoming messages and to construct outgoing messages.

Possible transformations Formatter can handle include:

- n Adding, removing, or rearranging data, literals, tags, and delimiters (delimiters are logically cohesive sequences of characters forming a field terminator or format terminator)
- nConverting between data types
- nInserting literals into output
- n Inserting headers and trailers (including control characters) around any field
- nPerforming arithmetic operations on numeric data
- nExecuting user-written data translations functions
- n Executing user-written callback functions for user-defined type input field validation and other purposes

## <span id="page-15-0"></span>**Parsing and Reformatting**

Formatter can parse a message (using Formatter::Parse()), breaking a message down into its individual fields specified in its input control. When a message is parsed, the intermediate field results can be used.

Or, the parsed message can then be reformatted (using Formatter::Reformat()) in a specified output message format. If the message provided to Reformat() has not been pre-parsed using Parse(), Reformat() calls Parse() before reformatting the message.

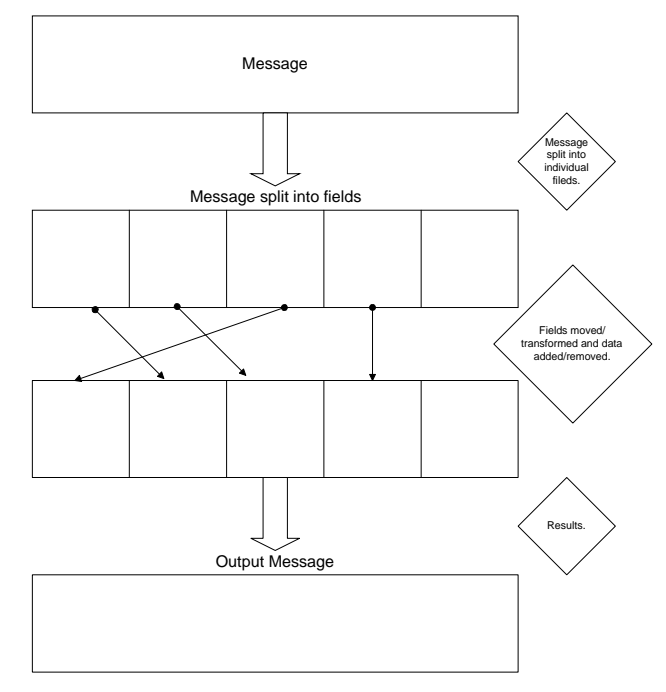

*Message Formatting*

# <span id="page-16-0"></span>**Formatter Configuration**

The sqlsvses.cfg file contains information used by Rules and Formatter.

### **Note**

MQSeries Integrator does not use sqlsvses.cfg. The MQSeries Integrator Rules daemon uses a parameter file called MQSIruleng.mpf. However, test programs do use sqlsvses.cfg.

For more information on MQSIruleng, refer to *[MQSIruleng](#page-80-0)* on page 75.

## **The sqlsvses.cfg File**

The sqlsvses.cfg file is the default configuration files and contains information about the database and database server used for MQSeries Integrator executables. This file is created automatically when the libraries are installed and is located in the /bin subdirectory created during the installation process. The password information in the sqlsvses.cfg file is exposed. An alternative is to use the sqlsvses.crypt files.

## **Note**

The sqlsvses.cfg file must be in the same directory as an application using MQSeries Integrator components.

#### sqlsvses.cfg Parameters

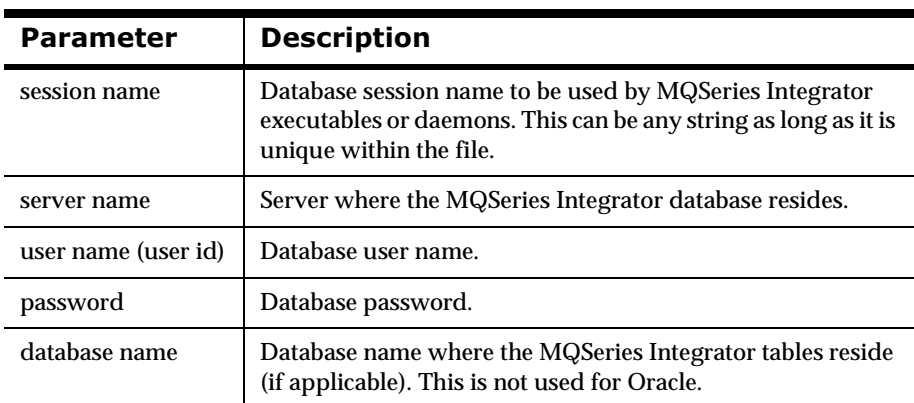

## **Note**

The character length for the parameters in the sqlsvses.cfg file is dependent on your server platform and operating system. Line size in the sqlsvses.cfg file is limited to 1024 bytes. Each parameter is separated by a colon.

### <span id="page-17-0"></span>**Encrypting the sqlsyses.cfg file**

To use the encryption version of sqlsvses.cfg, run the NNCryptCfg executable against the current sqlsvses.cfg file. A sqlsvses.crypt file is generated. The sqlsvses.crypt file is searched for first. If both a .cfg file and a .crypt file exist in the same directory, the .crypt file is used.

## Modifying the location of the sqlsvses file

The default location of the sqlsvses file is the local directory where the executable is invoked. However, the location can be modified and centralized to another location by setting an environment variable.

Set an environment variable (NN\_CONFIG\_FILE\_PATH) to look for the encrypted file. The file name is sqlsvses.crypt, and the default configuration file is not sqlsvses.crypt.

One copy of sqlsvses.cfg can be set up for all directories to point to, eliminating the need for the file in every directory. For example:

setenv NN\_CONFIG\_FILE\_PATH/home/smith

Or for ksh:

export NN\_CONFIG\_FILE\_PATH=/home/smith

If the sqlsvses.crypt file is not found, then the sqlsvses.cfg file is used. If neither file is found, an error condition occurs.

### **Editing the sqlsvses.cfg file**

To give MQSeries Integrator the database information it needs for configuration, you must edit the sqlsvses.cfg file. This is an ASCII file that can be edited using any text editor that can save the file in ASCII format.

Text lines in the sqlsvses.cfg file must follow this format:

```
<sessionname>:<servername>:<username>:<password>:
<databasename>
```
A sample text line in the sqlsvses.cfg file for SQL Server and Sybase servers is:

new format demo:demo server:demo user:demo password:demo db:

For Oracle servers, <databasename> is not necessary. The end colon (:) must be included in the text line, even if the < database name> parameter is not specified. Oracle servers also use instance names instead of server names.

A sample text line in the sqlsvses.cfg file for an Oracle server is:

new format demo:demo instance:demo user:demo password: :

## <span id="page-18-0"></span>**Note**

If the <password> parameter is not specified, leave a blank space between <username> and <databasename> or <instancename>.

## **Implementing changes to the sqlsvses.cfg** file

To implement changes to the sqlsvses.cfg file, you must restart any applications using MQSeries Integrator components.

# <span id="page-19-0"></span>**Import/Export Formats**

## **NNFie**

NNFie is a command line tool that allows the user to export format definitions from a database to an export file, and to import from the export file into a database. NNFie can import data from a MQSeries Integrator 1.0 export file into a MQSeries Integrator 1.0 database. NNFie exports data only from a MQSeries Integrator 1.0 database. You cannot export formats from one release of Formatter and import them into a different release of Formatter.

### **Note**

File names (including absolute paths) for both import and export must be no longer than 255 characters.

## **Command Line Options for NNFie**

```
NNFie ((-C [<command file name>]|
   (-i <import file name>|-e <export file name>
   [-m <format name>+]
   [-s <session name>]))
```
[ ] represents optional

() represents grouping

| represents XOR

+ represents one or more

<> means replace with user-provided data

#### **Parameters**

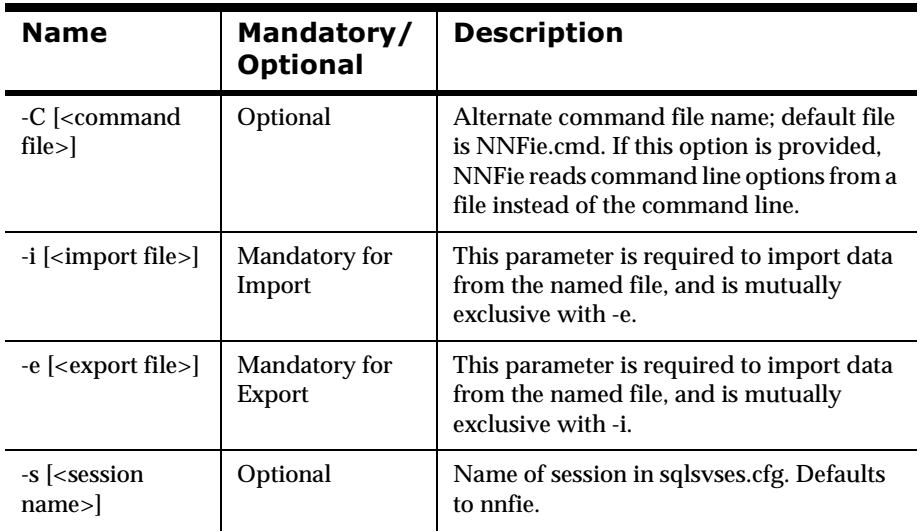

<span id="page-20-0"></span>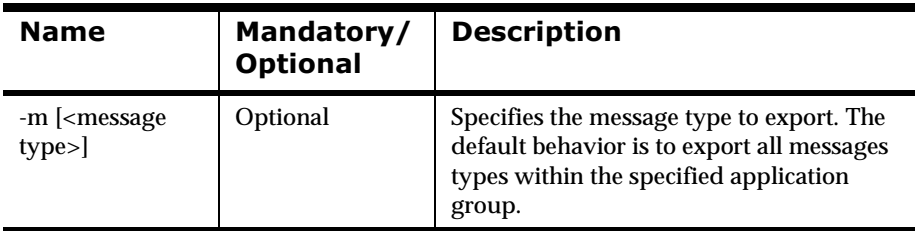

### **WARNING!**

- n Command line option -C allows you to put import/export command options in a text file. You should not use names (for example, format name or session name) in the text file. Also, do not escape the new lines using backslashes such as -e <some file name>. Using backslashes in a command line is not recommended
- n If FTP is used with ASCII files to transport the f iles, parts of formats may be missing.

## **2DB**uDwal Assumptions

- n The file system supports long file names and can also accept the command line syntax described here.
- n The operating system supports the concept of standard input, standard output, and standard error stream sources and sinks.

## **Description**

## **Note**

NNFie, NNRie ([page 59\)](#page-64-0) and sqlsvses.cfg [\(page 11](#page-16-0)) must be in the same directory as NNFie (on UNIX, NNFie.sh) or NNFie.3.0 (on UNIX, NNFie.3.0.sh).

The Import/Export Utility (NNFie) is a script run that exports all components of a given format. The export file for NNFie is not interchangeable with the files created by the GUI.

## **WARNING!**

If you are using a case-insensitive database, you cannot name components the same with only a change in case to identify them. For example, you cannot name one format "f1" and another format "F1". In a case-insensitive environment, you must make each item unique using something other than case differences.

If importing components exported from a context-sensitive database into a context-insensitive database, these differences will cause NNFie to fail during <span id="page-21-0"></span>import if a conflict arises between two components named the same with only case differences.

## **Import Syntax**

#### **Case 1: Import a format**

```
$ NNFie -i [<file name>] [-s <session name>]
```
#### **Note**

If the format fails to import, an error message is generated and NNFie outputs the data to NEONetferr.

### **Export Syntax**

#### Case 2: Export an entire database

\$ NNFie -e [<export file name>] [-s <session name>]

#### Case 3: Export a single format

```
$ NNFie -e [<export file name>] [-m <format name>] [-s 
<session name>]
```
#### **Case 4: Export more than one format**

```
$ NNFie -e [<export file name>] [-m <format name> <format 
name> ...] ] [-s <session name>]
```
#### **Note**

Exporting conditional branching rules outputs to <export file name> rules.

#### **Remarks**

#### **Environmental Dependencies**

This utility requires the following:

- 1. Previously installed, supported RDBMS system.
- 2. Previously created Rules database schema.
- 3. Previously created Formatter database schema.

Export requires the following:

- 1. Formatter/Rules data in the database created via the Formatter/ Rules GUI or Formatter/Rules Management APIs.
- 2. Enough disk space to hold the output file.

Import requires that the target (MQSeries Integrator r.1.0) database has been created.

## <span id="page-22-0"></span>**Troubleshooting Import Failures**

If NNFie fails to import from a given export file, view the NNFie.log to determine the cause for import failure. Two types of errors can cause an import to fail:

- 1. Conflict errors, i.e., data already exists in the database that conflicts with imported data.
- 2. Non-conflict errors.

#### **Non-Conflict Error Message (not component specific)**

This error message should be complete without any specific component information:

ERROR: <error message>

#### **Non-Conflict Error Message for a Specific Formatter Element**

This error message contains both formatter component identification and the data that is being imported:

<Formatter element type>

"<name of the Formatter element>": I/E failed!

ERROR: <error message> [(Formatter management error code)]

<profile - contains all data items related to this Formatter element>

By viewing the data, you should be able to determine the incorrect or missing data items, fix the data in the original database being exported, re-export the data, and then import the newly exported data.

#### **Conflict Error Message for a Specific Formatter Element**

In this case, the data being imported conflicts with data already existing in the database. View the data and either remove the conflicting data in the destination database, or fix the data in the originating database, re-export the data, and import the newly exported data.

<Formatter element type>

"<name of the Formatter element>": I/E failed!

ERROR: Import item conflicts with existing Formatter element with the same name

 $\alpha$  <data item tag (e.g., optional indicator)> ( existing =  $\alpha$  \, existing =  $\alpha$  \, incoming  $=$  <value>  $)$ 

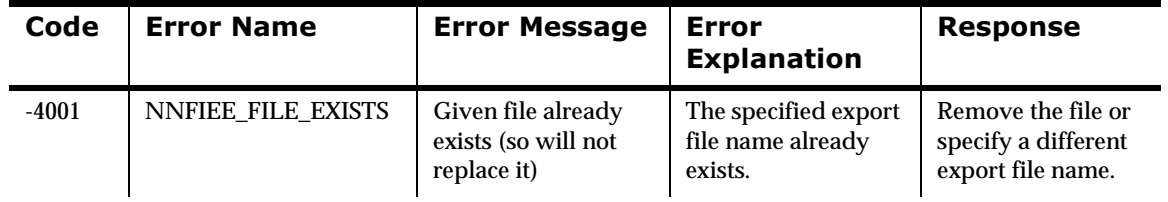

#### **NNFie Error Messages**

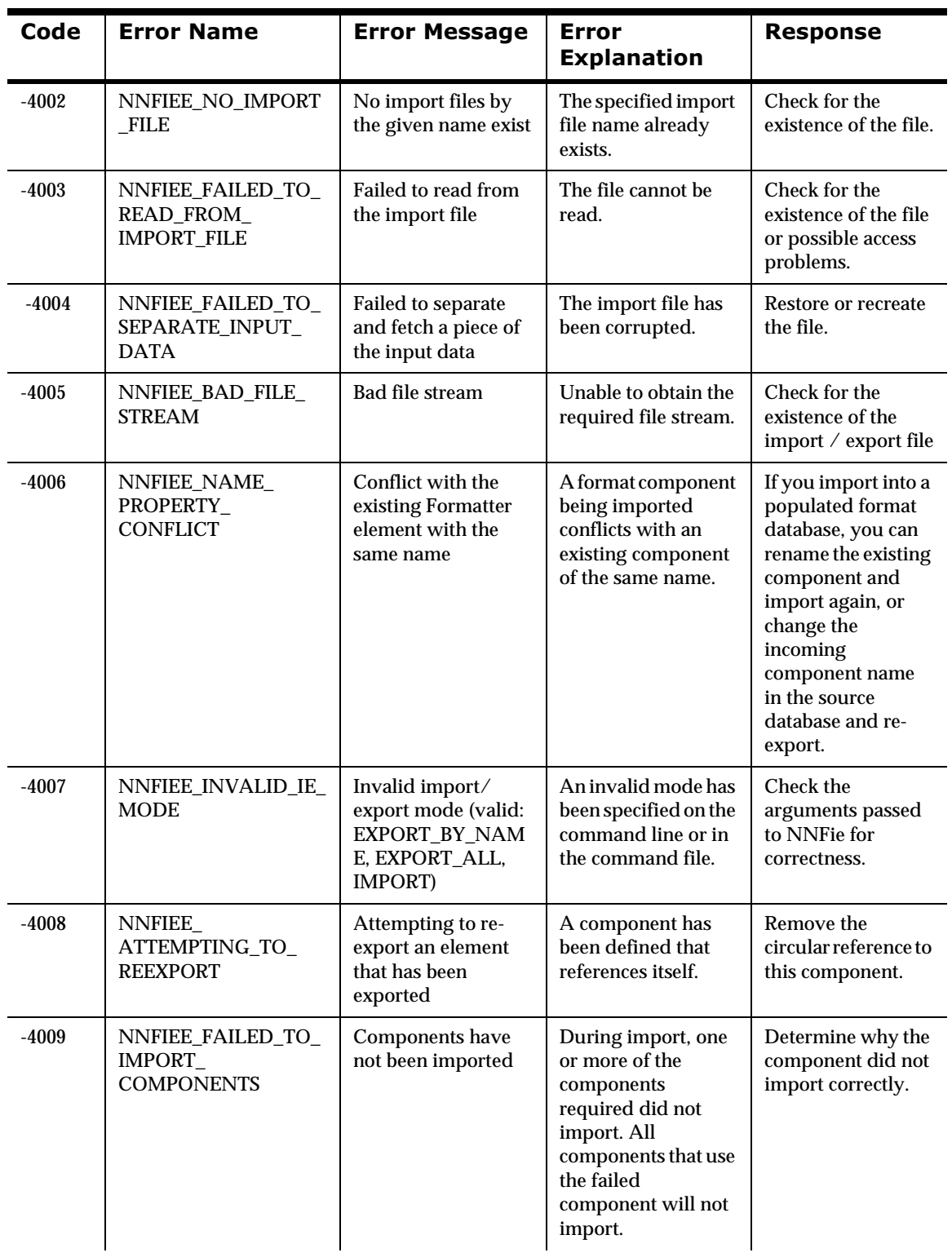

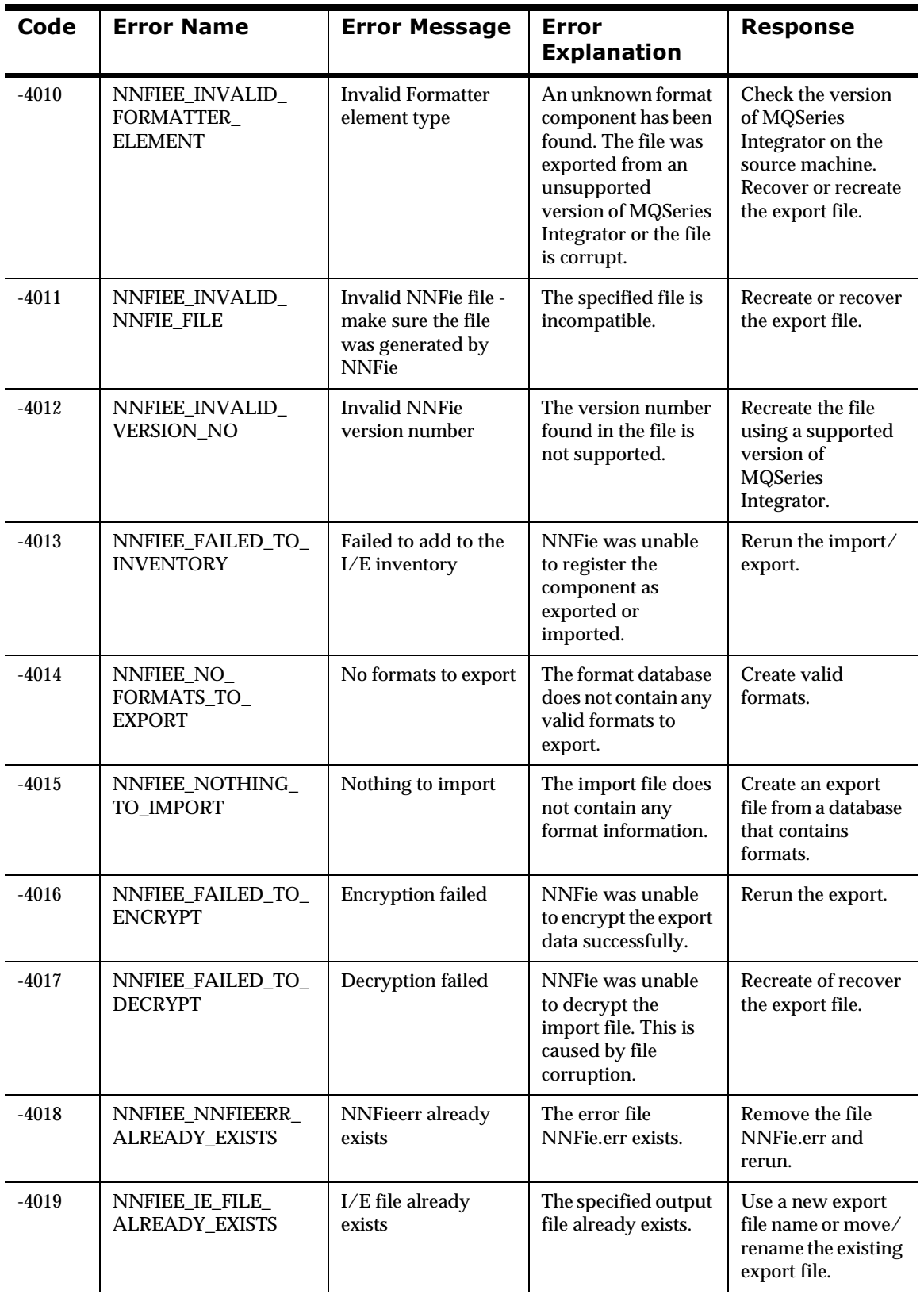

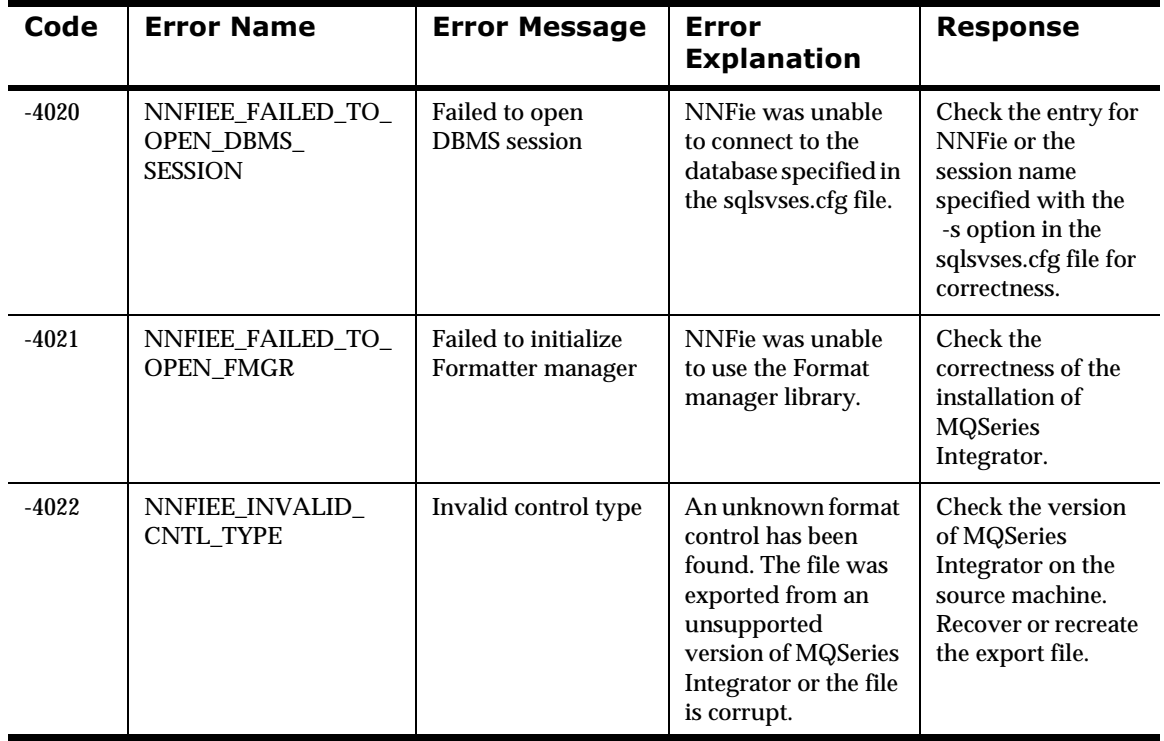

#### *NNFie Format Error Messages*

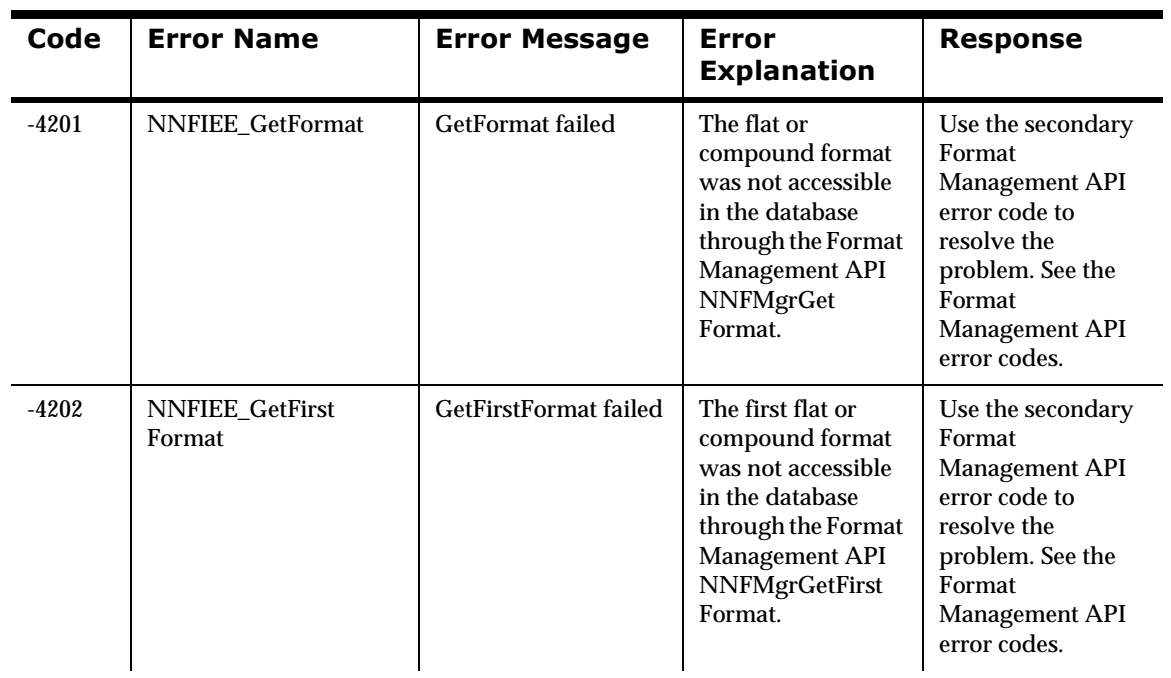

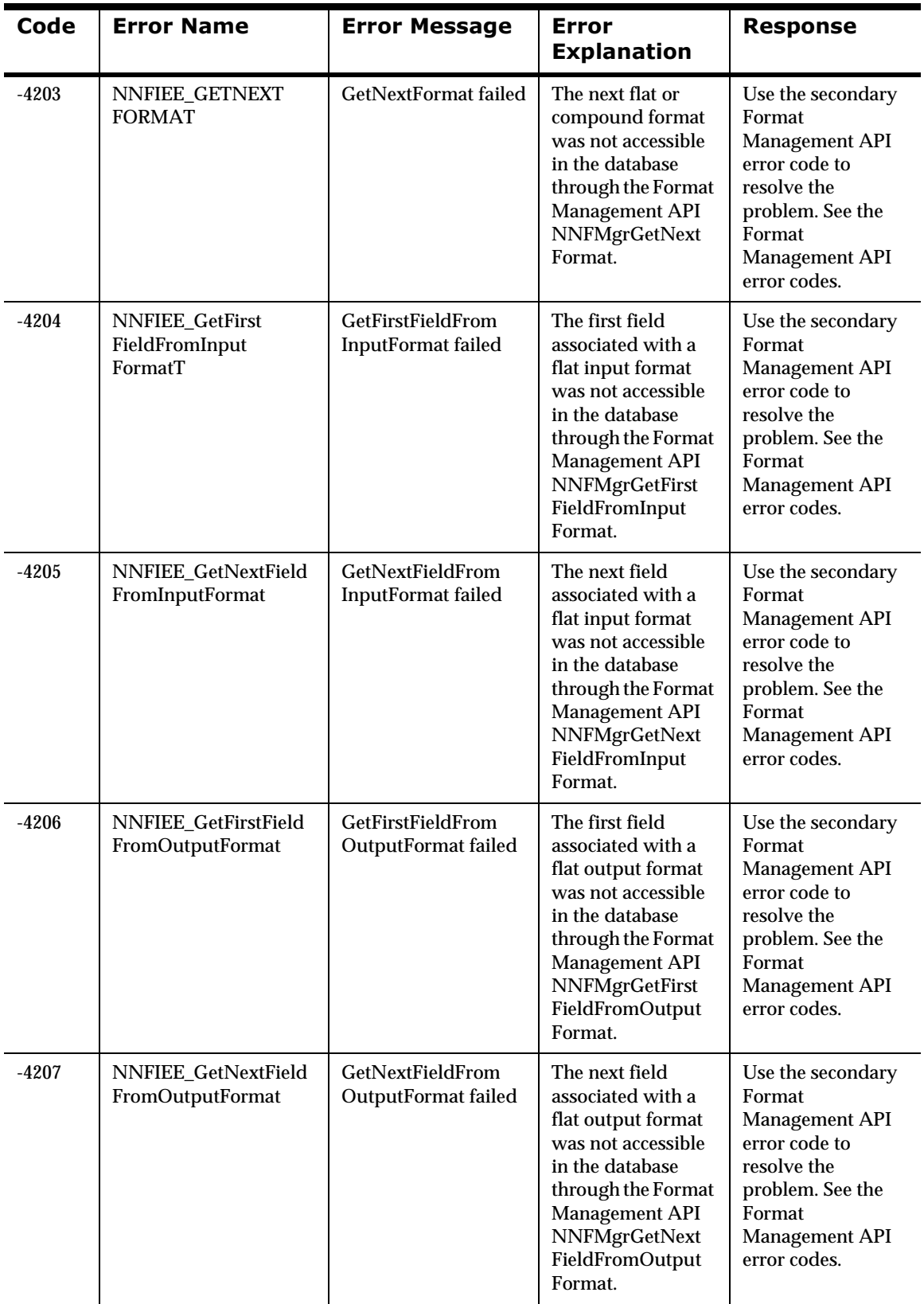

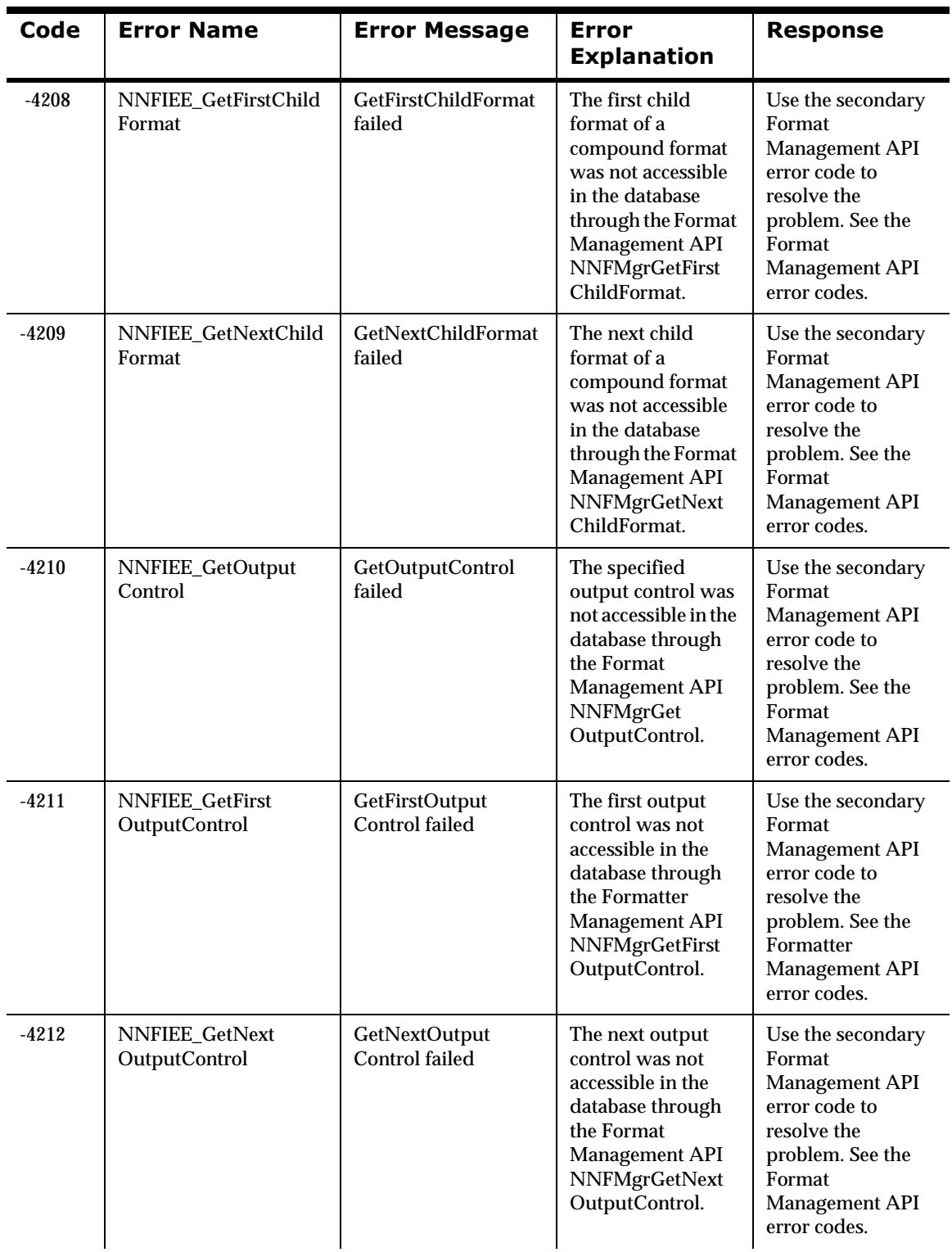

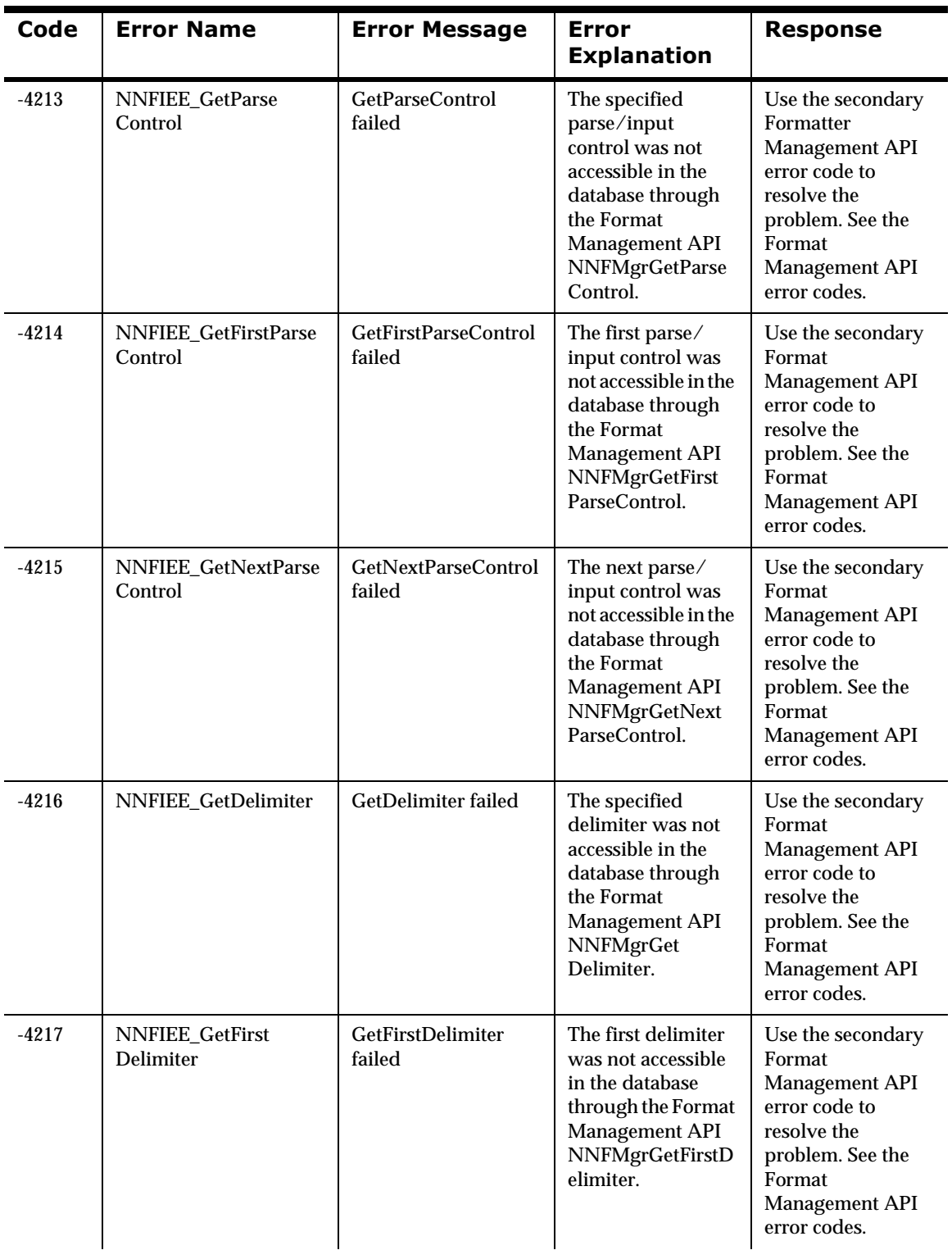

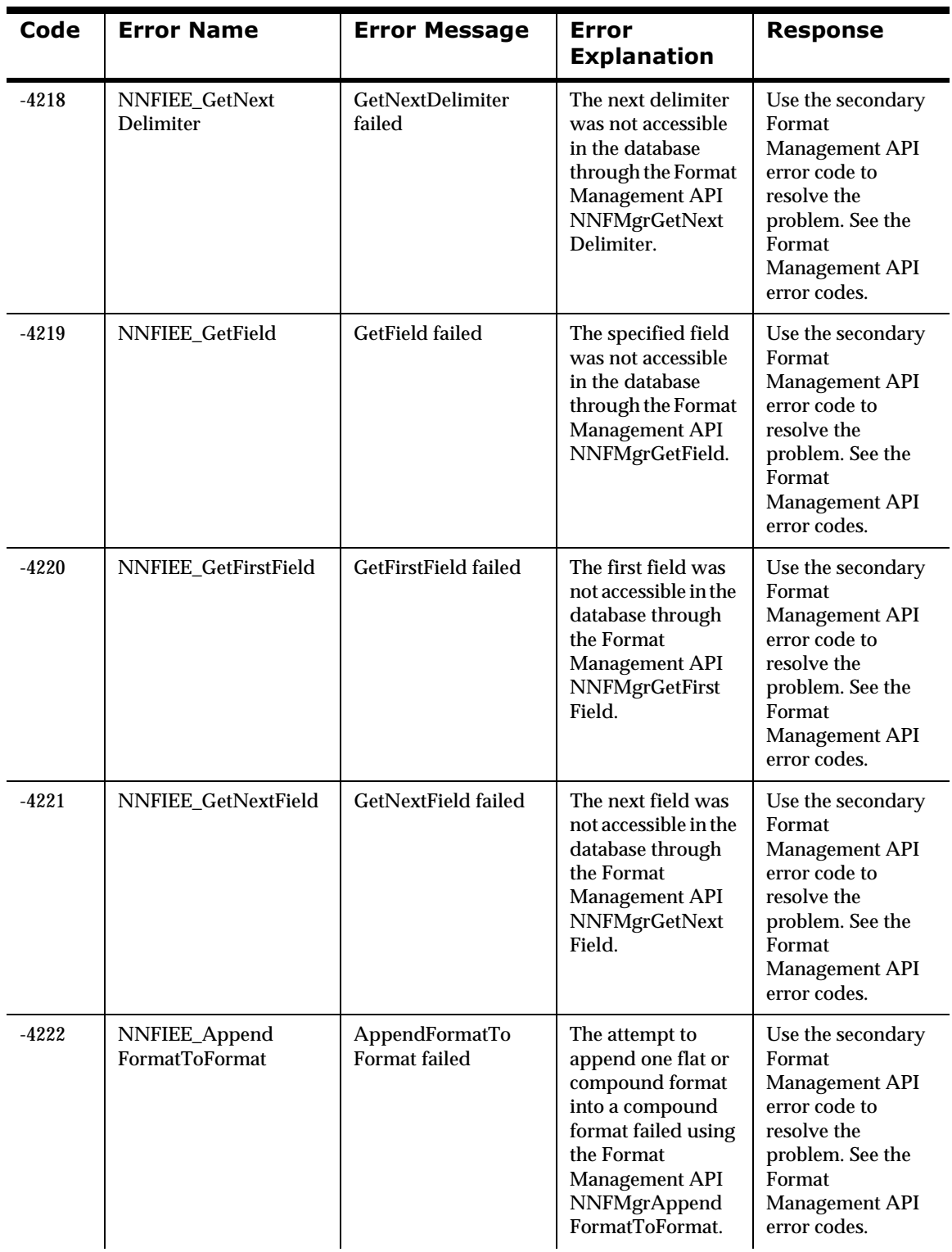

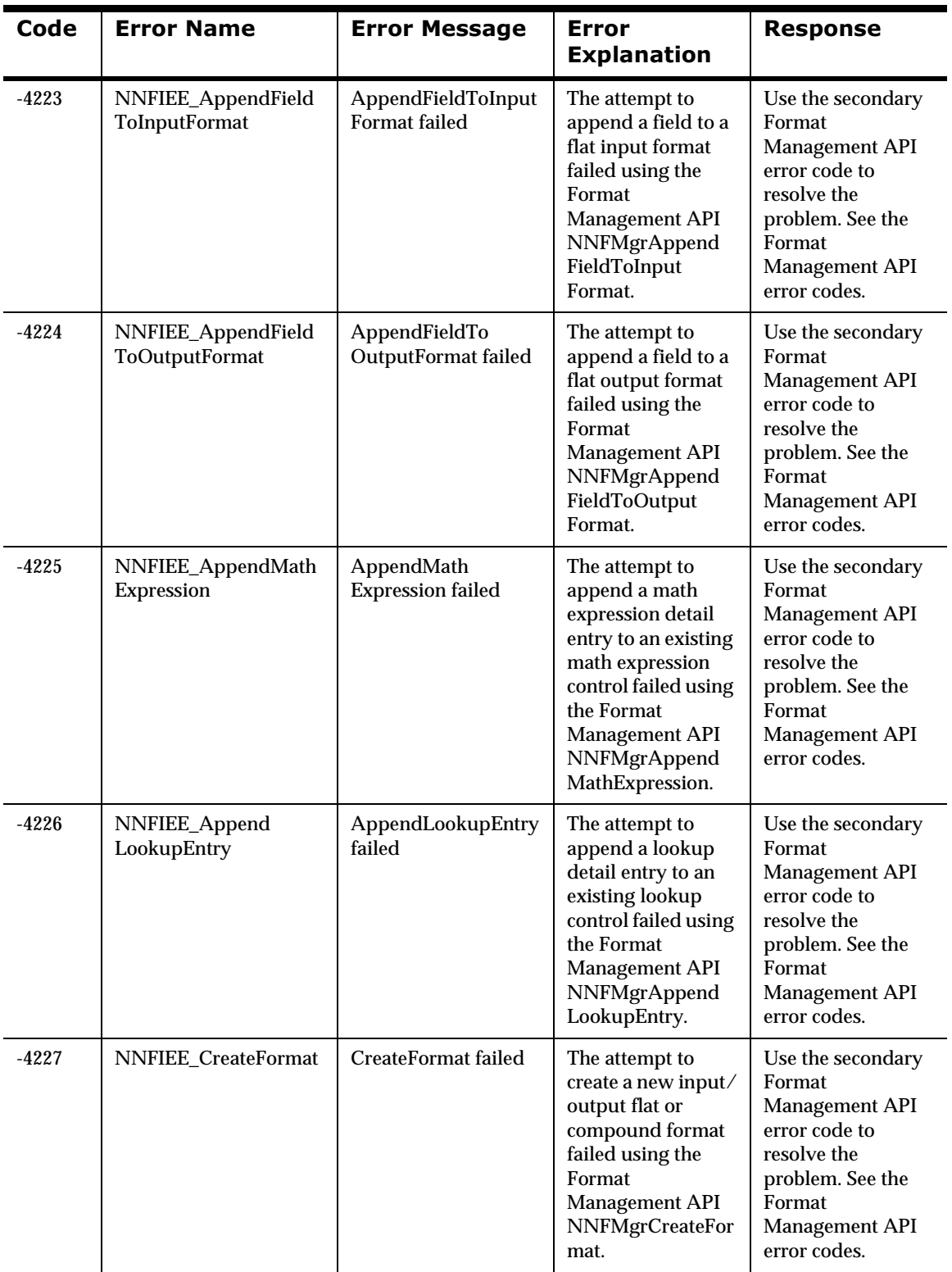

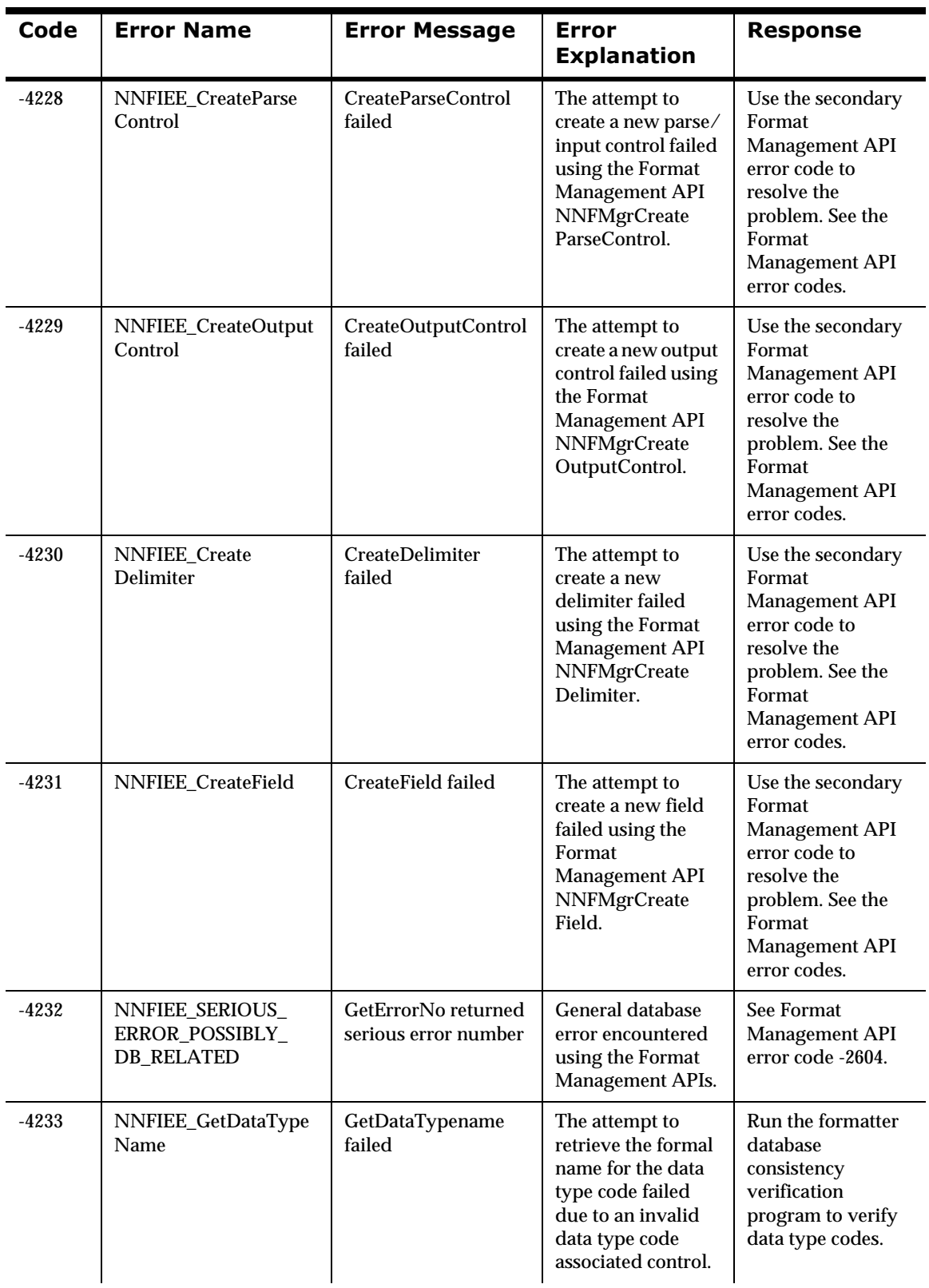

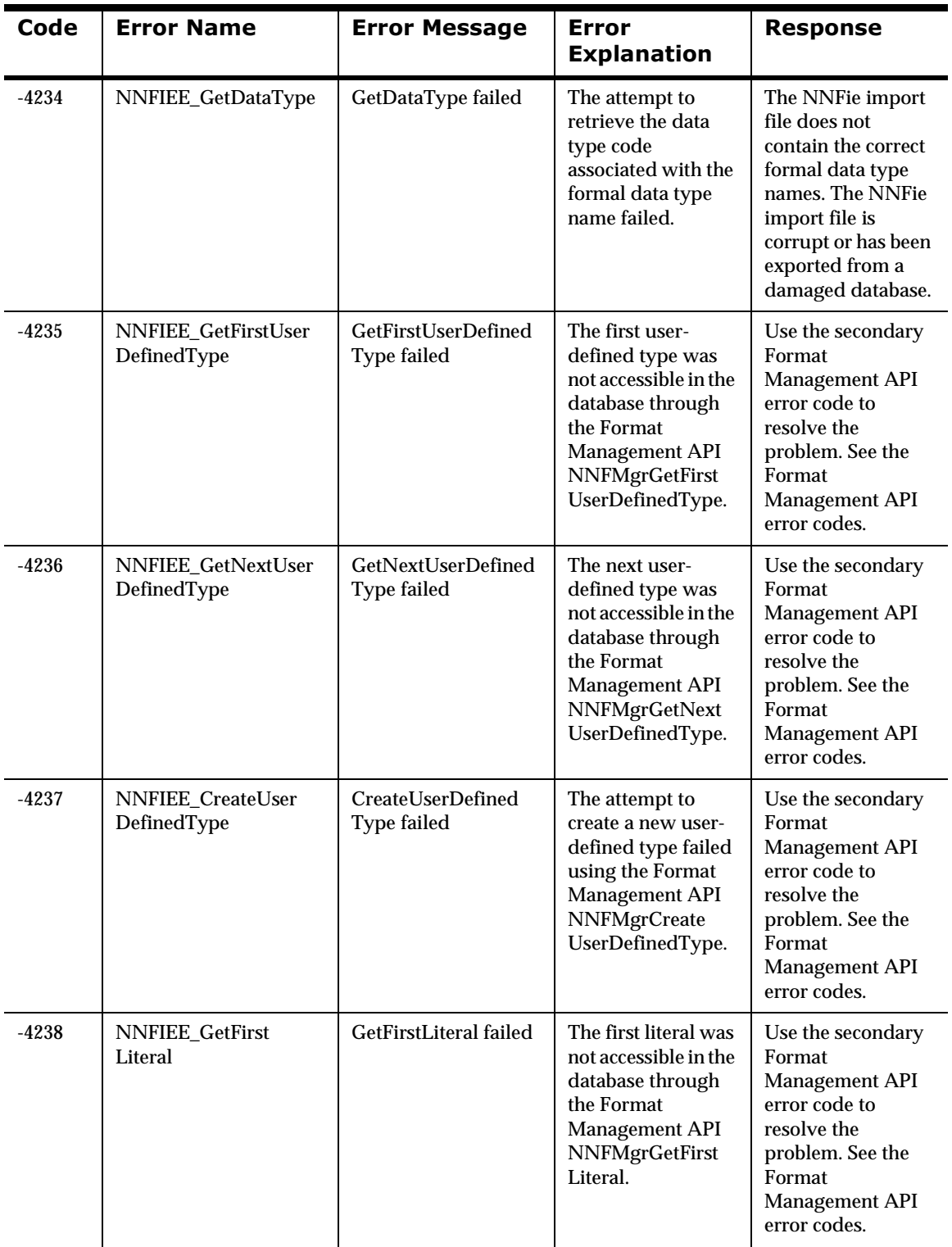

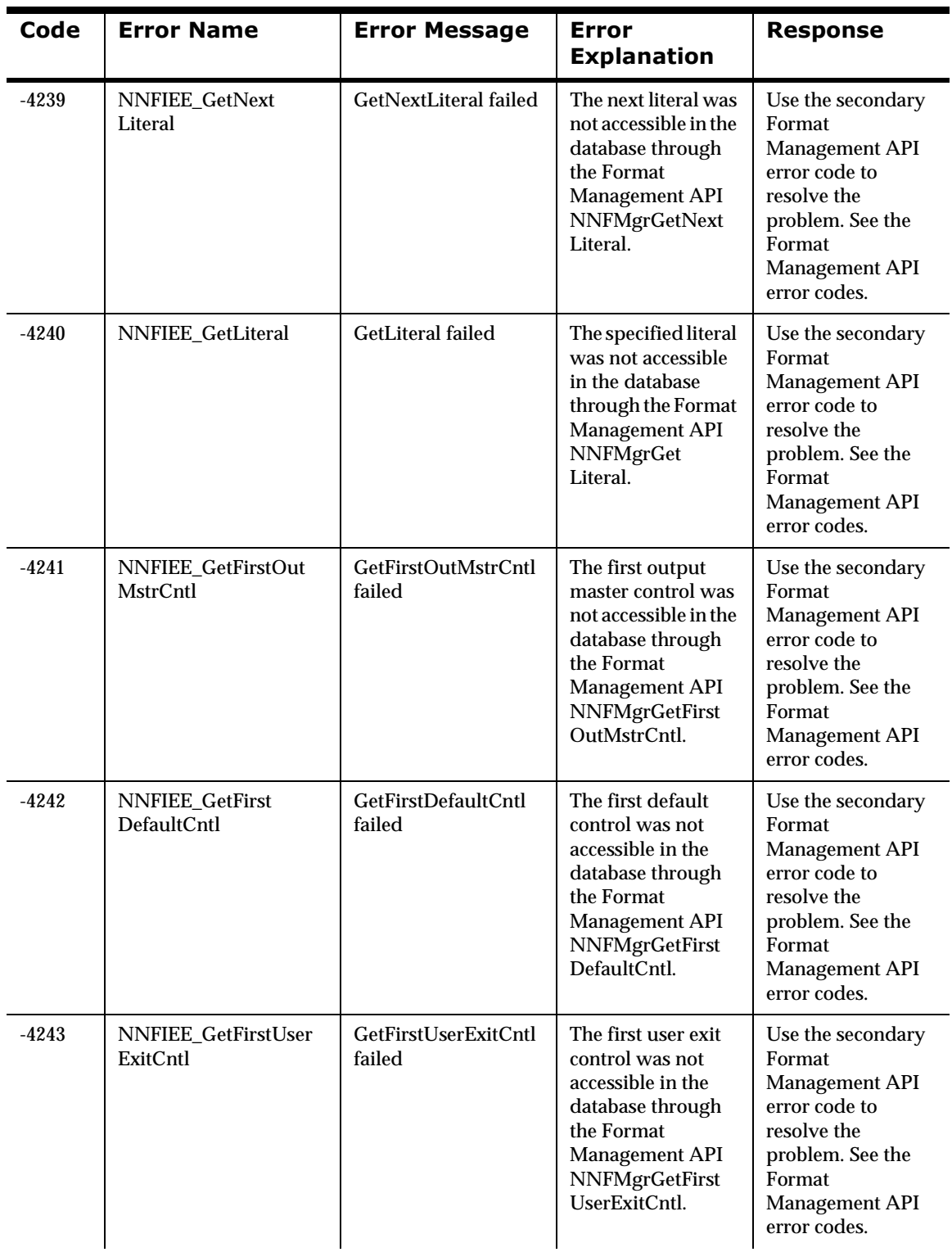

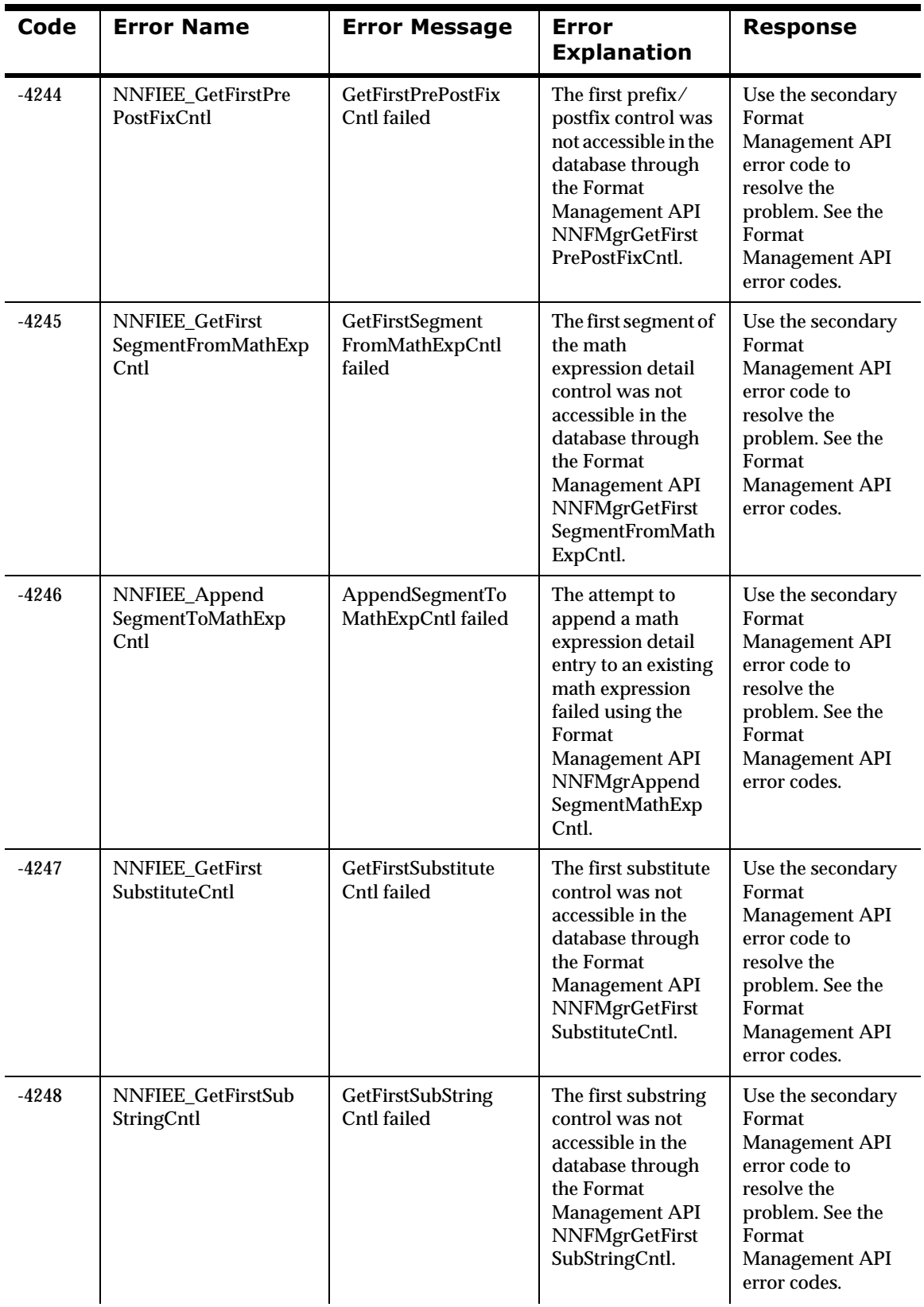

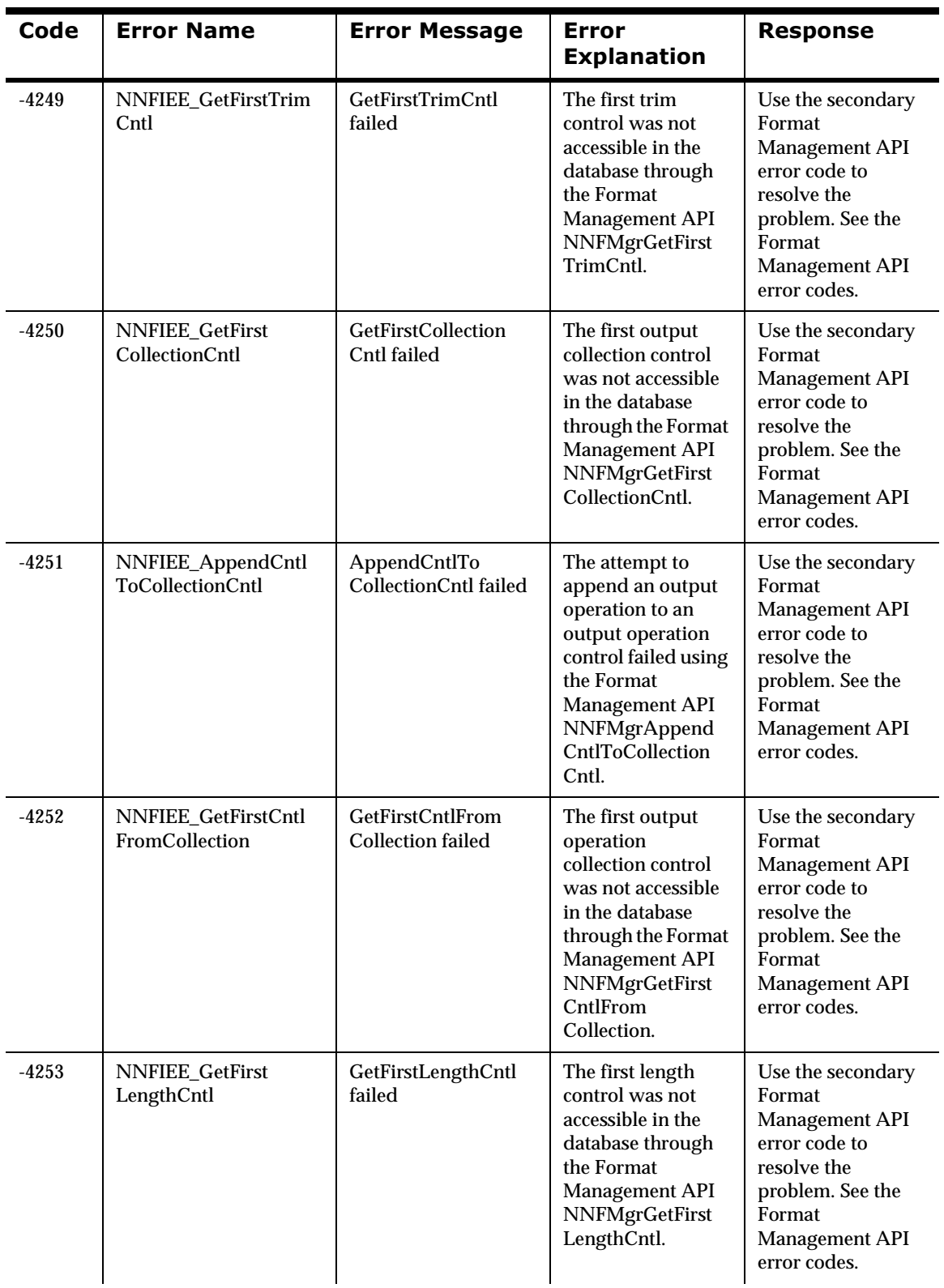
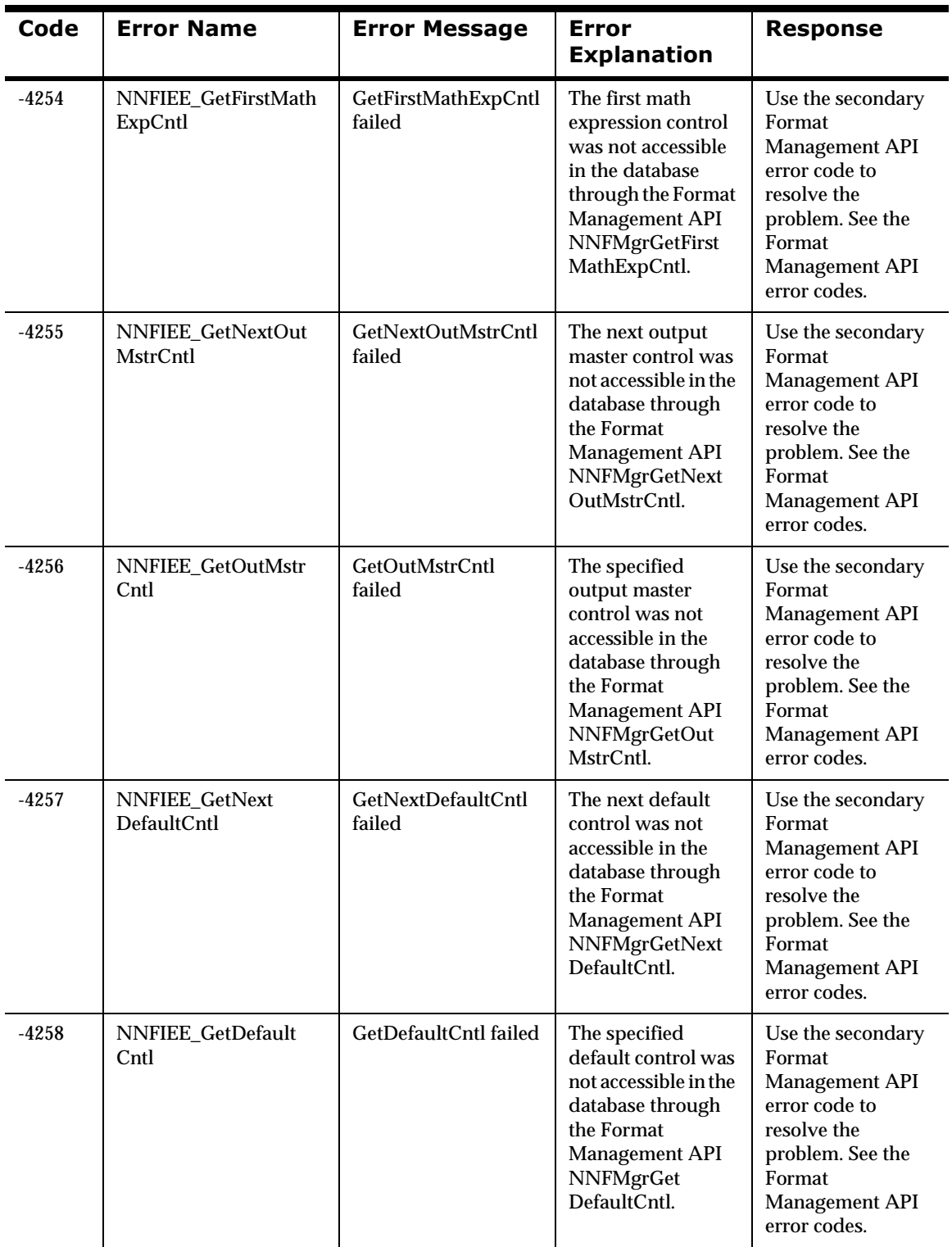

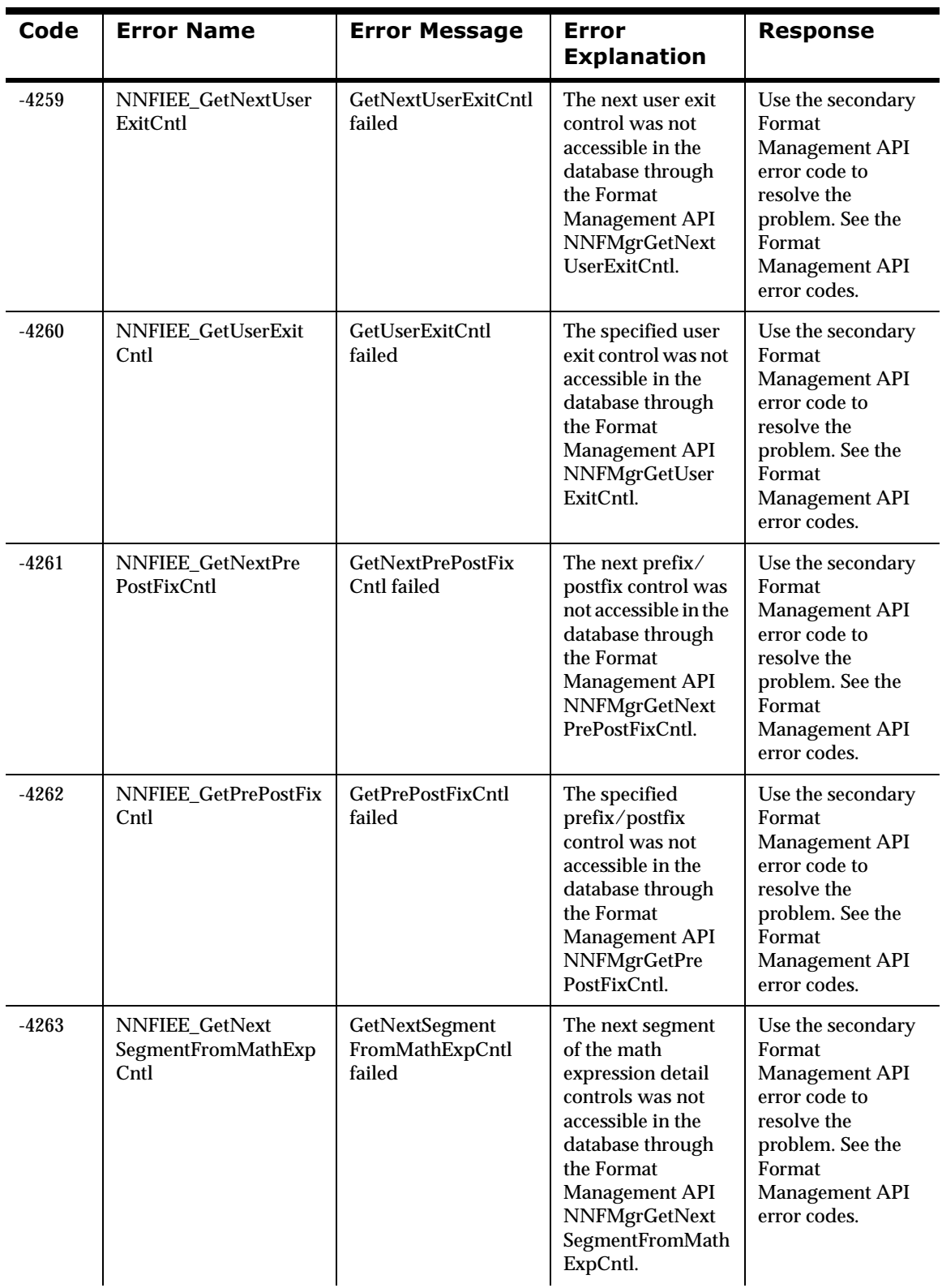

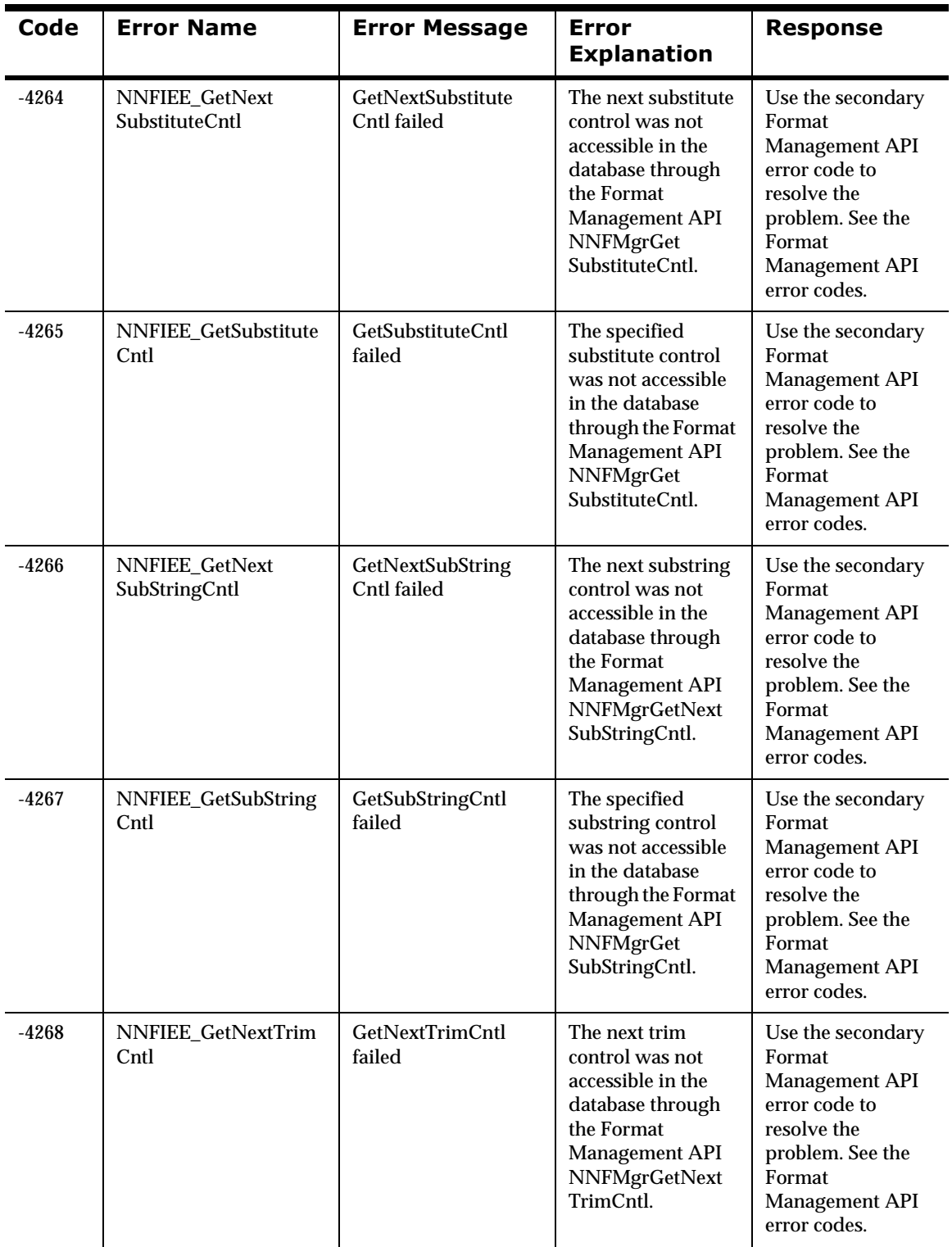

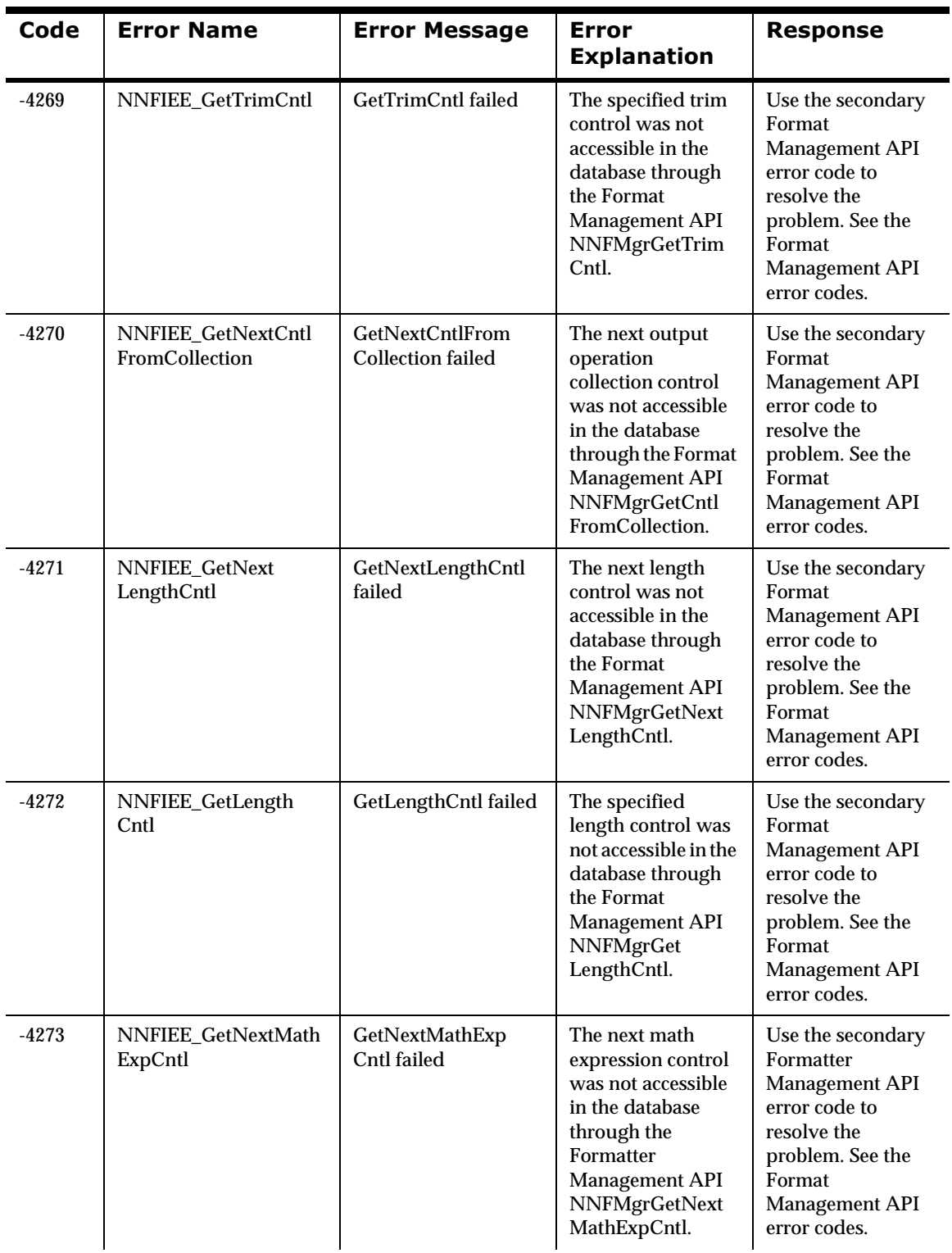

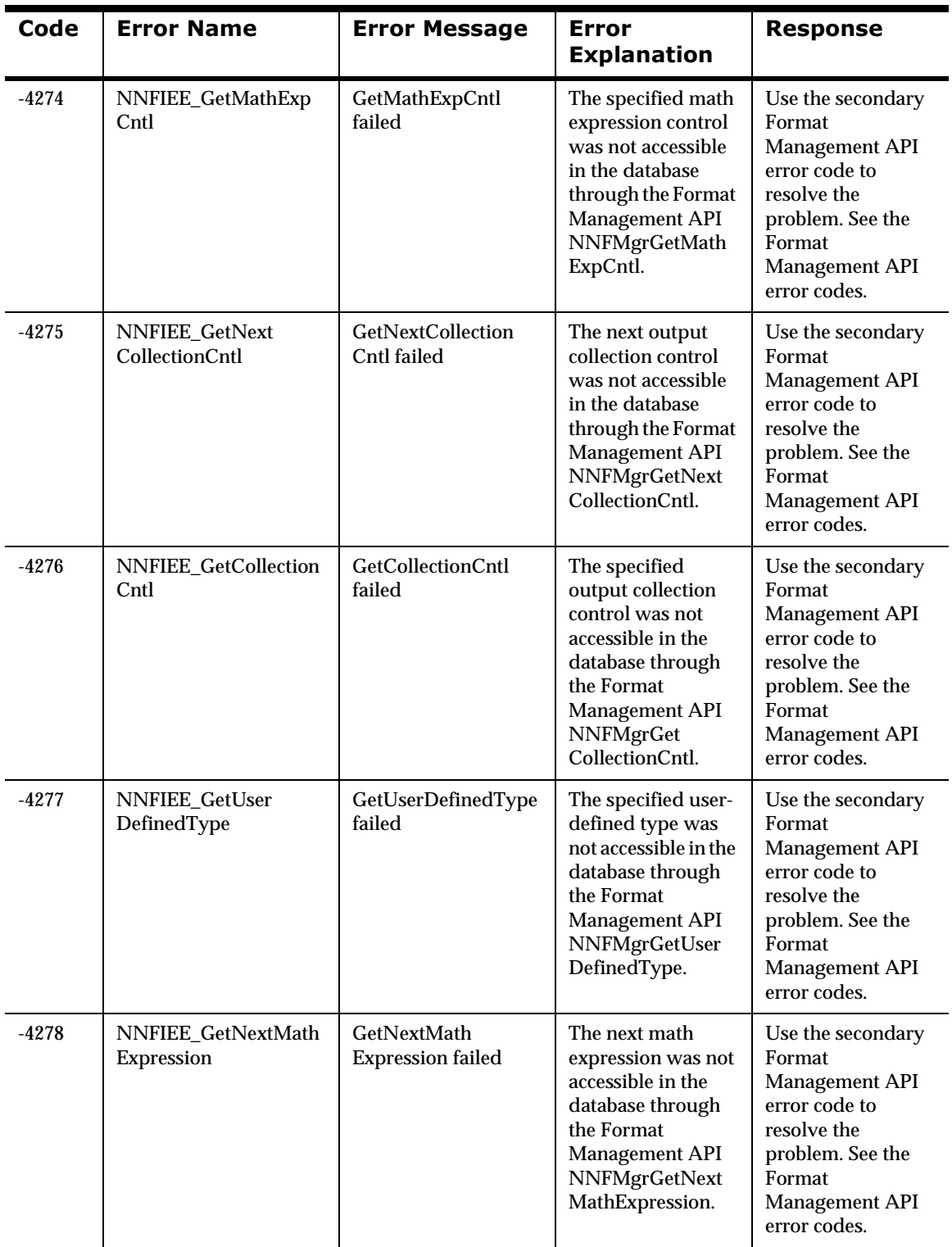

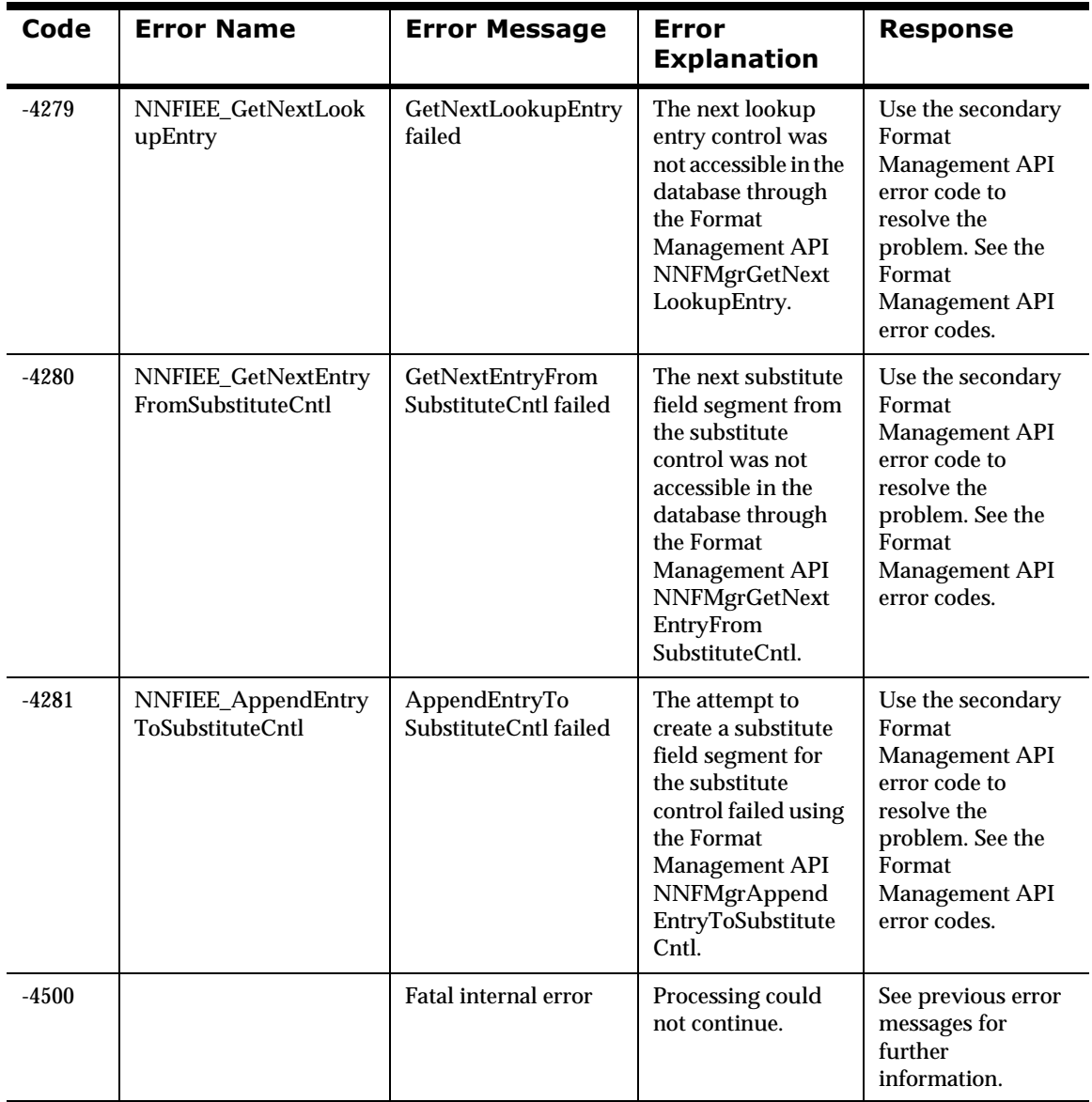

# **Testing Formats**

## **Formatter Test Executables**

Two testing executables are provided with Formatter: apitest and msgtest. These executables show how to invoke the public functions and serve as tools for validating format definition.

The apitest executable parses an input message and displays a hierarchical representation of the parse tree. Run apitest to validate input formats and to view how Formatter interpreted a message.

The msgtest executable reformats and input message into an output message. Run msgtest to test input and output formats.

The source code for msgtest and apitest are included in the *MQSeries Integrator Programming Reference for NEONFormatter* (see msgtest.cpp and apitest.cpp). Refer to this source code for use of the Formatter API functions.

## **The apitest Executable**

The apitest executable outputs the structure and contents of a message parsed by Formatter. The apitest executable does not test output; it focuses on the input and parse aspects of Formatter.

The apitest command line parameters are:

```
Usage: apitest[-d[<filename>]]
```

```
-d :parse debug on
```
The -d [filename] parameter sets debugging mode to parse for this run of apitest. [filename] specifies an optional file where debug information is written. If [filename] is not specified, debug information is written to the screen (STDOUT).

#### Using apitest

To run apitest:

- 1. At the command line prompt, type apitest.
- 2. At the prompt, Enter the input file name:, type the name of the file in this directory that contains the message to be parsed and reformatted.
- 3. At the prompt, Enter the input format name:, type the name of the input format that will be read from the NNF-FMT table in the database identified in the sqlsvses.cfg file.

### **The msgtest Executable**

The msgtest executable uses input and output formats, delimiters, and other control information read from the database to parse and reformat an input message that is read from a file. The information needed by msgtest must be placed in the database using the GUI or an executable that uses Formatter Management APIs.

The msgtest command line parameters are:

```
Usage: msgtest[-li][-lo][-if][-nv][-d[<filename>][-dcp]
[-dcm][-dco]]
-li: loud input
-lo: loud output
-lf: loud formatted value
-nv: no validation
-d: debug on (debug parse only if -dcp and -dcm and 
       -dco not specified)
-dcp: debug parse on
-dcm: debug map on
-dco: debug output on
```
The -d [filename] parameter sets debugging mode to parse for this run of msgtest. [filename] specifies an optional file where debug information is written. If [filename] is not specified, debug information is written to the screen (STDOUT).

#### Using msgtest

To run msgtest:

- 1. At the command line prompt, type msgtest.
- 2. At the prompt, Enter the input file name:, type the name of the file in this directory that contains the message to be parsed and reformatted.
- 3. At the prompt, Enter the output file name:, type the name of the file that will contain the reformatted message.
- 4. At the prompt, Enter the input format name:, type the name of the input format that will be read from the NNF-FMT table in the database identified in the sqlsvses.cfg file.
- 5. At the prompt, Enter the output format name:, type the name of the output format that will be read from the NNF\_FMT table in the database identified in \$msgtest<myFormatterTest.txt>.

#### **Tip**

To run msgtest more than once using the same information, create a text file.

The following example shows msgtest command line parameters read from a file on UNIX.

```
$ msgtest<myFormatterTest.txt>
```
The myFormatterTest.txt file contains:

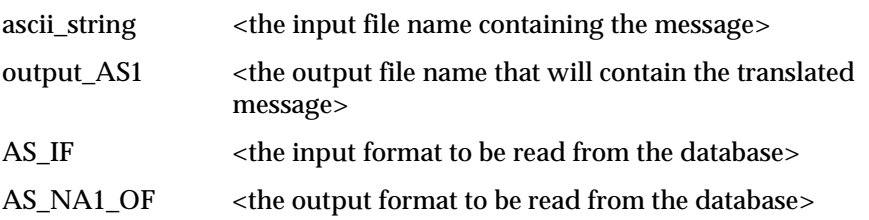

## **Configuration File**

Before running Formatter test executables, verify that the sqlsvses.cfg file includes the database name and server name information used to execute this program. This file must also be in the same directory as the executable program.

## **Note**

For Formatter test executables, the session name to be entered in the sqlsvses.cfg file is new\_format\_demo.

#### $Example$

new\_format\_demo:MyServerName:MyUserName:MyPasswordName: MyDatabaseName

Chapter 3

# **Chapter 4 Rules**

Rules is a component of MQSeries Integrator. It is dependent on the Formatter to parse messages for evaluation. Rules has two main functions: evaluating messages against a set of rules and reacting to the evaluation results.

- n Evaluating messages means Formatter parses the message and then perform comparisons against individual fields.
- n Reacting to the evaluation results means to retrieve a list of rules that hit (their evaluation criteria are true), as well as retrieving a list of subscriptions (actions to perform with options used as parameters).

Rules enables you to evaluate a string of data (a message) and react to the evaluation results. The following overview describes Rules components and what types of APIs are available for rule processing.

Rules is packaged as a library of  $C_{++}$  objects that have public functions that constitute the application programming interface (API) or Software Development Kit (SDK). Application developers design applications that invoke these functions to evaluate messages and retrieve the evaluation results.

Rules uses rules definitions that describe how to parse a message using the format parameters (specified in Formatter) against the rules defined for the message. The rules definitions include subscriptions and the actions to perform if the rule hits. Rules definition data resides in a relational database. Users build and modify rule definitions using one of two methods: the Rules GUI tool or Rules Management API functions.

The Rules GUI tool is a program that allows the user to populate screens with rule definition data and store the information in a relational database.

Rules Management API functions are a set of C functions that create rule definition data in a relational database. Users can write their own interfaces that call the Management API functions to build rule definitions.

The major delivered executable for Rules is the MQSeries Integrator Rules daemon (MQSIruleng). The MQSeries Integrator Rules daemon reads messages off a queue, evaluates the messages, and, based on the results, performs the required reformatting and routing.

The following test executables are delivered with Rules:

- n MQSIputdata places a message on a queue with the needed queue options for the MQSeries Integrator Rules daemon.
- nMQSIgetdata retrieves all messages and options from a queue.
- n NNRTrace evaluates a message against a single rule, displaying a verbose view of each part of the evaluation criteria.

The Rules Consistency Checker utility checks the correctness of the rule definition data in the relational database. As rule definition data is built and maintained, users should run the consistency checker periodically to insure data integrity.

The NNRie tool delivered with Rules is a command line tool that allows the user to export rule definitions from a database to a file, and to import the exported file into a database. NNRie can import from a MQSeries Integrator 1.0 export file into a MQSeries Integrator 1.0 database. NNRie v1.0 exports data only from a 1.0 database.

#### **Application Groups**

Application groups are logical divisions of rule sets for different business needs. You can define as many application groups as you need. For instance, you might want rules for the accounting department and the application development department separated into two groups. You could define "Accounting" as one application group, "Application Development" as another, and then associate rules with each group as appropriate.

#### **Message Types**

Message types define the layout of a string of data. Each application group can contain several message types, and a message type can be used with more than one application group. Message types are defined by the user. When using Formatter, a message type is the same as an input format name. This format name is used by Formatter to parse input messages for Rules evaluation.

#### $Rules$

When users create rules, they give each rule a rule name and associate the rule name with an application group and message type. Each rule is uniquely identified by its application group/message type/rule name triplet.

Each rule must have the following three items defined: evaluation criteria (an expression containing arguments and operators), subscription information (subscriptions, actions, and options), and permission information. Each of these items is described below.

#### **Expressions, Arguments, Boolean Operators,** and Rules Operators

An expression (evaluation criteria) consists of a list of fields, associated operators, and associated comparison data (either static values or other fields) connected with Boolean operators. An argument consists of the combination of a field name, Rules comparison operator, and static value or other field name. Field names depend on the message type (input format name) and they are defined using Formatter. Rules comparison operators are already defined within Rules. Field comparisons can be made against static data or other field values. Arguments are linked together with Boolean operators '&' (AND) and '|' (OR) and parentheses can be used to set the evaluation priority. For more information on operators, refer to *MQSeries Integrator Programming Reference for NEONRules.*

#### *Subscriptions, Actions, and Options*

When a rule evaluates to true, it is considered a "hit." If the rule does not evaluate to true, it is considered a "no-hit." When a rule hits, Rules lets you retrieve associated subscriptions to be taken by the application. These subscriptions are the actions or commands, and the associated parameters or options to execute them.

Subscriptions are lists of actions to take when a message evaluates to true. Each rule must have at least one associated subscription. Subscriptions are uniquely identified within an application group/message type pair by a userdefined subscription name. Permissions must be defined for subscriptions in the same way they are for rules. You can define as many subscriptions as you need. Each action within a subscription is defined by action name and need not be unique, since all actions are intended to be executed in sequence. A single subscription can be shared by multiple rules when the same subscription is associated with each of the rules. In this case, the shared subscription would be retrieved only once no matter how many of its rules hit.

An action has a list of one or more associated options. An option consists of an option name-value pair. The user defines all action names and option name-value pairs.

#### **Rules/Subscription Permissions**

Rule and Subscription permissions restrict user access to individual complete rules or subscriptions or their components in the Rules database. The rule is uniquely identified by its application group name, message type, and rule name. A complete rule includes everything associated with it, including an expression (arguments) and associated subscriptions. The subscription is uniquely defined by its application group name, message type, and subscription name. A complete subscription includes everything associated with it including its actions and options. Permissions only apply to managing rule and subscription contents, not rule evaluation.

The Rules component (rule or subscription) or subscription owner is the user who created the component. When the rule or subscription is created, owner information is determined by the software. Owners can update their own permissions, create and update the PUBLIC user's permissions, and change ownership to another user.

Only read and update permissions are implemented. The owner is given both read and update permission by default. All other users are grouped into a public user group named PUBLIC and given read permissions by default.

## **Note**

Owners can change their own permissions at any time from Read to Update and back again, but they must have update permission to change a rule or subscription contents. Read permission cannot be denied.

#### API<sub>s</sub>

Two types of APIs exist for Rules: Rules APIs and Rules Management APIs.

Use Rules APIs to evaluate rules and retrieve subscription, hit, and no-hit information. Before you evaluate a rule, the rule must exist and you must use CreateRulesEngine() to create a VRule object. After that, you can do as many evaluations and subscription retrievals as needed. When you finish, destroy the MQSeries Integrator Rules daemon object using DeleteRuleEngine().

Use Rules Management APIs to maintain rule information. Add, Read, and Update APIs are implemented and available as well as APIs to delete an entire rule or subscription and all associated information.

# **Rules Configuration**

The sqlsvses.cfg file contains information used by Rules and Formatter.

### **Note**

MQSeries Integrator does not use sqlsvses.cfg. The MQSeries Integrator Rules daemon uses a parameter file called MQSIruleng.mpf. However, test programs do use sqlsvses.cfg.

For more information on MQSIruleng, refer to *[MQSIruleng](#page-80-0)* on page 75.

## **The sqlsvses.cfg File**

The sqlsvses.cfg file is the default configuration file and contains information about the database and database server used for MQSeries Integrator executables. This file is created automatically when the libraries are installed and is located in the /bin subdirectory created during the installation process. The password information in the sqlsvses.cfg file is exposed. An alternative is to use the sqlsvses.crypt files.

## **Note**

The sqlsvses.cfg file must be in the same directory as an application using MQSeries Integrator components.

#### sqlsvses.cfg Parameters

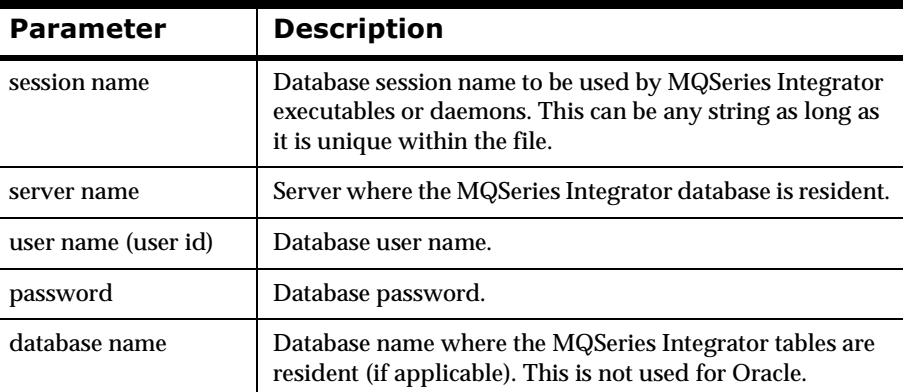

### **Note**

The character length for the parameters in the sqlsvses.cfg file is dependent on your server platform and operating system. Line size in the sqlsvses.cfg file is limited to 1024 bytes. Each parameter is separated by a colon (:).

## **Encrypting the sqlsvses.cfg File**

To use the encryption version of sqlsvses.cfg, run the NNCryptCfg executable against the current sqlsvses.cfg file. A sqlsvses.crypt file is generated. The sqlsvses.crypt file is searched for first. If both a .cfg file and a .crypt file exist in the same directory, the .crypt file is used.

## **Modifying the Location of the sqlsvses File**

The default location of the sqlsvses file is the local directory where the executable is invoked. However, the location can be modified and centralized to another location by setting an environment variable.

Set an environment variable (NN\_CONFIG\_FILE\_PATH) to look for the encrypted file. The file name is sqlsvses.crypt, and the default configuration file is not sqlsvses.crypt.

One copy of sqlsvses.cfg can be set up for all directories to point to, eliminating the need for the file in every directory. For example:

setenv NN\_CONFIG\_FILE\_PATH/home/smith

Or for ksh:

export NN\_CONFIG\_FILE\_PATH=/home/smith

If the sqlsvses.crypt file is not found, then the sqlsvses.cfg file is used. If neither file is found, an error condition occurs.

### **Editing the sqlsvses.cfg File**

To give MQSeries Integrator the database information it needs for configuration, you must edit the sqlsvses.cfg file. This is an ASCII file that can be edited using any text editor that can save the file in ASCII format.

Text lines in the sqlsvses.cfg file must follow this format:

```
<sessionname>:<servername>:<username>:<password>:
<databasename>
```
A sample text line in the sqlsvses.cfg file for SQL Server and Sybase servers is:

new format demo:demo server:demo user:demo password: demo\_db:

For Oracle servers, <databasename> is not necessary. The end colon (:) must be included in the text line, even if the < database name> parameter is not specified. Oracle servers also use instance names instead of server names.

A sample text line in the sqlsvses.cfg file for an Oracle server is:

new format demo:demo instance:demo user:demo password: :

## **Note**

If the <password> parameter is not specified, leave a blank space between <username> and <databasename> or <instancename>.

## **Implementing Changes to the sqlsvses.cfg**  $Eile$

To implement the changes made to the sqlsvses.cfg file, restart any applications using MQSeries Integrator components for changes to be recognized by the system.

## **Note**

Use the NNCryptCfg utility to encrypt the password in this file.

# <span id="page-53-0"></span>**System Enhancements for Rules**

## **Oracle**

#### **Note**

To assign permissions to rules, you must create more than one user in your database.

During installation, a role is created for MQSeries Integrator users: NEONET\_USER.

To access MQSeries Integrator databases, users must be created and associated with the NEONET\_USER role using the following procedures.

## **Creating Users**

After you install MQSeries Integrator, you must create user names or assign MQSeries Integrator user roles in your database. User names identify individual users to the database.

To create users, type the following command:

create user USERNAME identified by PASSWORD;

USERNAME and PASSWORD are required parameters.

## **Granting Roles to Users**

Users must be given permissions to access the database data. You can either grant permissions to an individual user or create roles with certain permissions and associate users with specific roles. NEONET\_USER is a role created by the MQSeries Integrator installation process.

Grant NEONET\_USER role access to created users using the grant command. Syntax for grant is as follows:

grant NEONET\_USER to USERNAME;

The NEONET USER role is granted to the user identified by USERNAME.

#### **Note**

For rules permissions, all users must have only one role granted to them and this role must be the same for all users.

## **Sybase/SQL Server**

The following procedures can be used with Sybase or Microsoft SQL Server. The commands are run within the command line program isql. References to SQL Server include both Sybase and SQL Server.

Except for changing passwords, these procedures are limited to either the system administrator or database owner.

Users must have login accounts and a user name in each database they want to access. Adding login accounts, database users, and object permissions can be done by the system administrator, security officer, or database owner. A single person can occupy one or more of these roles. Check with your database administrator for information about your specific environment.

## **Creating Login Accounts**

Login accounts give users access to the SQL Server. They are created by the system administrator or security officer in the isql command line program using the sp\_addlogin system procedure. Syntax for sp\_addlogin is as follows:

```
sp_addlogin loginName, password [, defdb [, deflang [,
full-name]]]
```
loginName and password are required parameters. defdb is used to specify a default database for the user. deflang is the name of the default language to use. full-name can be used to enter the full name of the user that owns this account.

Login accounts only give access to the SQL Server. To access a database, a login must be assigned to a user name to the databases the user wants to access.

## **Assigning Users to a Database**

To use a database, the server login must be associated with a user name in the database. Users can be added to a database by the database owner (DBO) using the sp\_adduser system procedure.

This procedure must be run from the database in which the user is to be added.

The syntax for sp\_adduser is as follows:

```
sp_adduser loginName [, nameInDB] [, group]
```
loginName is the user's server login account. The nameInDB parameter is the name for the user in the database. nameInDB defaults to the loginName if it is not specified. group enables the DBO to add the user to an existing group in

the database. If a group is not specified, the user is placed in the default group, PUBLIC.

### **Note**

For rules permissions, all users must be added as users, not as aliases, and they must be members of the same user group.

## **Defining User Groups**

Each user added to the database must be granted permissions to access objects within that database (unless they are the database owner). During installation, a group is created for MQSeries Integrator users: NEONetUser. To access MQSeries Integrator databases, users must be linked to the MQSeries Integrator group.

Users can be added using either the sp\_adduser or sp\_changegroup system procedures. The syntax for sp\_adduser is discussed in the *Assigning Users to a Database* section above.

The syntax for sp\_changegroup is as follows:

sp\_changegroup groupName, userName

groupName is the name of the group to which the user will be added. userName is the database user name.

# **Permissions for Rules and Subscriptions**

## **Note**

You must first create users before you grant permissions. For more information on creating users, refer to the *System Enhancements* section on [page 48.](#page-53-0)

## **NNDBARuleOwnership**

Permissions for Rules and Subscriptions should be managed through either the Rules GUI or Rules Management APIs. However, a tool is provided for System Administration. The NNRDBARuleOwnership utility allows the MQSeries Integrator administrator to list and change the ownership of rules and subscriptions. All rules and subscriptions owned by a specific user can be changed to another user. When rule or subscription ownership is changed, the owner's permissions are transferred to the new owner and previous permissions are overwritten.

## **Syntax**

NNRDBARuleOwnership

## **Configuration File**

Before running this executable, verify that the sqlsvses.cfg file includes the database name and server name information used to execute this program. This file must also be in the same directory as the executable program. To use the NNRDBARuleOwnership utility, edit the sqlsvses.cfg file to include "rules" as the session name parameter so the utility will connect to the Rules database.

## **2DEPERIONS**

To use the utility, enter NNRDBARuleOwnership at the command line with no parameters. The utility displays:

```
Function to perform:
   1 List Rules Owned by a Certain Owner
   2 Change All Rules owned by User A to be Owned By 
User B
```
3 List Subscriptions owned by a Certain User 4 Change All Subscriptions Owned by User A to be Owned by User B >

To list rules owned by a certain owner, enter 1 at the prompt (shown as >). The utility displays:

```
User Name for Owner of Rules (All caps for ORACLE)
>
```
If you select "list rules owned" (number 1 at the prompt), then the utility lists the application group name, message type name and rule name of all rules owned by the specified user. If you select "change all rules" (number 2 at the prompt), then the utility will not display this rule information.

To change rule ownership, enter 2 at the prompt. The utility displays:

```
User Name for Current Owner for Rules (All caps for 
ORACLE)
    >
    User Name for New Owner of Rules (All caps for ORACLE)
    \ddot{\phantom{1}}
```
To list the subscriptions owned by a certain user, enter 3 at the prompt. The utility displays:

```
User Name for Owner of Subscriptions (All caps for 
ORACLE)
```
A list is displayed showing the Application Group, Message Type, and Subscription Name for all the subscriptions owned by the specified user.

To change subscription ownership, enter 4 at the prompt. The utility displays:

User Name of Current Owner of Subscription (All caps ORACLE) User Name for New Owner of Subscription (All caps for ORACLE)

The owner of the subscription is changed.

#### $$

The following examples demonstrate uses of NNRDBARuleOwnership.

**Case 1: Listing all rules owned by REL30NEON:--** 

```
$NNRDBARuleOwnership
Function to perform:
   1 List Rules Owned by a Certain User
  2 Change All Rules owned by User A to be Owned By User B
>1
User Name for Owner of Rules (All caps for ORACLE)
>REL30NEON
Application Group: doc1
Message Type: rp
```
Rule Name: d1

Application Group: doc1 Message Type: rp Rule Name: d5 Application Group: doc2

Message Type: m1 Rule Name: d8

**Case 2: Listing all rules owned by REL30TEST (not a valid user):--** 

\$NNRDBARuleOwnership Function to perform: 1 List Rules Owned by a Certain User 2 Change All Rules owned by User A to be Owned By User B >1 User Name for Owner of Rules (All caps for ORACLE) >REL30TEST

Error No: -5509 Error Msg: Unable to find user in database

#### **Case 3: Listing all rules owned by REL30NEONUSER2 (no rules owned by user):--**

\$NNRDBARuleOwnership Function to perform: 1 List Rules Owned by a Certain User 2 Change All Rules owned by User A to be Owned By User B >1 User Name for Owner of Rules (All caps for ORACLE) >REL30NEONUSER2

Error No: -5519 Error Msg: No permissions were found.

#### **Case 4: Changing all rules owned by REL30NEON to be owned by REL30NEONUSER2:--**

\$NNRDBARuleOwnership Function to perform: 1 List Rules Owned by a Certain User 2 Change All Rules owned by User A to be Owned By User B  $>2$ User Name for Current Owner of Rules (All caps for ORACLE) >REL30NEON User Name for New Owner of Rules (All caps for ORACLE) >REL30NEONUSER2

#### **Case 5: Listing all rules owned by REL30NEONUSER2 (now rules are owned by user):--**

\$NNRDBARuleOwnership

Function to perform: 1 List Rules Owned by a Certain User 2 Change All Rules owned by User A to be Owned By User B >1 User Name for Owner of Rules (All caps for ORACLE) >REL30NEONUSER2 Application Group: doc1 Message Type: rp Rule Name: d1 Application Group: doc1 Message Type: rp Rule Name: d5 Application Group: doc2 Message Type: m1 Rule Name: d8 **Case 6: Changing all rules owned by REL30TEST to be owned by REL30NEON (not a valid user):--**  \$NNRDBARuleOwnership Function to perform: 1 List Rules Owned by a Certain User 2 Change All Rules owned by User A to be Owned By User B >2 User Name for Current Owner of Rules (All caps for ORACLE) >REL30TEST User Name for New Owner of Rules (All caps for ORACLE) >REL30NEON Error No: -5509 Error Msg: Unable to find user in database **Case 7: Changing all rules owned by REL30NEONUSER2 to be owned by REL30TEST (not a valid user):--**  \$NNRDBARuleOwnership Function to perform: 1 List Rules Owned by a Certain User 2 Change All Rules owned by User A to be Owned By User B >2 User Name for Current Owner of Rules (All caps for ORACLE) >REL30NEONUSER2

User Name for New Owner of Rules (All caps for ORACLE) >REL30TEST

Error No: -5509 Error Msg: Unable to find user in database

**Case 8: Changing all rules owned by REL30NEON to be owned by REL30NEONUSER2 (no rules owned by current user):--** 

\$NNRDBARuleOwnership Function to perform: 1 List Rules Owned by a Certain User 2 Change All Rules owned by User A to be Owned By User B  $>2$ User Name for Current Owner of Rules (All caps for ORACLE) >REL30NEON User Name for New Owner of Rules (All caps for ORACLE) >REL30NEONUSER2 Error No: -5519 Error Msg: No permissions were found

#### **Case 9: Listing all subscriptions owned by REL40USER:--**

\$NNRDBARuleOwnership Function to perform: 1 List Rules Owned by a Certain User 2 Change All Rules owned by User A to be Owned By User B 3 List Subscriptions Owned by a Certain User 4 List All subscriptions Owned by User A to be Owned By User B 99 Quit >3 User Name for Owner of Subscriptions (All caps for ORACLE) >RELNEON Application Group: a1 Message Type: rp Subscription Name: s1 Application Group: a1 Message Type: rp Subscription Name: s2 Application Group: a1 Message Type: rp Subscription Name: s3

**Case 10: Listing all subscriptions owned by REL40TEST (not a valid user):--** 

\$NNRDBARuleOwnership Function to perform: 1 List Rules Owned by a Certain User 2 Change All Rules Owned by User A to be Owned By User B 3 List Subscriptions Owned by a Certain User 4 Change All subscriptions Owned by User A to be Owned By User B 99 Quit >3 User Name for Owner of Subscriptions (All caps for ORACLE) >REL40TEST

```
Error No: -5509
Error Msg: Unable to find user in database
```
#### **Case 11: Listing all subscriptions owned by REL40USER2 (No subscriptions owned by this user):--**

\$NNRDBARuleOwnership Function to perform: 1 List Rules Owned by a Certain User 2 Change All Rules Owned by User A to be Owned By User B 3 List Subscriptions Owned by a Certain User 4 Change All subscriptions Owned by User A to be Owned By User B 99 Quit >3 User Name for Owner of Subscriptions (All caps for ORACLE) >REL40USER2 Error No: -5519 Error Msg: No permissions were found

#### **Case 12: Changing all subscriptions owned by REL40USER1 to REL40USER2:--**

```
$NNRDBARuleOwnership
Function to perform:
   1 List Rules Owned by a Certain User
  2 Change All Rules Owned by User A to be Owned By User B
  3 List Subscriptions Owned by a Certain User
   4 Change All subscriptions Owned by User A to be Owned 
By User B
99 Quit
>4User Name for Current Owner of Subscriptions (All caps 
for ORACLE)
>REL40USER1
User Name for New Owner of Subscriptions (All caps for 
ORACLE)
>REL40USER2
Error No: -5519
Error Msg: No permissions were found
```
#### **Case 13: Listing all subscriptions owned by REL40USER2:--**

\$NNRDBARuleOwnership Function to perform: 1 List Rules Owned by a Certain User 2 Change All Rules Owned by User A to be Owned By User B 3 List Subscriptions Owned by a Certain User 4 Change All subscriptions Owned by User A to be Owned By User B

99 Quit >3 User Name for Owner of Subscriptions (All caps for ORACLE) Application Group: a1 Message Type: rp Subscription Name: s1 Application Group: a1 Message Type: rp Subscription Name: s2 Application Group: a1 Message Type: rp Subscription Name: s3 **Case 14: Changing all subscriptions owned by REL40USER2 to REL40TEST (not a valid user):--** 

\$NNRDBARuleOwnership Function to perform: 1 List Rules Owned by a Certain User 2 Change All Rules Owned by User A to be Owned By User B 3 List Subscriptions Owned by a Certain User 4 Change All subscriptions Owned by User A to be Owned By User B 99 Quit >4 User Name for Current Owner of Subscriptions (All caps for ORACLE) >REL40USER2 User Name for New Owner of Subscriptions (All caps for ORACLE) >REL40TEST Error No: -5509 Error Msg: Unable to find user in database **Case 15: Changing all subscriptions owned by REL40USER1 to REL40USER240(no subscriptions owned by current user):--**  \$NNRDBARuleOwnership Function to performFunction to perform: 1 List Rules Owned by a Certain User 2 Change All Rules Owned by User A to be Owned By User B 3 List Subscriptions Owned by a Certain User 4 Change All subscriptions Owned by User A to be Owned By User B 99 Quit >4 User Name for Current Owner of Subscriptions (All caps for ORACLE)

#### >REL40USER1

```
User Name for New Owner of Subscriptions (All caps for 
ORACLE)
>REL40USER2
Error No: -5519
Error Msg: No permissions were found
```
## **Error Conditions**

For other errors related to reading rules and subscriptions, refer to *MQSeries Integrator Programming Reference for NEONRules*.

### **No Rules for Owner:**

Error No: -5519 Error Msg: No permissions were found

## **Invalid User:**

Error No: -5509 Error Msg: Unable to find user in database

# **Import/Export Rules**

## **NNRie**

NNRie is a command line tool that allows the user to export rule definitions from a database to a file and to import the exported file into a database. NNRie can import from a MQSeries Integrator 1.0 export file into a MQSeries Integrator 1.0 database. NNRIE v1.0 exports data only from a MQSeries Integrator 1.0 database.

## **Syntax**

```
NNRie ((-C [<command file name>] | 
   -V(-i <import file name>| -e <export file name> 
   [[[-a <appname> [...]] [-m <msgname>] [...]] [-r
       <rulename>] [...]])
   [-s <session>]
   [-\circ][-c <database configuration file name>])))
```
## **Note**

If there are no -a, -m, or -r options, export the entire database.

## **2DB**uDware **ZSHUPS**

- n The file system supports long file names and can accept the command line syntax described here.
- n The operating system supports the concept of standard input, standard output, and standard error stream sources and sinks.

## **Parameters**

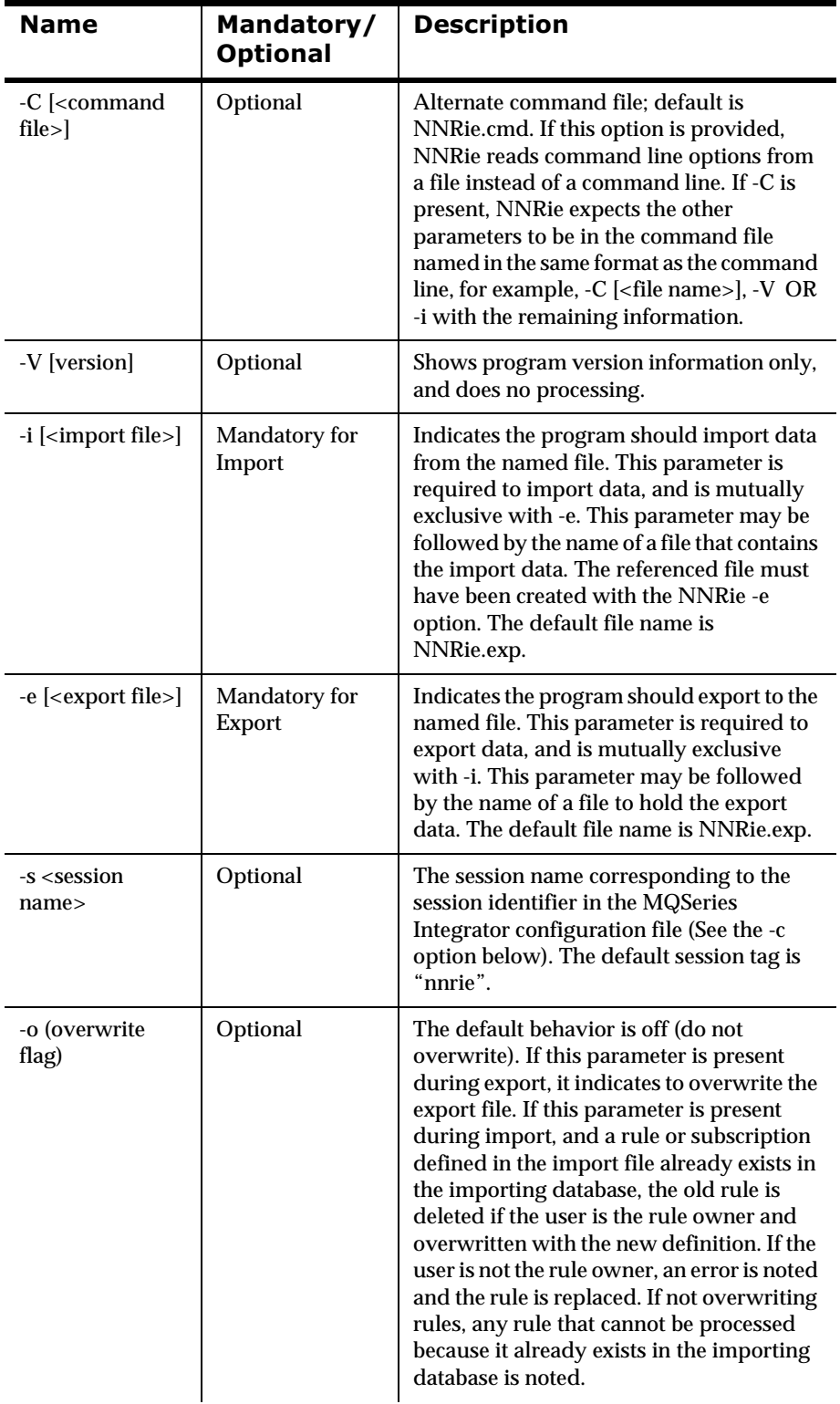

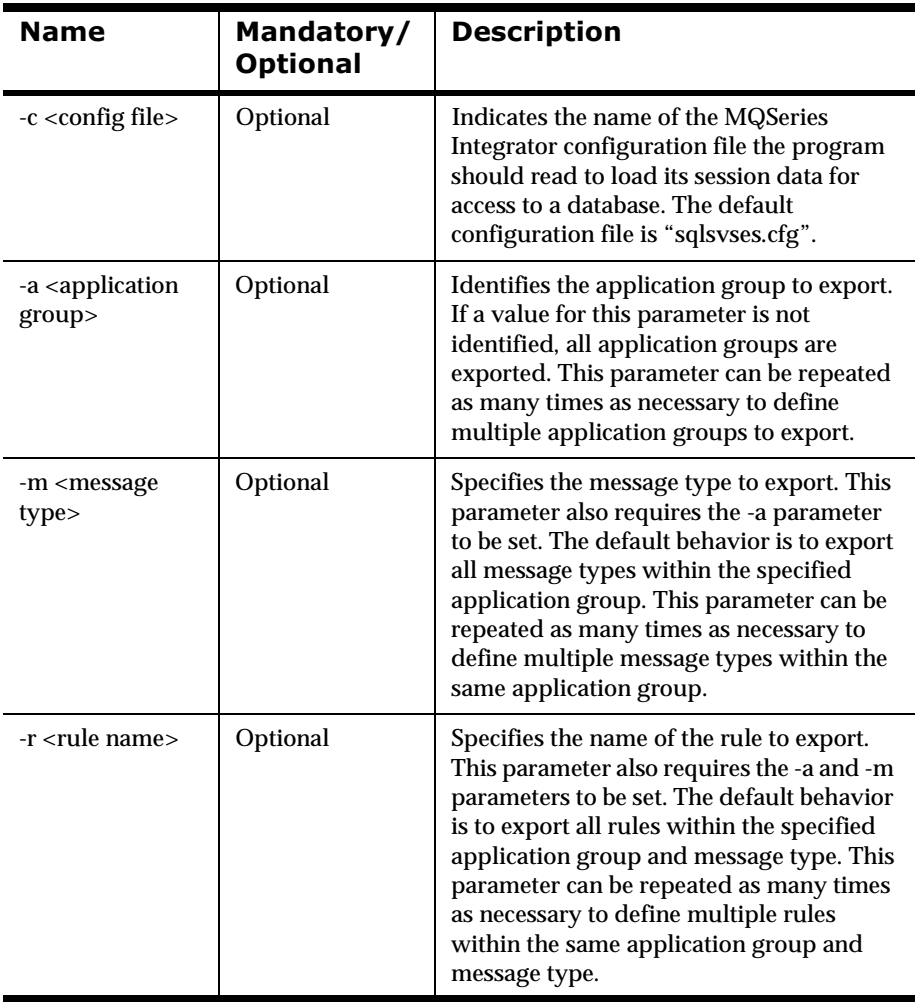

## **WARNING!**

If FTP is used with ASCII files to transport the f iles, parts of formats may be missing.

## **Import Syntax**

Case 1: Import a Rule. \$ NNRie -i [<file name>] [-s <session name>]

## **Export Syntax**

- **Case 2: Export an entire database.** \$ NNRie.sh -e [<export file name>] [-s <session name>]
- *Case 3: Export a single application group.*  $\frac{1}{2}$  NNRie.sh -e [-a <app group name>]
- *Case 4: Export a message type for an application group.* $\frac{1}{2}$ NNRie.sh -e [-a <app group name>][-m <msgtype name>]
- **Case 5: Export a single rule.** \$ NNRie.sh -e [-a <app group name>] [-m <msgtype name>] [-r <rule name>]
- *Case 6: Export more than one rule.*  $\sharp$  NNRie.sh -e [-a <app group name>][-m <msgtype name>][-r <rule name> <rule name>...]

Exporting conditional branching rules through NNFie.sh outputs to <export file name> .rules.

## **Remarks**

If NNRie is entered with no parameters, NNRie shows a brief usage reminder. If the -V parameter is used, only the version and copyright information is displayed.

### **Note**

The semantics of any file name are operating system dependent, and can be specified as a base name, a fully qualified path and file name, or any other legal specification allowed by the operating system or its shell utility. If specified as a simple base name, the program will create or read the file relative to the directory the user is in when the program was executed.

### **Note**

Subscriptions are added to an Application Group/Message Type (Rule Set), and then they can be associated with multiple rules in the same Application Group/Message Type. The rule name is no longer used to identify subscriptions, so data migration may require subscription names to be generated for uniqueness. The user is prompted to generate the new subscription names.

# **Testing Rules**

## **Rules Test Programs**

The MQSIputdata, MQSIgetdata, and ruletest programs are provided for testing the MQSeries Integrator Rules daemon program. In addition, the NNRTrace program is supplied to provide a debugging utility for Rules. These test programs are explained in this section.

## **MQSIputdata and MQSIgetdata**

The putdata program can be used to put data onto a MQSeries Integrator Rules daemon queue in such a way that the daemon can evaluate the message. The getdata program can be used to get or retrieve messages from a MQSeries Integrator Rules daemon output queue.

## **Note**

MQSIputdata and MQSIgetdata can be used with queues that are not related to the MQSeries Integrator Rules daemon.

#### **MQSIputdata**

**Syntax--** 

MQSIputdata.exe <parmfileName>

## **Note**

The .exe extension in the preceding syntax appears only on Windows NT.

#### **Description--**

The MQSIputdata process reads a message from a file and puts the message on the queue specified in the parameter file with OPT\_APP\_GRP and OPT\_MSG\_TYPE.

This process sets the two options on the message that the MQSeries Integrator Rules daemon expects, specifically the application group and message type.

#### **Operational Assumptions--**

- nQueue Manager is up and running.
- nQueues have been created.

#### **Parameters--**

#### **Put Control**

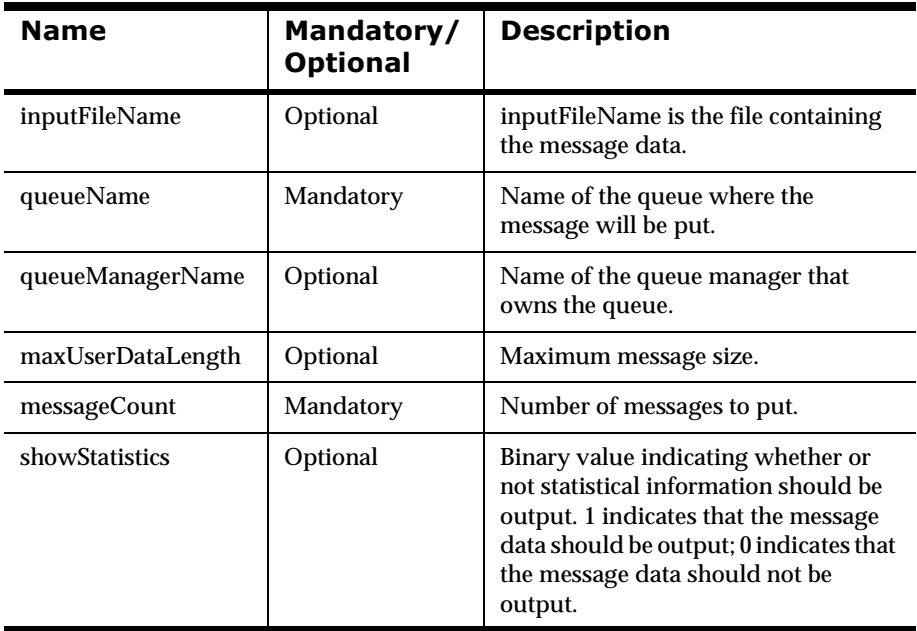

#### **Put Message**

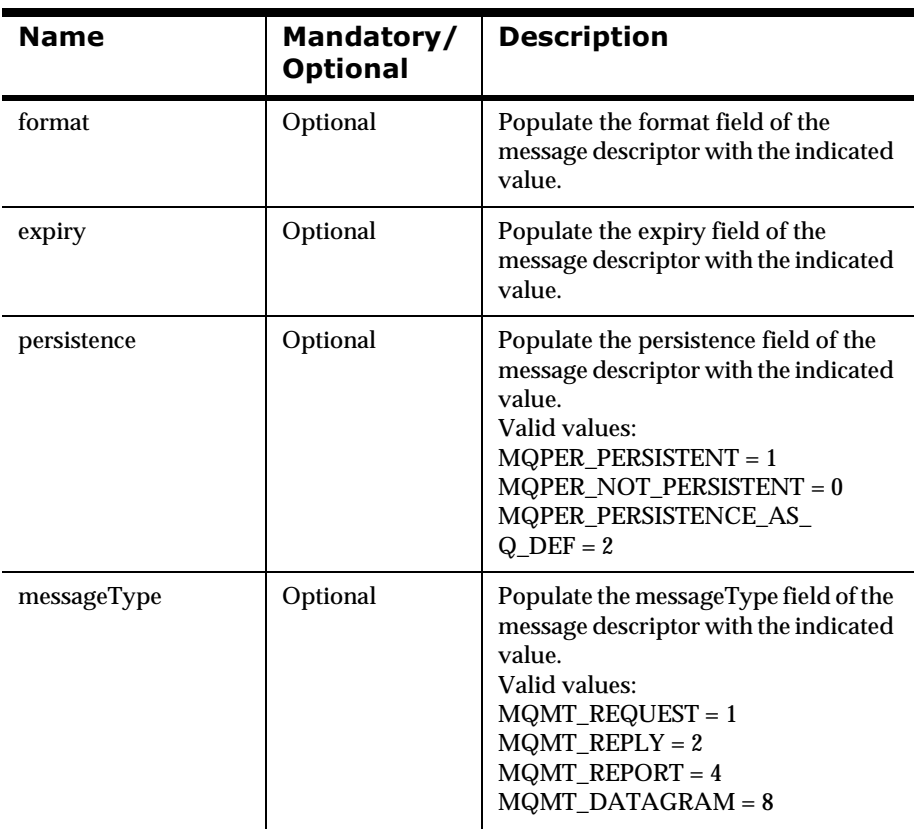

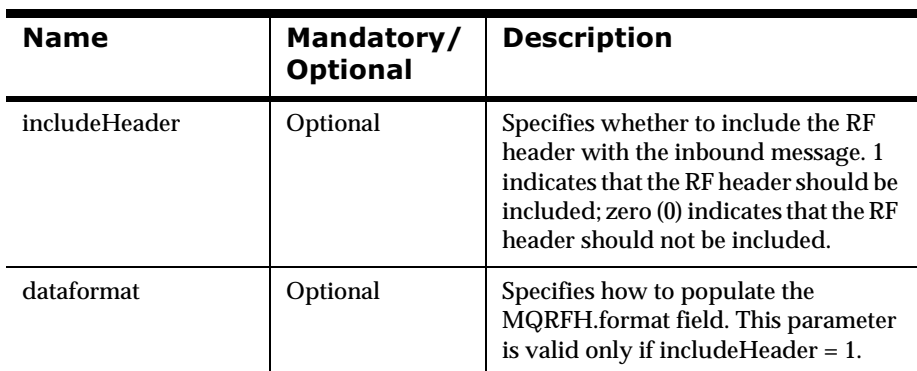

#### **Put Options**

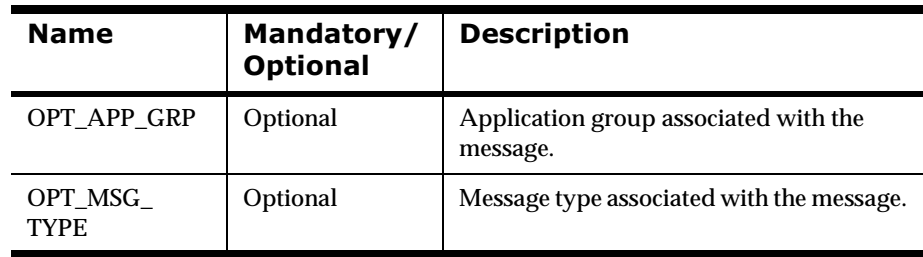

#### **MQSIgetdata**

**Syntax--** 

MQSIgetdata.exe <paramFileName>

### **Note**

The .exe extension in the preceding syntax appears only on Windows NT.

#### **Operational Assumptions--**

- n A complete and valid installation of MQSeries Integrator must exist prior to running the MQSeries Integrator Rules daemon. The database must also be running in a stable state prior to running the MQSI getdata program.
- n The MQSI getdata program expects that the queue name defined in the command line exists, is enabled, and has messages on it.

#### **Parameters--**

#### **Get Control**

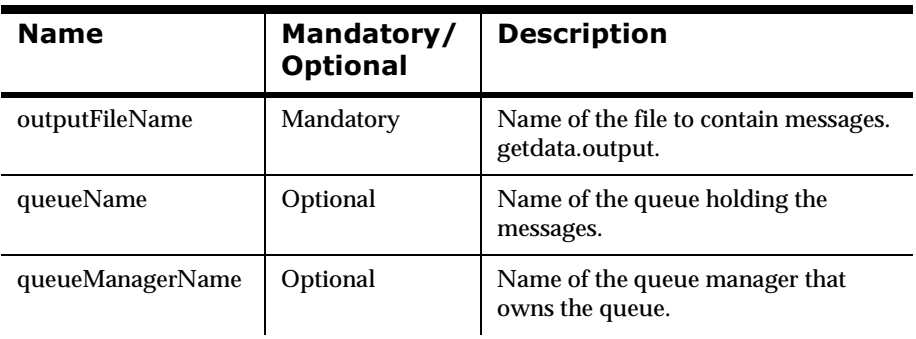

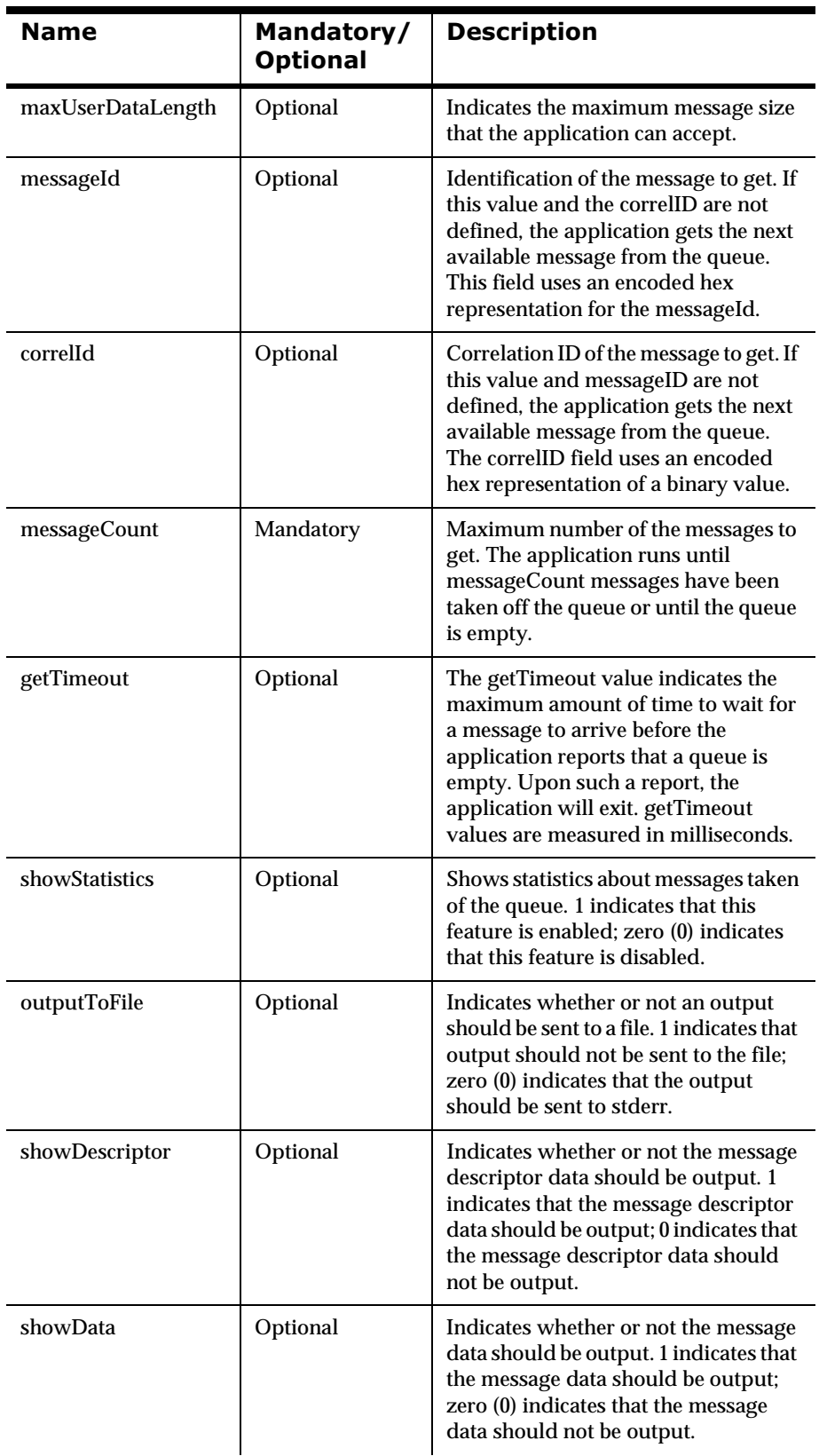
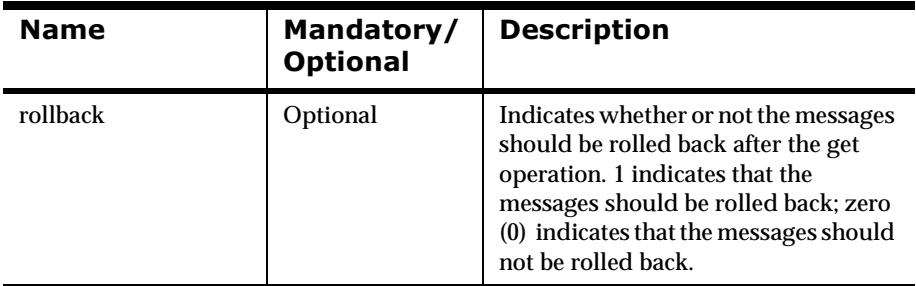

### ruletest

The ruletest program reads a message from a file and evaluates the message using the Rules APIs. This test program does not use Formatter to execute subscriptions.

#### Syntax

```
ruletest -i <input file name> -m < message type> -a
<application group name> [-v] [-?]
```
#### **Description**

The ruletest program reads a message from a file and evaluates the message using the application group/message type defined on the command line. After evaluation, subscriptions are retrieved as they would normally be retrieved and output to the screen, but not executed.

This program does not execute subscriptions using Formatter.

#### **Operational Assumptions**

- n A complete and valid installation of MQSeries Integrator release 1.0 must exist prior to running the MQSeries Integrator Rules daemon. The database must also be running in a stable state prior to running the ruletest process.
- n The ruletest program requires a connection to a database containing both rules and formatter data. This data must reside within the same database.
- n The ruletest program uses Formatter to evaluate messages only; the ruletest program does not execute actions.
- n The ruletest program uses rules for evaluating and retrieving subscriptions.

#### **Parameters**

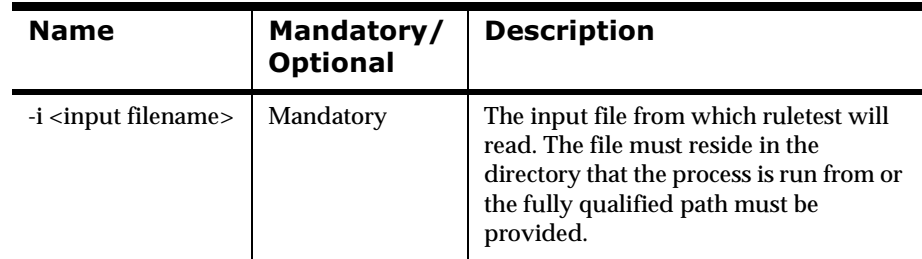

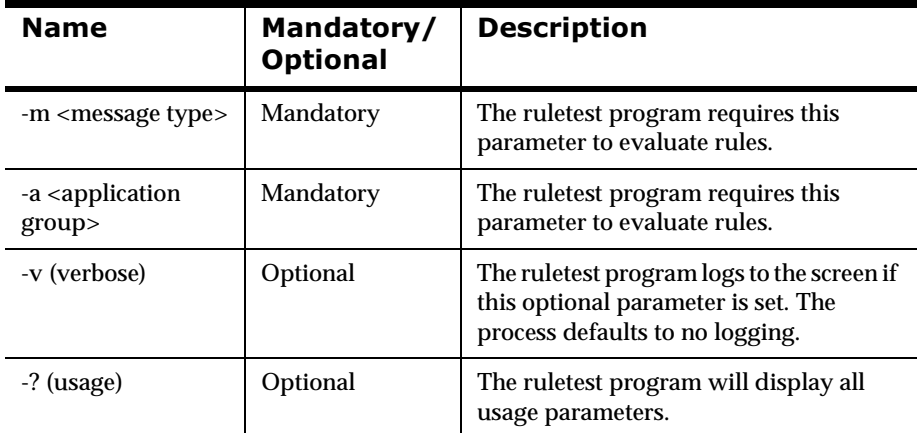

#### **Configuration File**

Before running this executable, verify that the sqlsvses.cfg file includes the database name and server name information used to execute this program. The sqlsvses.cfg file must also be in the same directory as the executable program.

The session name in the sqlsvses.cfg file is used by ruletest to locate the appropriate line from which to retrieve connection data.

#### Example

```
rules: MyServerName : MyUserName : MyPassword : 
MyDataBase
```
#### **Note**

Unless otherwise specified, the ruletest program expects a session name of "rules" for rules and formatter data.

ruletest can be executed using two methods:

- 1. ruletest evaluates the message using the specified application group/ message type if the user enters the parameters listed at the command line.
- 2. In addition, ruletest can be used interactively by providing no command line parameters.

When ruletest is invoked without command line parameters, it prompts the user for the input file name, application group, message type, verbosity, and whether to reload or not. In interactive mode, ruletest loops through the prompt, optional reload, and evaluation steps.

The optional reload step enables the user to choose whether to refresh the rules data from the database before proceeding.

#### **Note**

If ruletest is run with no command line parameters, it prompts the user for the required information.

### **NNRTrace Rules Debugging Utility**

NNRTrace is a rules debugging utility for testing rules. This utility evaluates the rule and message associated with the rule. When the utility completes processing, it displays whether the rule will hit A hit indicates that this message would cause the rule to hit. If the rule hits, the active actions that can be performed by the rule are displayed. If no actions exist, the process fails while evaluating the message.

To use NNRTrace, create an input file for the test procedure, or use the getdata rules test program to retrieve the messages to be tested from a queue.

#### Syntax

```
NNRTrace -i <input file name> -a <application group> -m
<message type -r <rule name> [-s <session name>] [-o 
<output file name>] [-v]
```
#### **Configuration File**

Before running this executable, first verify that the sqlsvses.cfg file includes the database name and server name information to be used to execute this program. This file must also be in the same directory as the executable program.

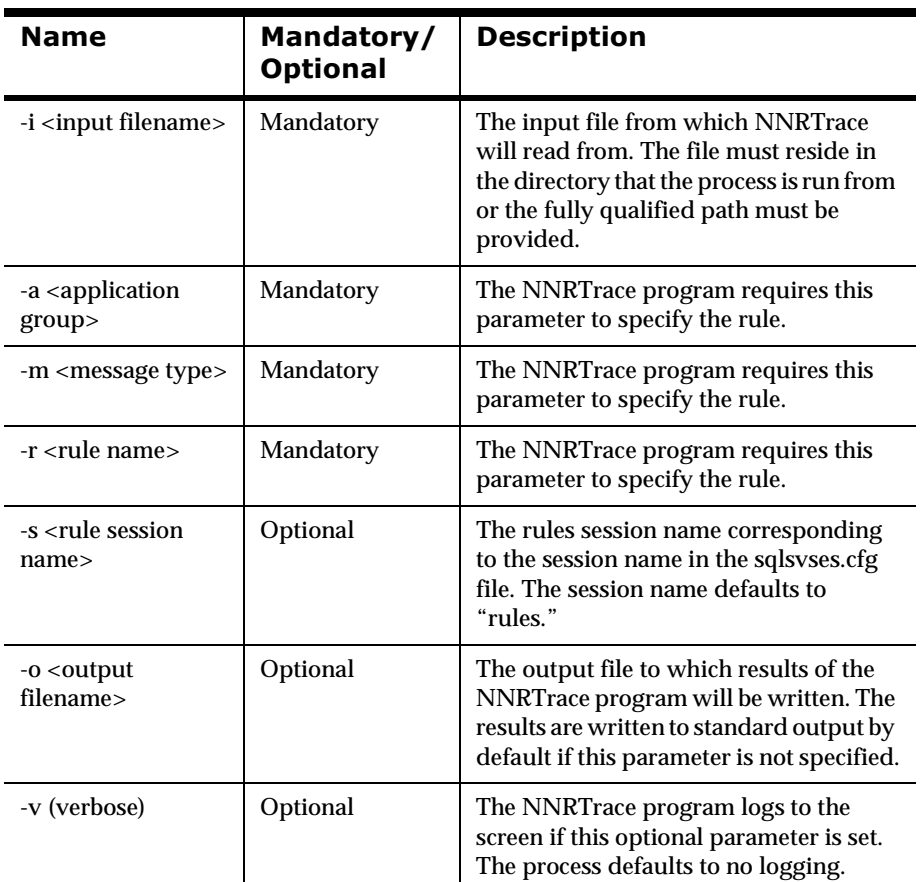

#### **Parameters**

### **Note**

If NNRTrace is run without any command line parameters, it prompts the user for the required information.

# **Chapter 5 The MQSeries Integrator Rules Daemon**

The MQSeries Integrator Rules daemon is a content-based rules evaluation and routing engine used to move data from one place to another, depending on the contents of the data. The MQSeries Integrator Rules daemon performs rule evaluations against a specified message and attempts to execute actions for rules that evaluate to true. MQSeries Integrator users can define rules using the GUIs (these are explained in *MQSeries Integrator User's Guide)* or by using the Management APIs (these are explained in *MQSeries Integrator Programming Reference for NEONRules)*. Application programmers can use the Rules APIs to interface database calls to execute rules (these functions are also explained in *MQSeries Integrator Programming Reference for NEONRules*).

# **Configuration Prior to Using MQSeries Integrator Rules Daemon**

To successfully execute MQSeries Integrator, there must be a valid MQSeries installation, all MQSeries queues must be created, and parameter files must be created with database information.

To successfully execute the MQSeries Integrator Rules daemon, a complete and valid installation of MQSeries Integrator must exist prior to using Rules. In addition, rules and formats must be entered and saved before using the MQSeries Integrator Rules daemon. Rules and formats are used by the MQSeries Integrator Rules daemon as defined in this section.

# **Queues**

The MQSeries Integrator Rules daemon uses input and output MQSeries queues. Input queues are specified by name in the parameter file. Output queues are: Failure queue, No Hit queue, and any queues specified by any putqueue action. To create the queues, use the appropriate MQSeries commands.

To have a message successfully evaluated by the MQSeries Integrator Rules daemon, the input message should have these two options set:

> OPT\_APP\_GRP OPT\_MSG\_TYPE

If these options are not set, the MQSeries Integrator Rules daemon assigns defaults. The defaults come from the MQSIruleng.mpf file (or the parameter file name specified on the command line at startup).

OPT\_APP\_GRP assigns the message to an application group and must match the application group name in the Rules GUI. The OPT\_MSG\_TYPE must match the message type in rule definitions and the input format name in the format definitions. These two message options allow the MQSeries Integrator Rules daemon to evaluate the message against its rules and only its rules. If the options are not set, the evaluation will not occur and failure processing occurs.

## **Rules**

### **WARNING!**

Unless Reload messages are used, the MQSeries Integrator Rules daemon is not dynamic with respect to rule definition (this also includes subscription definition). Reload is not supported in MQSeries Integrator 1.0. Only rules

defined prior to the MQSeries Integrator Rules daemon startup are used. Any rules added or changed after the MQSeries Integrator Rules daemon startup are not used until the Reload message is read.

# **Formats**

### **WARNING!**

All MQSeries Integrator formats associated with any message put onto any input queue must be entered and saved prior to putting that message onto the input queue. All MQSeries Integrator formats needed during a reformat action must be entered and saved prior to starting the MQSeries Integrator Rules daemon.

## **Note**

For information about entering rules and formats, refer to the *MQSeries Integrator User Guide* and the *Programming Reference* documents. For information on creating queues, refer to the *MQSeries* documentation.

# **Putqueue**

The Putqueue action takes a message and puts it onto a specified destination MQSeries queue and sets the message type option as the message format type specified. The Putqueue action requires a destination MQSeries queue name and a message format type as options. The message format type must exist in the MQSeries Integrator database. The PutQueue does not perform formatting. If using Rules Management APIs to add the Putqueue action, the action name should be *putqueue* with the option names: OPT\_TARGET\_QUEUE and OPT\_MSG\_TYPE (with the case as specified).

For the MQSeries Integrator version of MQSeries Integrator, the Rules daemon uses MQSeries to put to the output queues.

### **WARNING!**

If a subscription does not include the putqueue action, messages will not be put onto any queue and can be lost. The Rules Consistency Checker can be run to determine which subscriptions do not have a Putqueue.

### **Note**

While the reformat and putqueue subscription options are the only actions that can be performed by the Rules Engine, the MQSeries Integrator Rules APIs allow any number of actions and associated options. An application programmer can use MQSeries Integrator APIs in conjunction with independently generated code, in order to execute other types of actions. The size of your database and performance requirements are the only limitations on the MQSeries Integrator Rules APIs.

# **Using the MQSeries Integrator Rules Daemon**

### **MQSIruleng**

#### **Syntax**

MQSIruleng -p <parameter file name>

#### **Parameters**

#### **Operations**

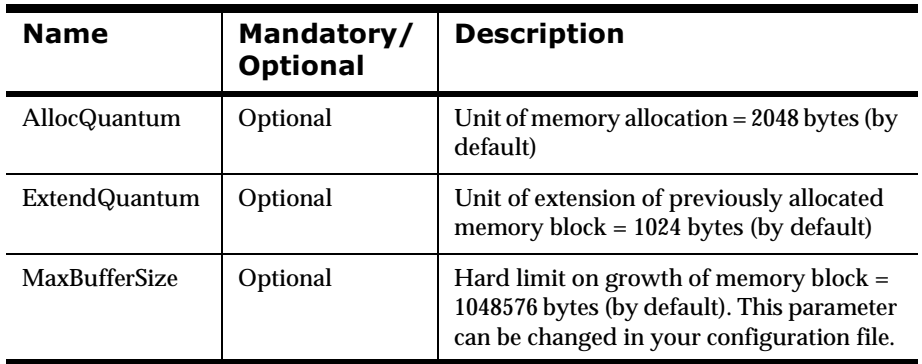

#### **Logging**

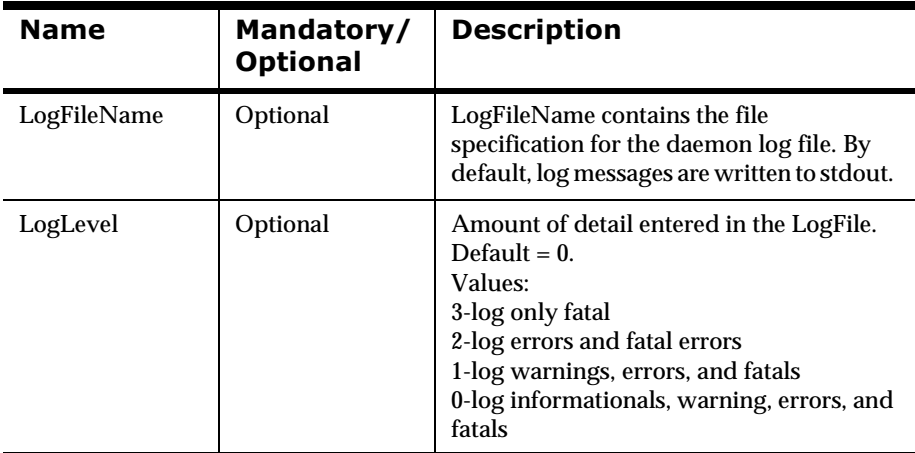

#### **Queues**

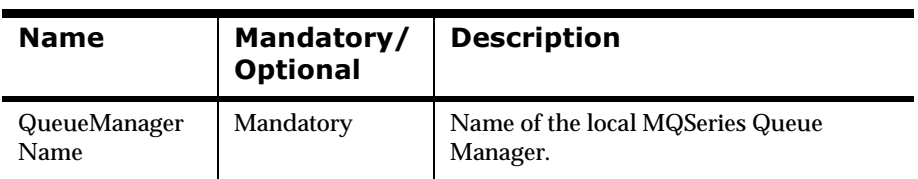

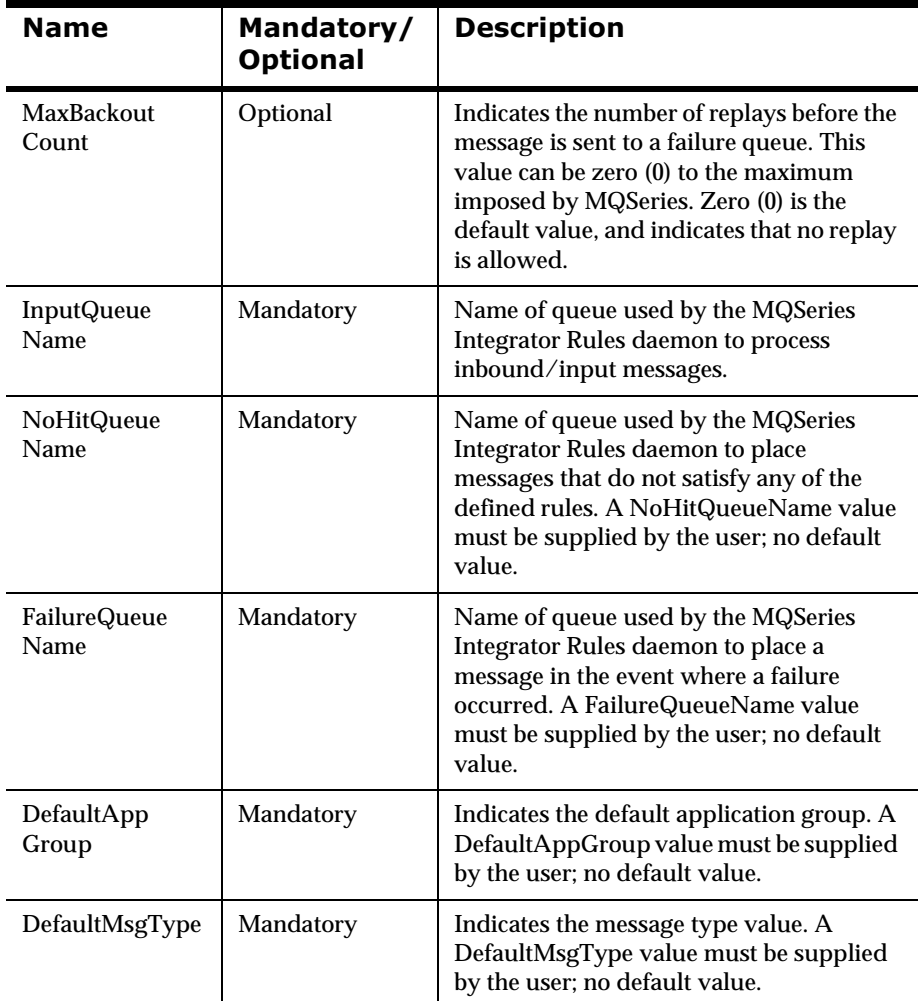

#### **Rules Database Connections**

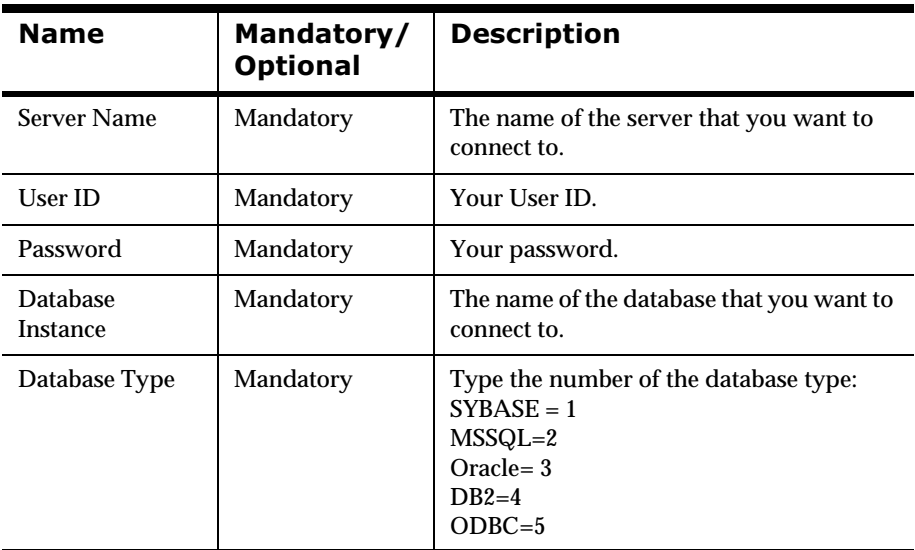

#### **Remarks**

MQSeries Integrator uses parameter files of the following structure:

```
[Group1]
   field 1 = value 1field 2 = value 2
    .
    .
    .
[Group2]
   field 1 = value 1field 2 = value 2
    .
    .
    .
[Group3]
   field 1 = value 1field 2 = value 2.
    .
    .
```
#### **Example**

######################################################### # # This is the parameter file for MQSIruleng.exe. # # Comments must have a number sign(#) in the first # column. # # Names must be separated from an equals sign by white # space, and the value also must be separated with white # space. No white space is allowed in the value string # itself, nor are trailing comments permitted. # # Note that any values in this parameter file will # override defaults established by the daemon! ######################################################### [Queues] # Parameters related to queues, MQSeries control, and # rules engine control # MQSeries queue manager name QueueManagerName = ??? # retry limit before replayed message is sent to failure # queue (zero indicates no replays allowed) MaxBackoutCount = 0

```
# these three queue names are mandatory!
InputQueueName = ???
NoHitQueueName = ???
FailureQueueName = ???
# rules default application group and message type values
# (mandatory)
DefaultAppGroup = ???
DefaultMsgType = ???
[Logging]
# Log file control..."LogFileName" is the file
# specification for the log, and log levels are:
# 3 - log only fatal errors
# 2 - log errors, and fatal errors
# 1 - log warnings, errors, and fatals
# 0 - log informationals, warnings, errors, and fatals 
LogFileName = mqsiruleng.log
LogLevel = 0[Rules Database Connection]
#
# NEONet connection information for the database (all
# fields mandatory)
# Note that "DatabaseInstance" is not required for use
# with Oracle databases.
#
ServerName = ???
UserId = ???
Password = ???DatabaseInstance = ???
#
# DatabaseType is a numeric with these values:
# SYBASE = 1
\# MSSQL = 2
# ORACLE = 3
# DB2 = 4
\# ODBC = 5
DatabaseType = ???
#
# end of file!
#
```
# **MQSeries Integrator Rules Daemon Processing**

The MQSeries Integrator Rules daemon is built on top of the Rules, Formatter, and MQSeries APIs and performs the following procedures in this order:

- 1. Message processing
- 2. Subscription execution
- 3. Failure processing

### **Message Processing**

Message processing evaluates the message against the currently defined rule set for the application group/message type pair. Formatter is called to deconstruct (parse) the input message into component parts (fields). Rules then evaluates these fields. If a message is successfully evaluated, subscriptions are executed. (A subscription is a list of actions.)

If a failure occurs when rules are evaluated against a message, the transaction is rolled back and the transaction end is defined. If a failure occurs during message processing, failure processing begins.

Messages are evaluated against active rules only. If there are no active rules in a rule set (application group/message type), the load will fail, and the message will be sent to the Failure Queue. Only active subscriptions are retrieved for hit rules. If there are no active subscriptions in a rule set, the load will fail, and the message will be sent to the Failure Queue. If none of the hit rules have active subscriptions, the first call of the get subscriptions returns nothing, and the message is sent to the No Hit Queue.

## **Subscription Execution**

After a message (field or fields) is successfully evaluated against its rules, all subscriptions associated with those rules that evaluated to true are executed. If a message is successfully evaluated, and no subscriptions are executed, i.e., no rules evaluate to true, the message is routed to the No Hit Queue.

If there is a failure at any time during subscription execution, the transaction is rolled back, and the transaction end is defined. Once this rollback occurs, failure processing begins.

The subscription actions that can be processed within the MQSeries Integrator Rules daemon are Reformat and Put Queue. Other actions defined require users to write their own daemon to process those actions. The MQSeries Integrator Rules daemon does not execute generic actions.

#### **Note**

The MQSeries Integrator Rules daemon shuts down under the following conditions:

- nFailure Queue inaccessible
- nNo Hit Queue inaccessible
- nQueue Manager shutdown or inaccessible
- nCommit or rollback failure
- nInternal error (for example, failure to allocate memory)
- nInput queue inaccessible (get is disabled)

### **Reformat**

The Reformat action takes a message with an input format and reformats the message to a message adhering to the specified output format. The Reformat action requires both an input and an output format as options. Formatter APIs are called to perform the reformat of messages. If you are using Rules Management APIs to add the Reformat action, the action name should be "reformat" with the option name: "INPUT\_FORMAT" and "TARGET\_FORMAT" (in uppercase).

## **Failure Processing**

Failure processing occurs when message processing or subscription execution fails. Failure processing also occurs if there are no active rules or subscription for the application group/message type. Failed messages are routed to the MQSeries Integrator Failure Queue specified in this process. Using the MQSeries Integrator Rules daemon, you can write a process to manage the messages in the Failure Queue.

### **Message Routing**

Based on the outcome of the MQSeries Integrator Rules daemon procedures (message processing, subscription execution and failure processing), messages can be routed to the No Hit Queue, Failure Queue, or to queues specified in a Put Queue action.

- n If no subscription actions are successfully executed, messages are routed to the No Hit Queue.
- n If failures occur at any time during processing, the message is routed to the Failure Queue.
- n If errors occur during execution, all errors are routed to the Log File only if logging is specified.

# **Rules Caching**

When users change data within a rule or rule set specified by an Application Group/Message Type pair, they must signal a running Rules Daemon instance to load the changes into memory.

Notification messages are typically empty and have three options: OPT\_APP\_GRP and OPT\_MSG\_TYPE set the application group and message type indicating which rule set to reload, and OPT\_RELOAD\_RULE\_SET set to TRUE indicating to the Rules Daemon to reload the specified rule set.

### **Sending a Reload Message**

To send a reload message:

- 1. Modify the putdata parameter file: MQSIputdata.mpf.
- 2. Open your editor and go to the Put Option group in the MQSIputdata.mpf parameter file.
- 3. Add the following line:

OPT\_RELOAD\_RULE\_SET = TRUE

- 4. Exit the MQSIputdata.mpf parameter file.
- 5. To send the reload message, type:

MQSIputdata -p MQSIputdata.mpf

## **Rules Daemon Security**

The MQSeries Integrator Rules daemon can publish messages using one of two methods:

- 1. With the authority of the user who started the daemon
- 2. With the authority the publisher

If the first method is used, a message is delivered to a queue with the credentials of whoever originally started the daemon. However, using this method, the rules daemon can be used to put messages to queues that the publisher would not ordinarily be able to access because of security reasons.

If the second method, publisher security, is used, the publish operation fails if a messages is put to a queue that the publisher cannot access because of its security. The message is instead sent to the Rules daemon failure queue.

By default, the Rules daemon uses method one, the security of the user who started the daemon (CredentialsEnabled = 0). To enable method two, publisher security, add the following line to the Rules daemon configuration file:

CredentialsEnabled = 1

# **Rules Daemon Shutdown**

### **Sending a Shutdown Message**

To send a shutdown message:

1. Add the following line to the Put Option group in the MQSIputdata.mpf file:

OPT\_SHUTDOWN = SHUTDOWN

2. To invoke putdata to send the shutdown message, type:

MQSIputdata -p MQSIputdata.mpf

### **Using Ctrl+c to Shut Down Rules**

If you run the Rules daemon interactively, you can exit Rules using *Ctrl+c*. If you use *Ctrl+c*, a message is sent to the log, and Rules exits. If *Ctrl+c* is issued during the processing of a message, the message is rolled back, and it will be in the Failure queue when the Rules daemon is started again.

### **Note**

Using *Ctrl+c* is the abrupt way to shut down Rules. It is better to send a shutdown message, disable the rules input queue, or shut down the queue manager to shutdown Rules. MQSeries connections are not shutdown using *Ctrl+c*.

# **MQSeries Integrator Rules Daemon Error Messages**

#### Key to Message Severity Codes:

- $0 =$  Information
- $1 =$  Warning
- $2 =$ Error
- 3 = Fatal Error

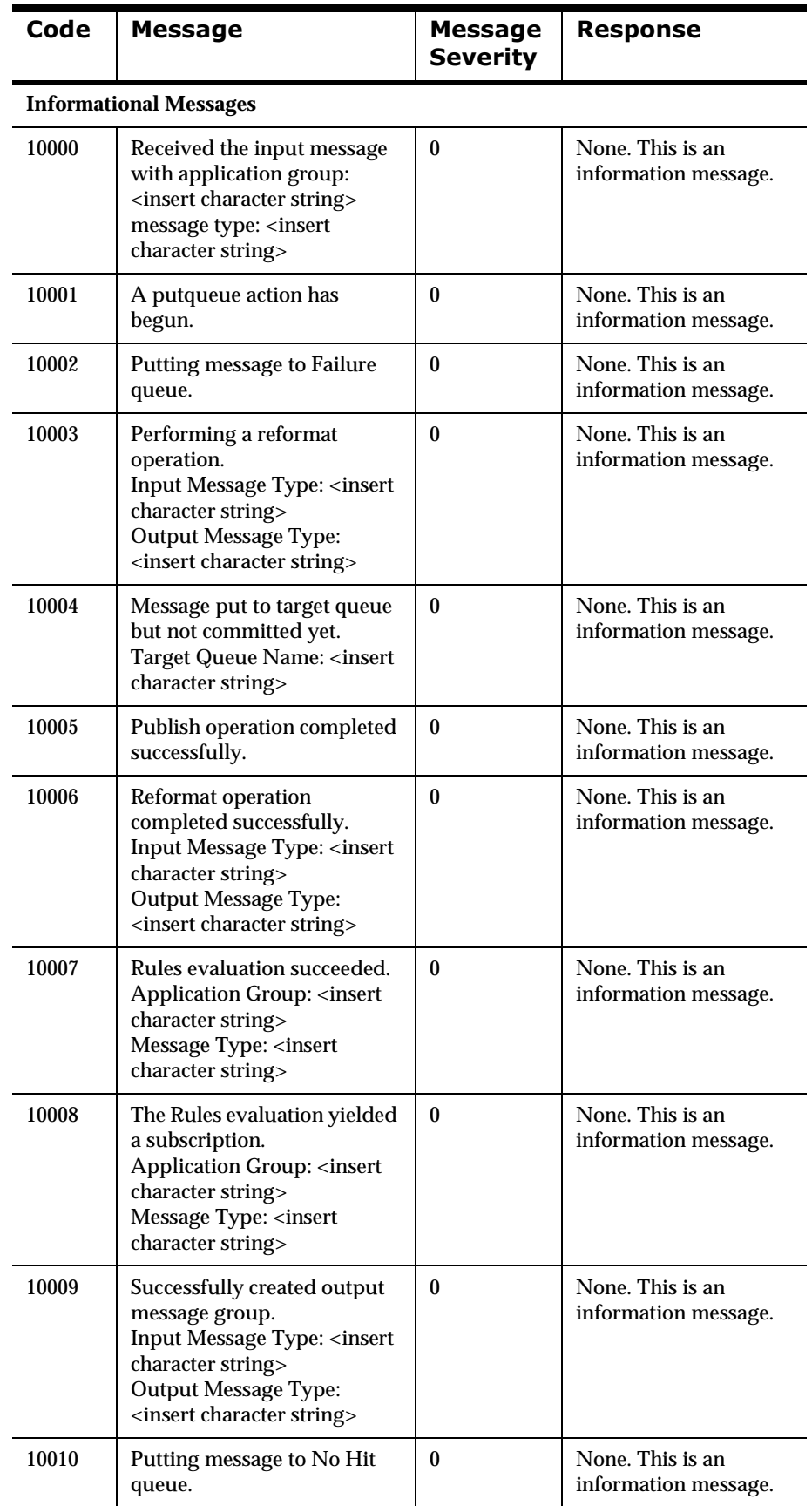

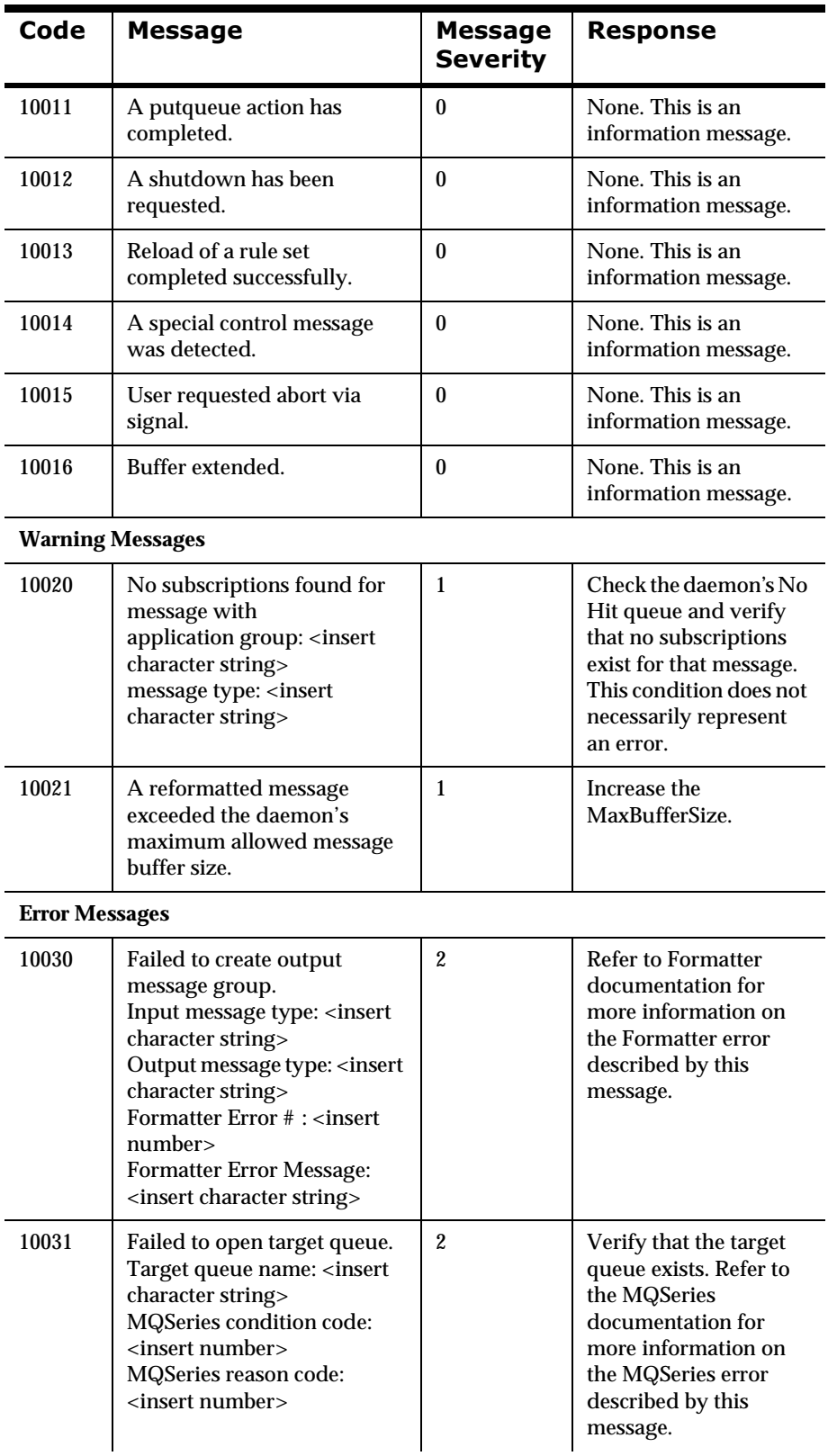

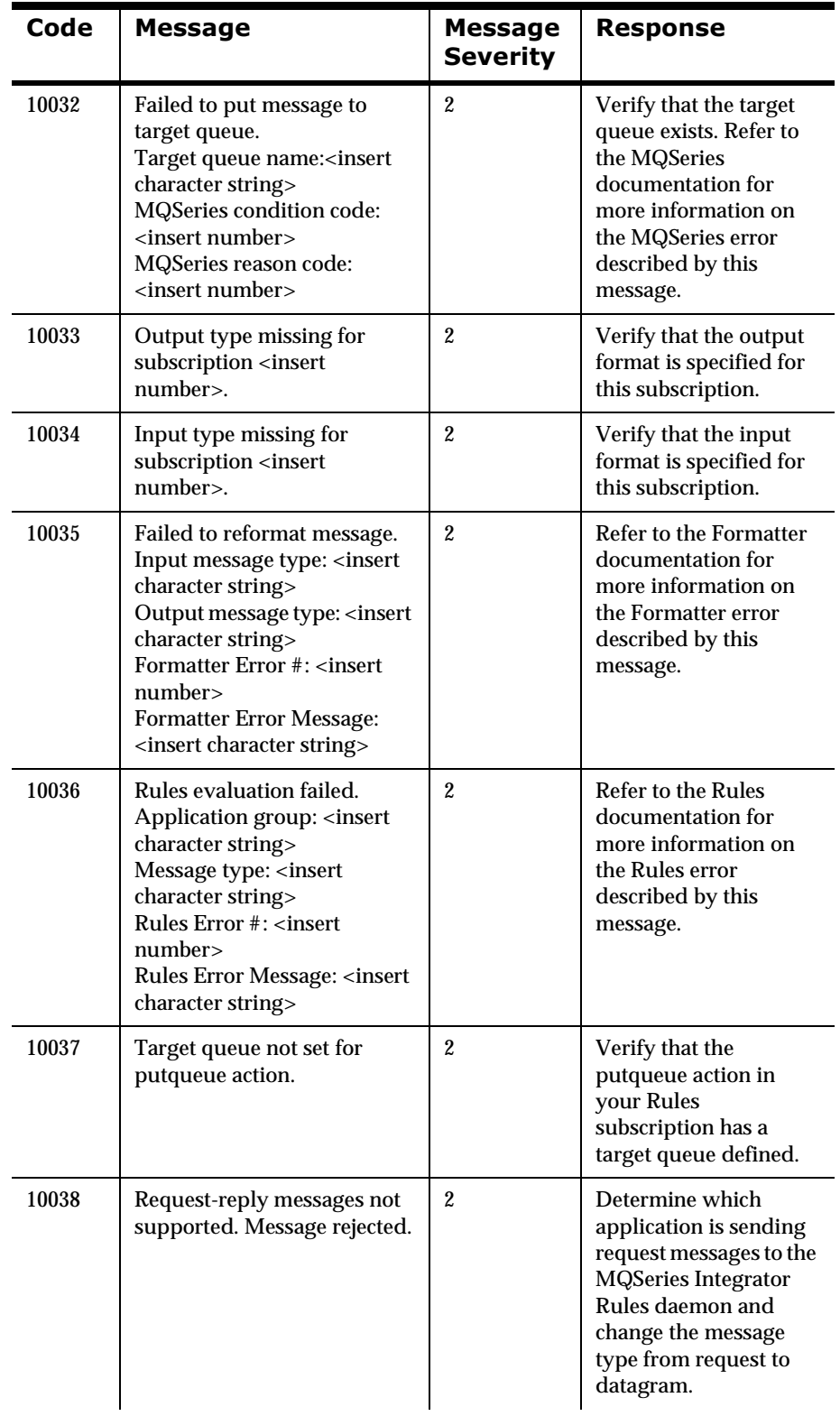

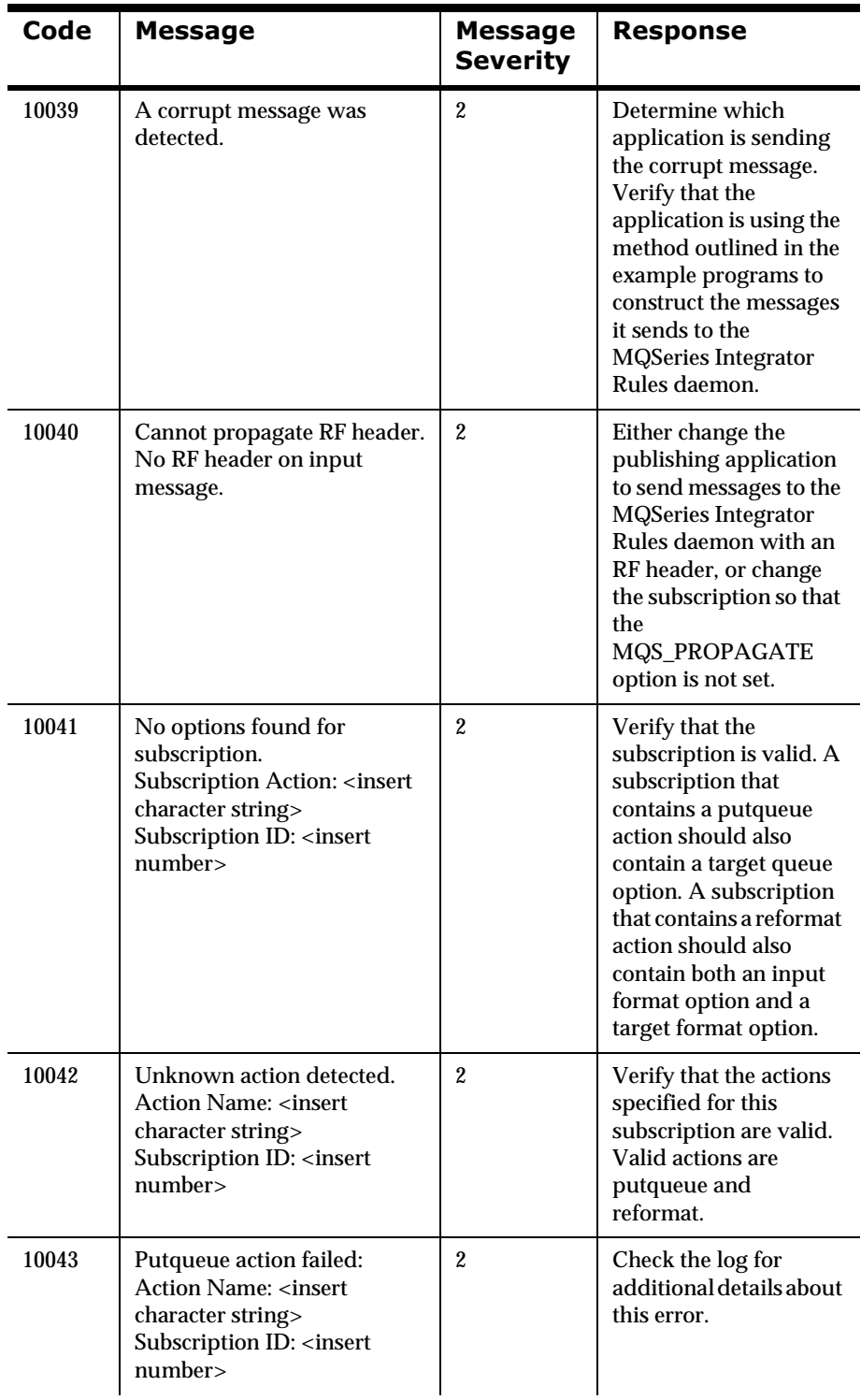

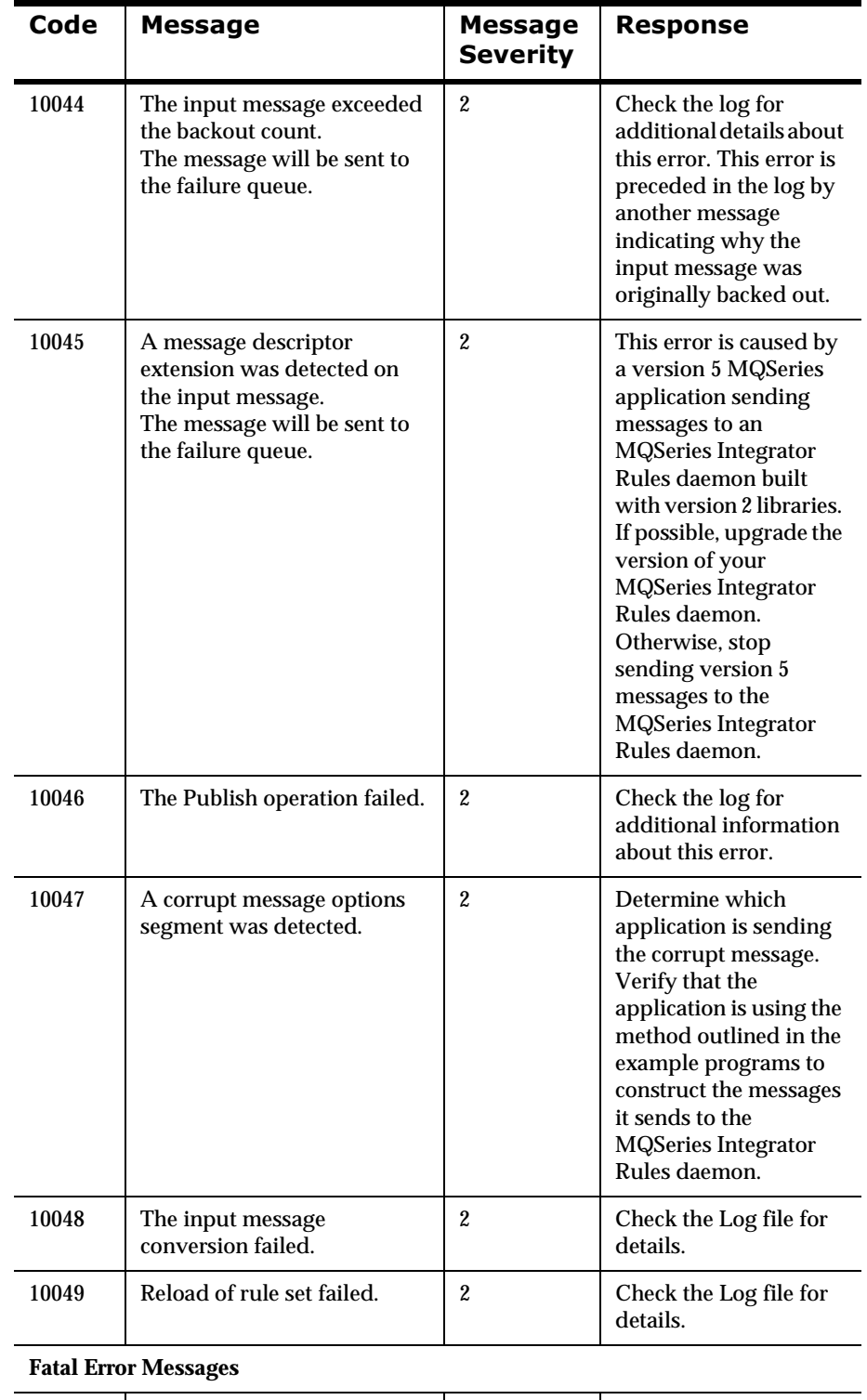

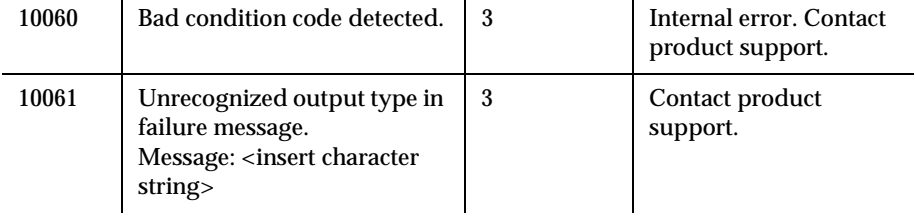

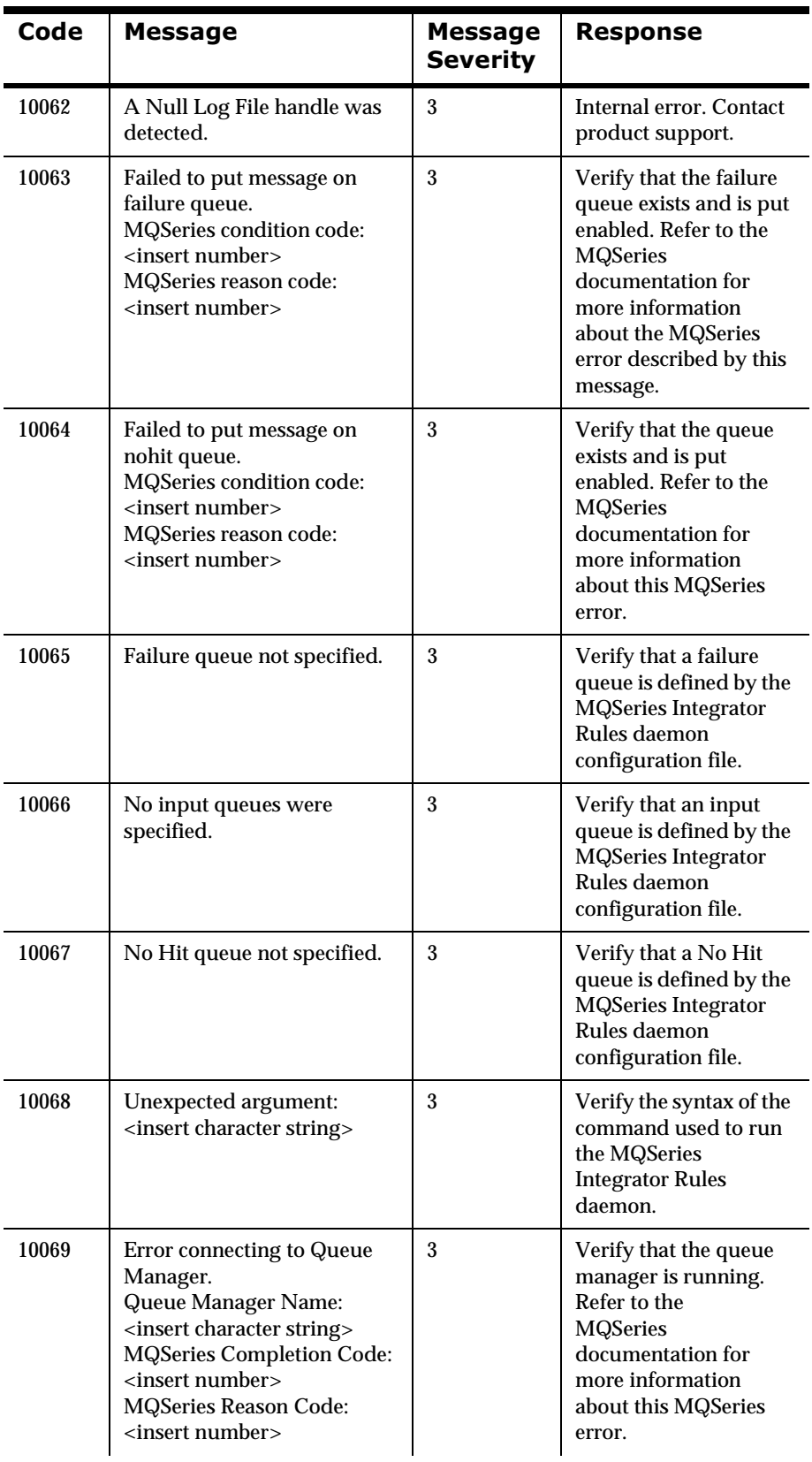

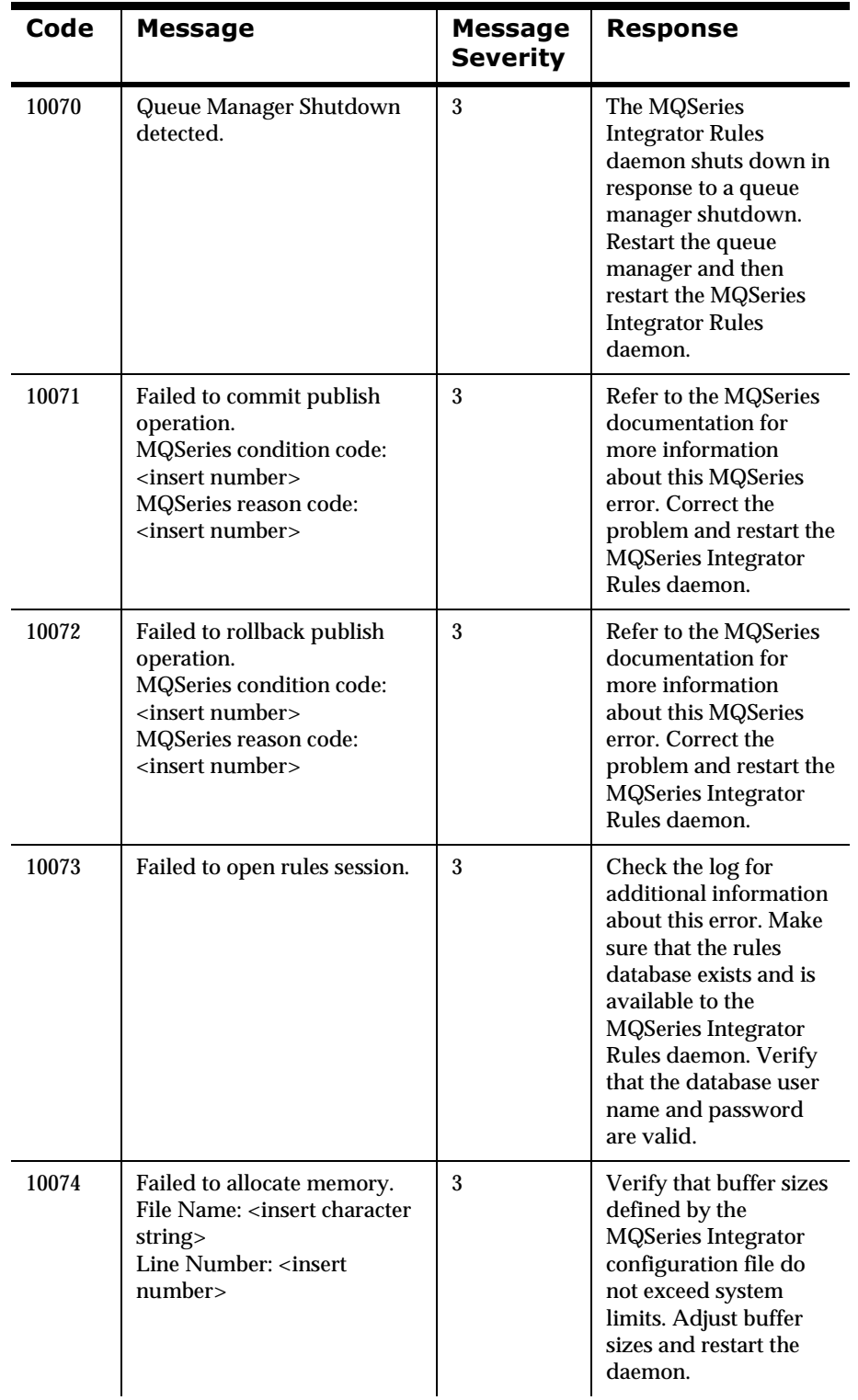

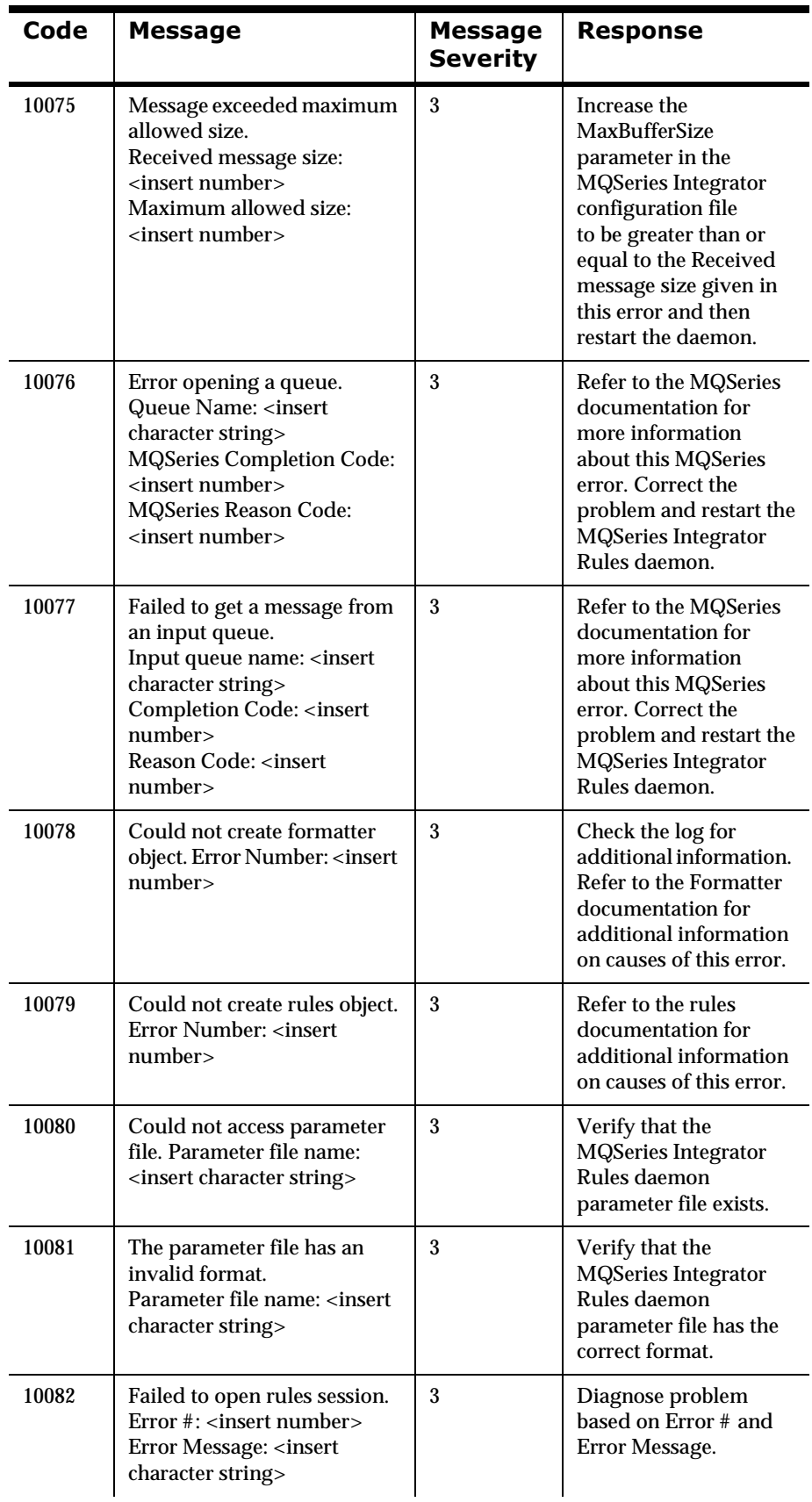

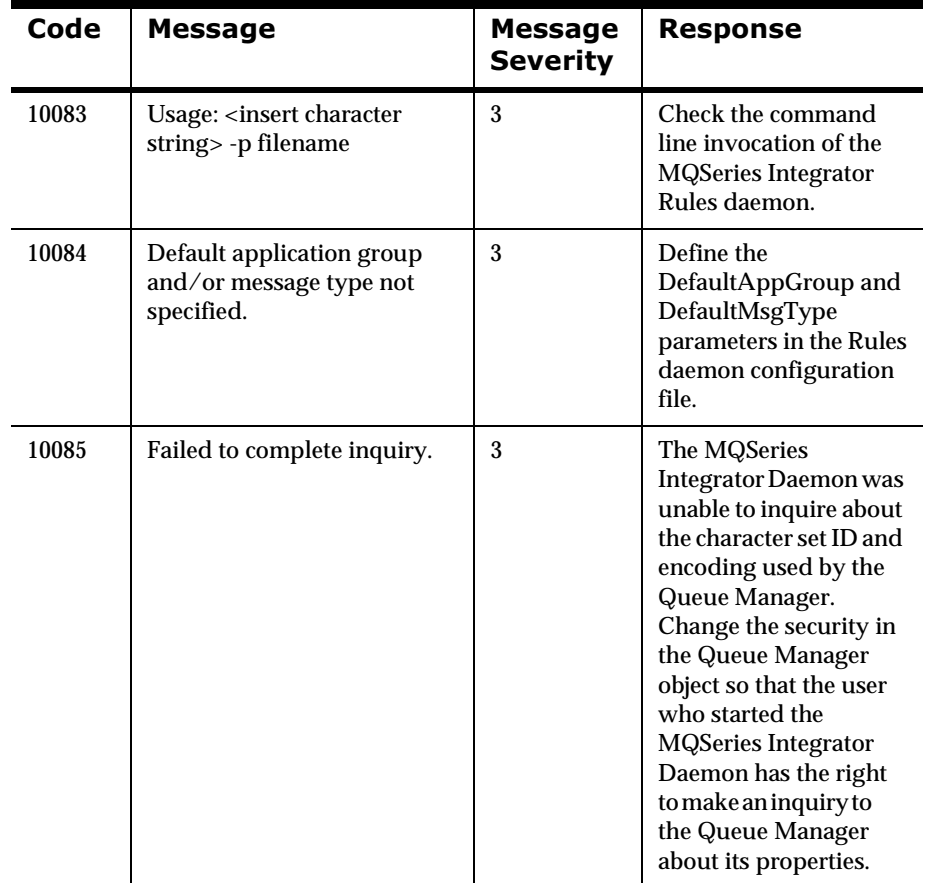

Chapter 5

# **Chapter 6 Consistency Checker**

MQSeries Integrator Consistency Checker provides a utility to check the consistency of MQSeries Integrator components. The Consistency Checker lists the objects as invalid that are out of synchronization because of a recovery or bad migration (or for any other reason). It checks whether the records have the corresponding features in the database. All formats and rules in an inconsistent state generate a report indicating the problem. There are no checks across databases; only the specified database is checked.

Most of the items checked verify the internal structure of the rules to confirm that they were properly created; however, some checks verify that user-typed data was correctly entered.

# **Starting the Consistency Checker from a Command Line**

The Consistency Checker Command Line is a UNIX/Korn Shell command. You must have either Oracle SQLPlus, Sybase ISQL, or Informix DB Access installed to run the Consistency Checker using UNIX/Korn Shell commands.

To run the Consistency Check in either Rules or Formatter, change to your CD-ROM drive and access the /bin directory on the MQSeries Integrator CD-ROM.

# **Rules**

To run the Consistency Checker for Rules, type the following UNIX/Korn Shell command:

rulecc.ksh <user id> <password> <server name> <database name>

### **Note**

The database name is not needed for Oracle.

### **Note**

The file rulecc.sql must be in the same directory as rulecc.ksh, and the user must be able to create new files to run the Consistency Checker.

# **Formatter**

To run the Consistency Checker for Formatter, type the following UNIX/ Korn Shell command:

formatcc.ksh <user id> <password> <server name> <database name>

## **Reports**

The Consistency Checker for Formatter and Rules generates a report similar to the following:

#### **Report Title**

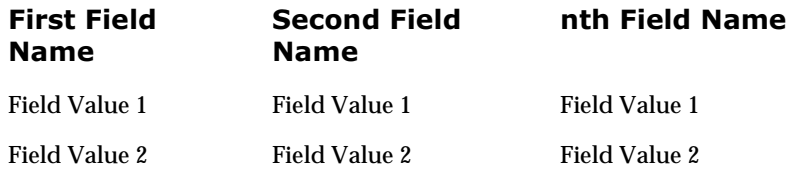

The report title describes the purpose of the report and each row in the data represents one problem of the same type. For example, the Rules Consistency Checker checks message types that are associated with specific application groups to see if the application group actually exists (this is the third report in the rulecc.ksh output). If an application group is missing, the offending message type is output to the "Message Type" field. If there are no problems, only the report title appears (and possibly a message that no rows were found will be printed as well).

#### **Example: Problem Output**

The following example shows a test of the Consistency Checker for Rules where data was forcibly corrupted.

Message types referring to nonexistent application group:

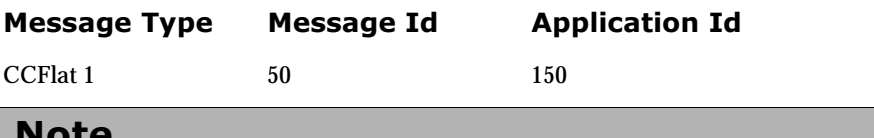

**Note** 

For information on *Starting the Consistency Checker Using the GUI on NT*, see *Using MQSeries Integrator.*

#### **MQSNNRputqCC: Rules Putqueue Action Consistency Checker**

This utility, used with both NT and UNIX, goes through all putqueue (PutMessage) actions and checks that queue names specified in putqueue actions exist. The utility lists queue names that do not exist.

Use MQSNNRputqCC from the command line on the machine hosting the MQSeries Integrator Rules daemon and MQSeries queue manager

MQSNNRputqCC Rules Putqueue Consistency Checker (MQSNNRputqCC)

usage: MQSNNRputqCC<rules session name> <queue session OR queue manager name>

For IBM MQSeries, the second parameter is the queue manager name.

# **Consistency Checker Reports: Rules**

The Rules Consistency Checker report provides the following information:

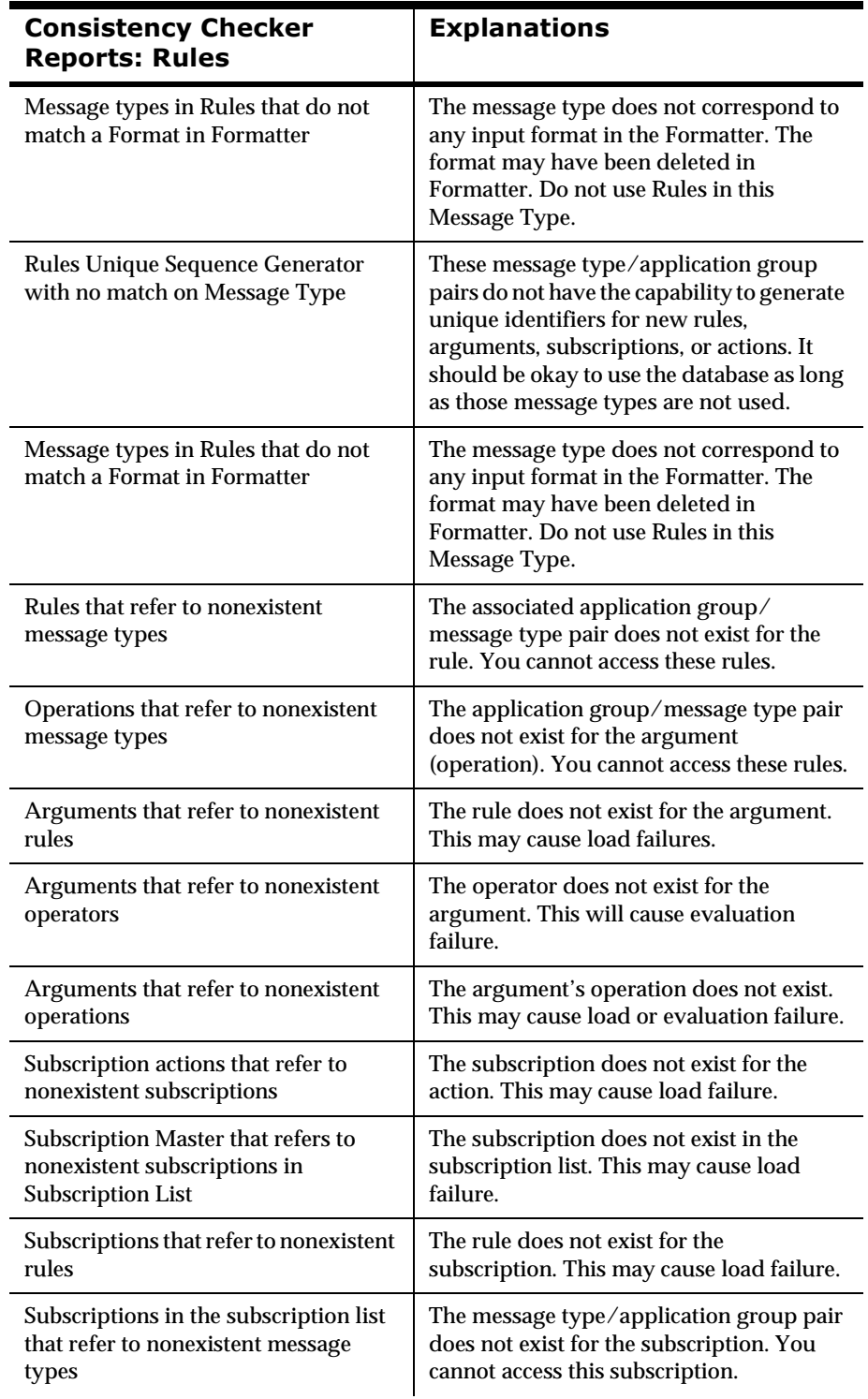

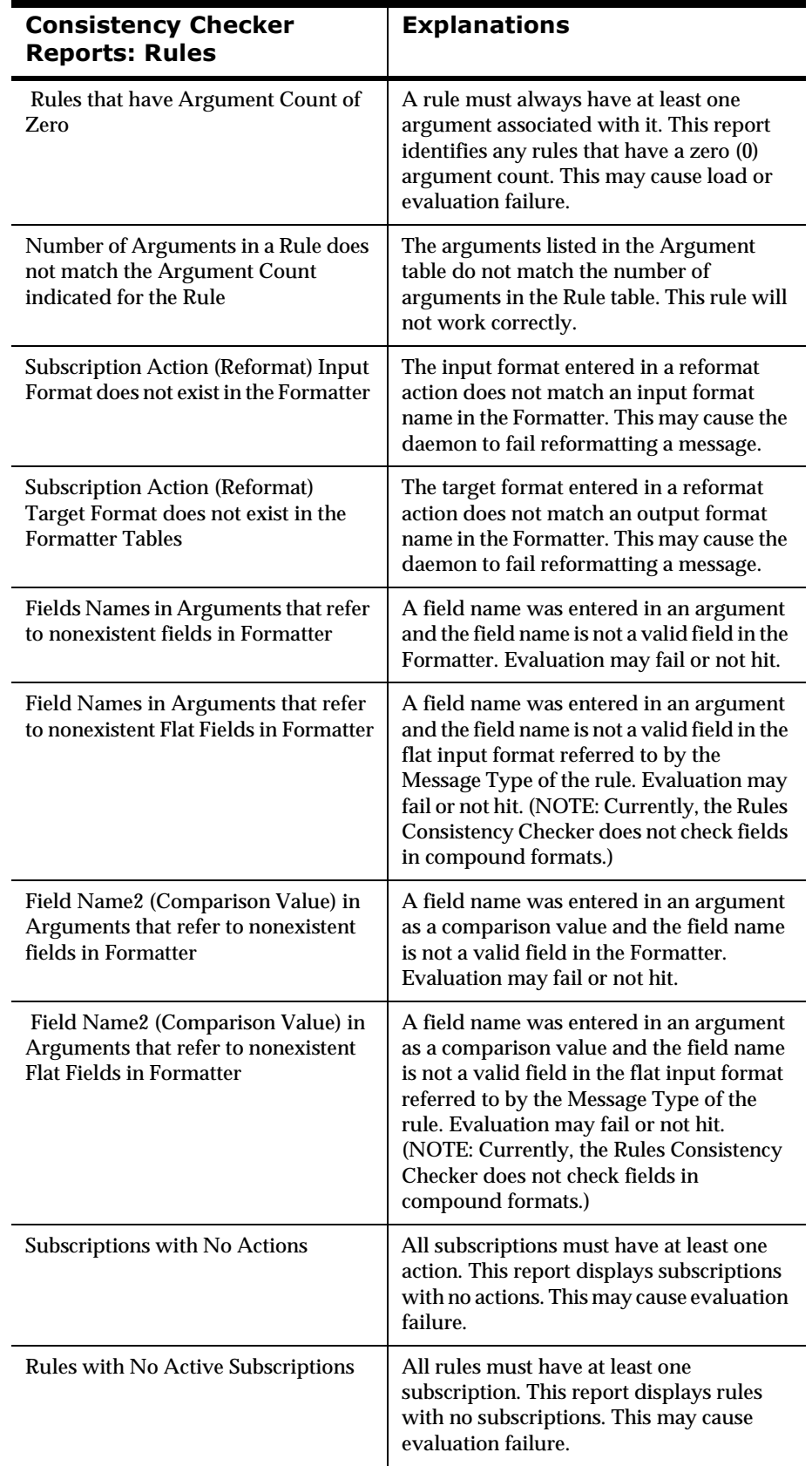

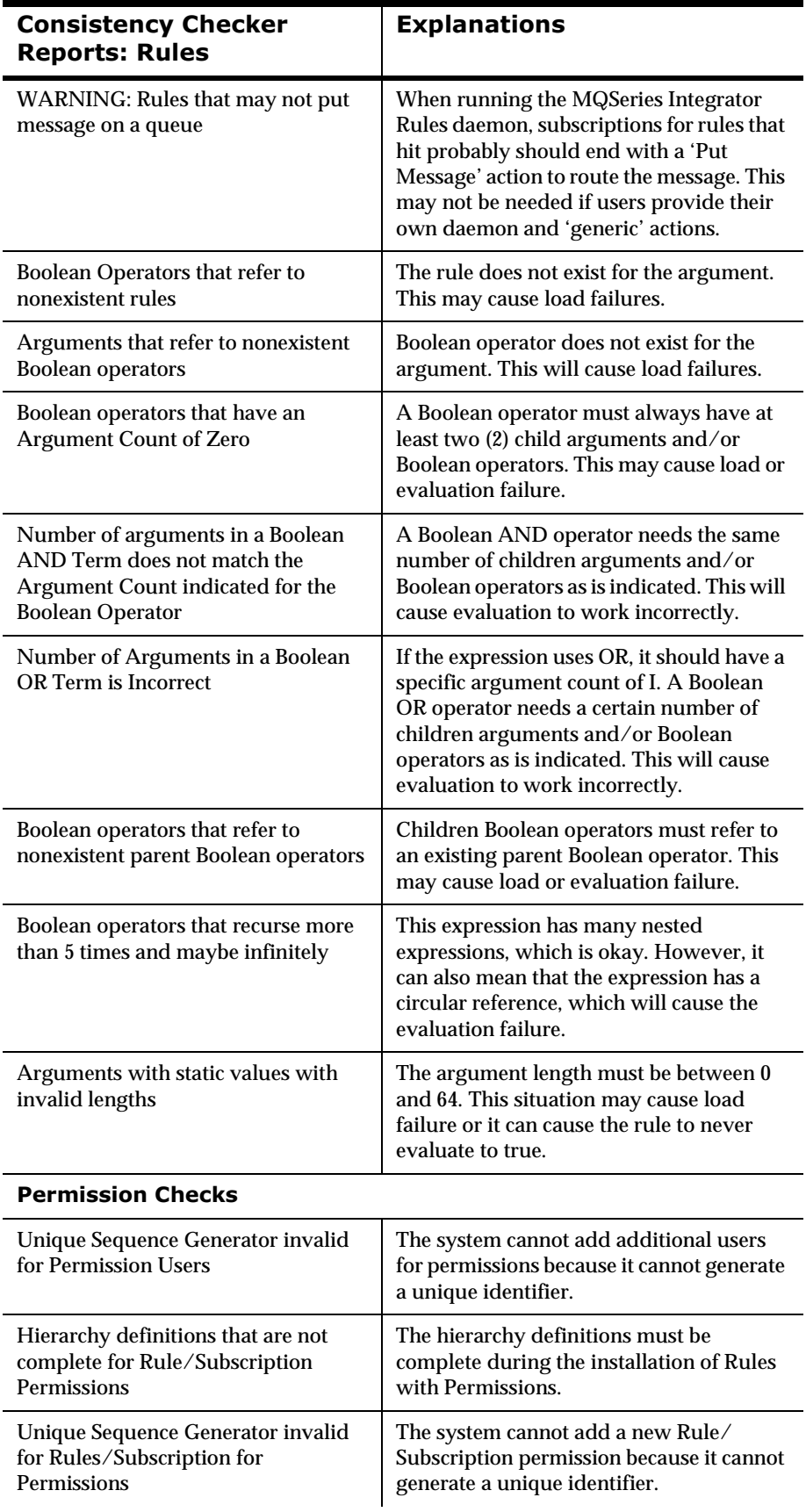

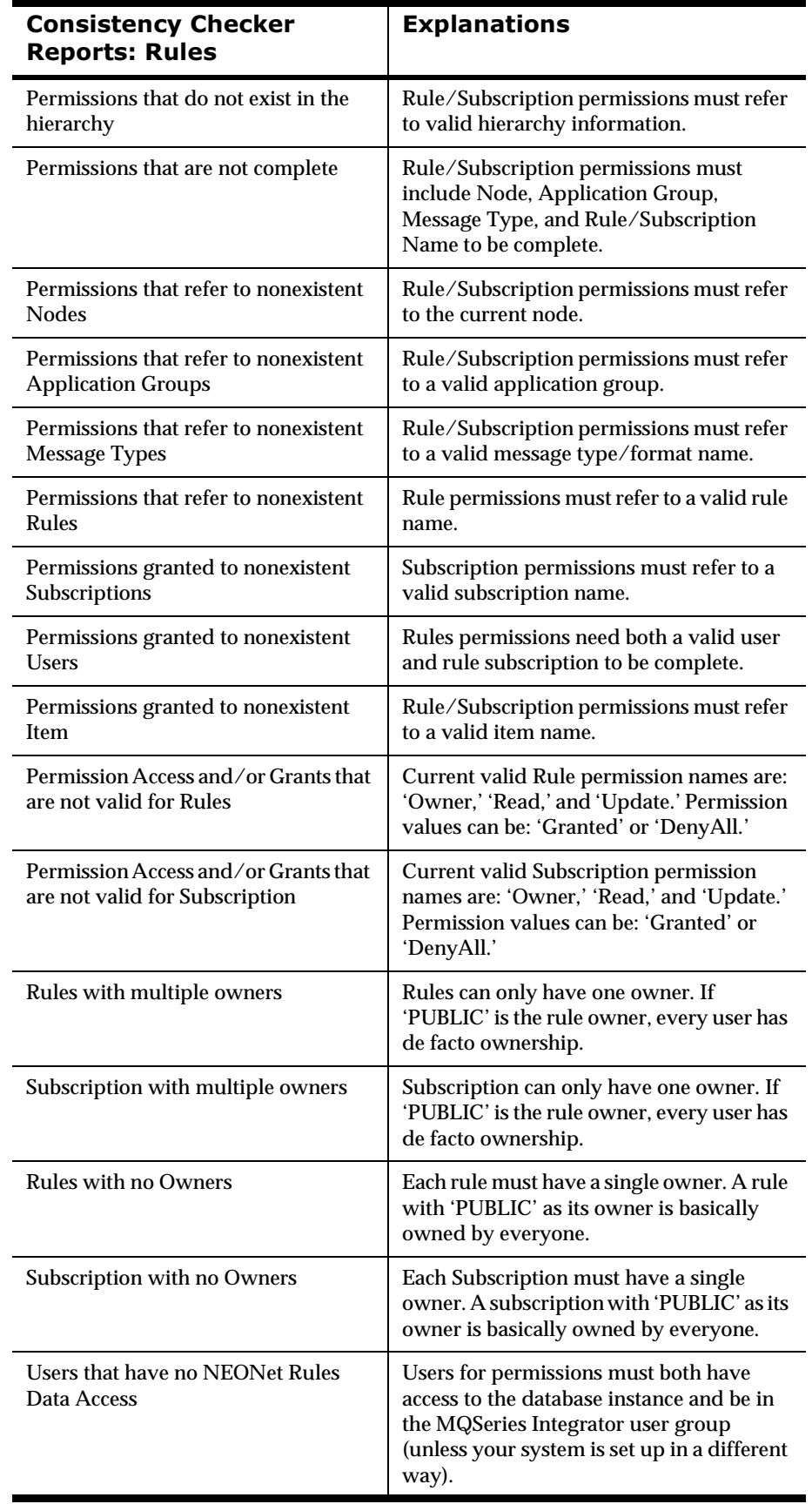

# **Consistency Checker Reports: Formatter**

The Formatter Consistency Checker report provides the following information:

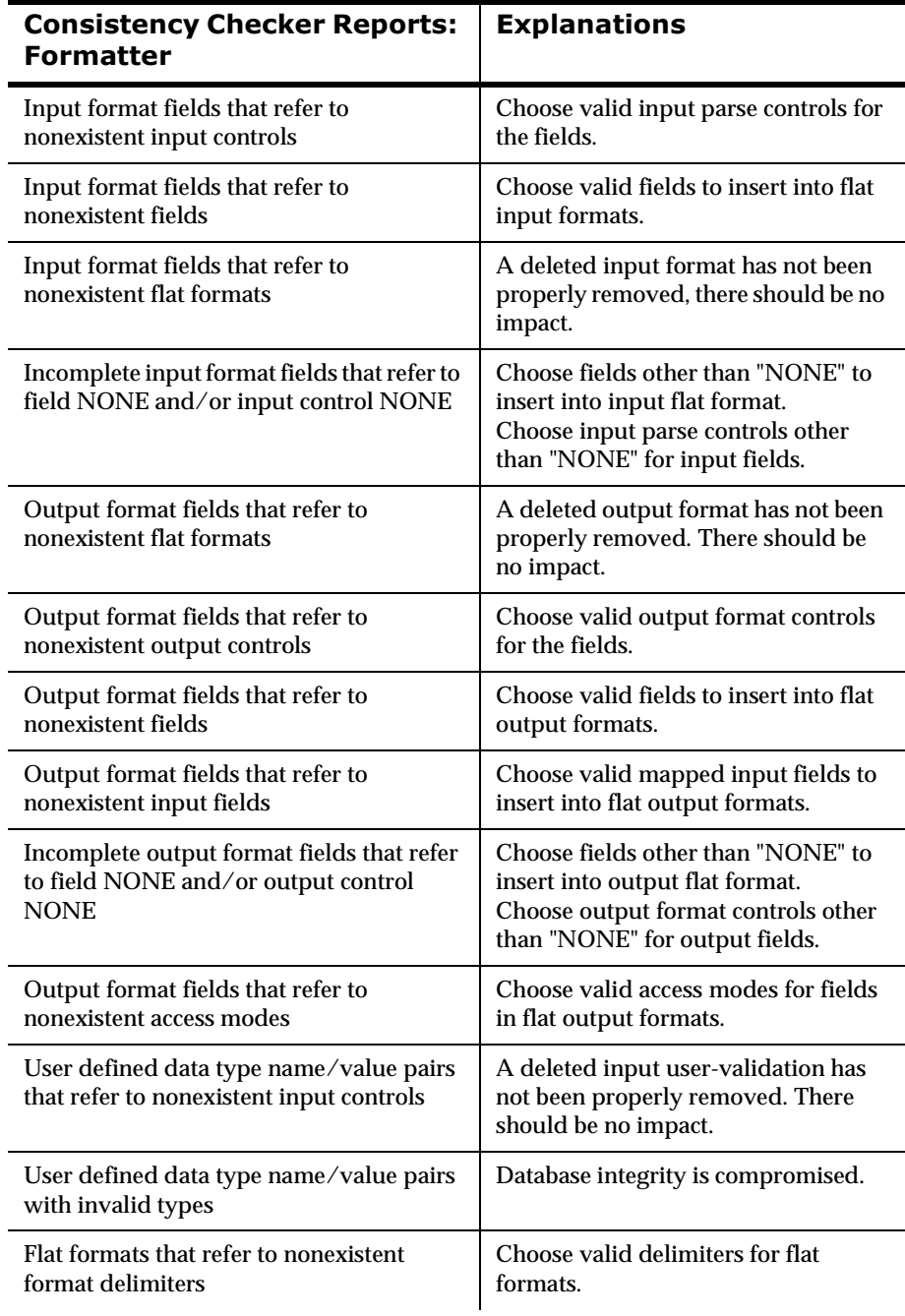

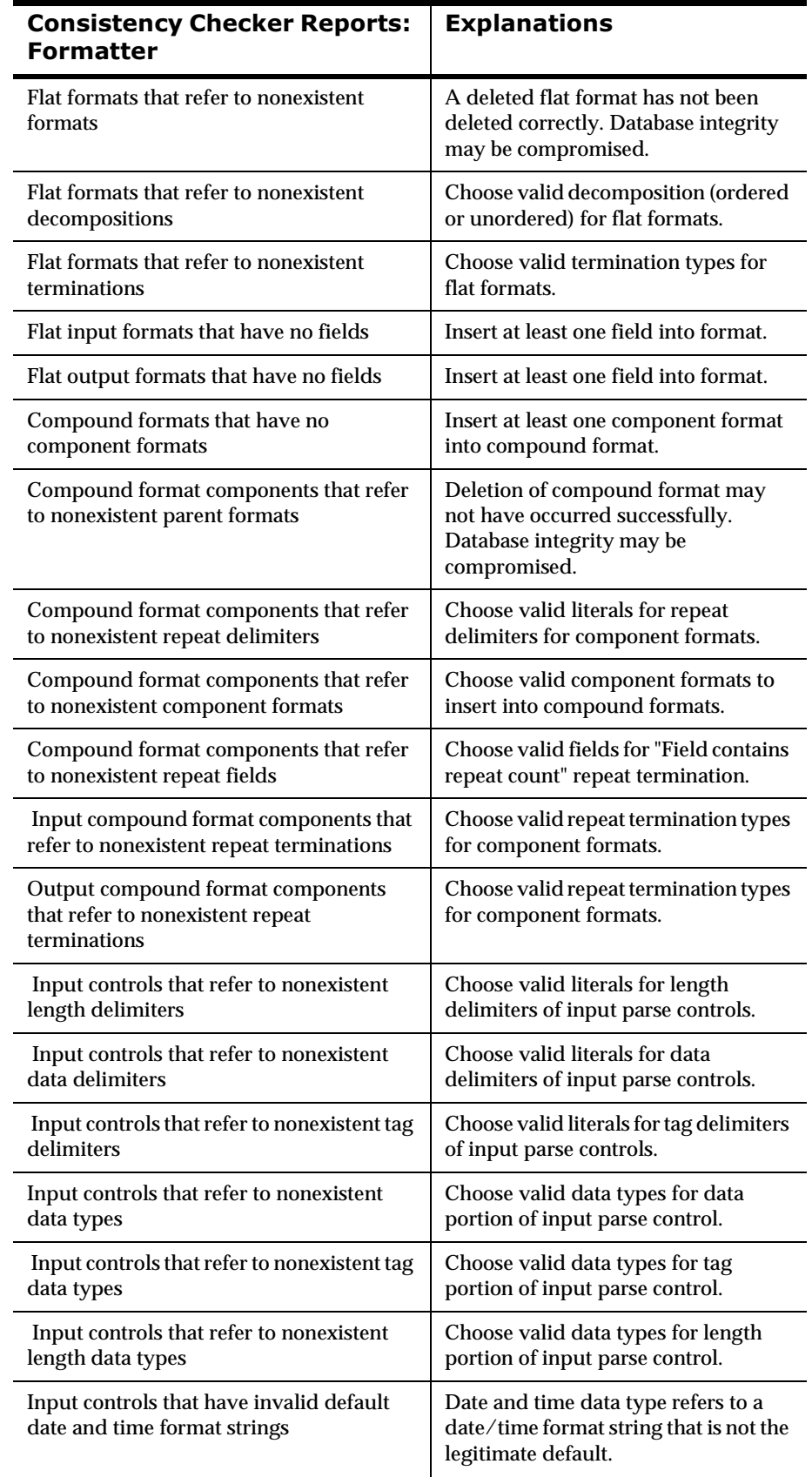

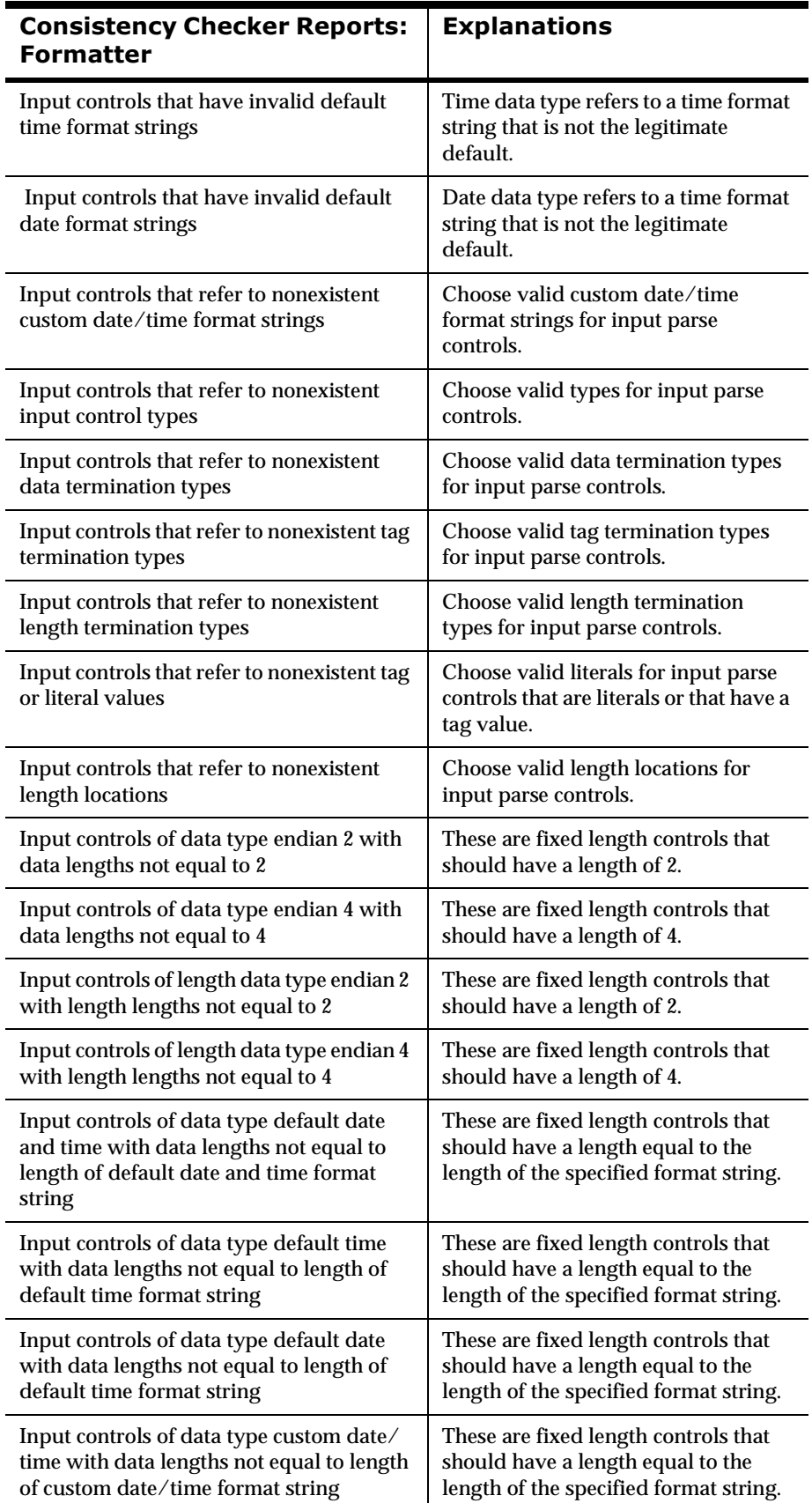
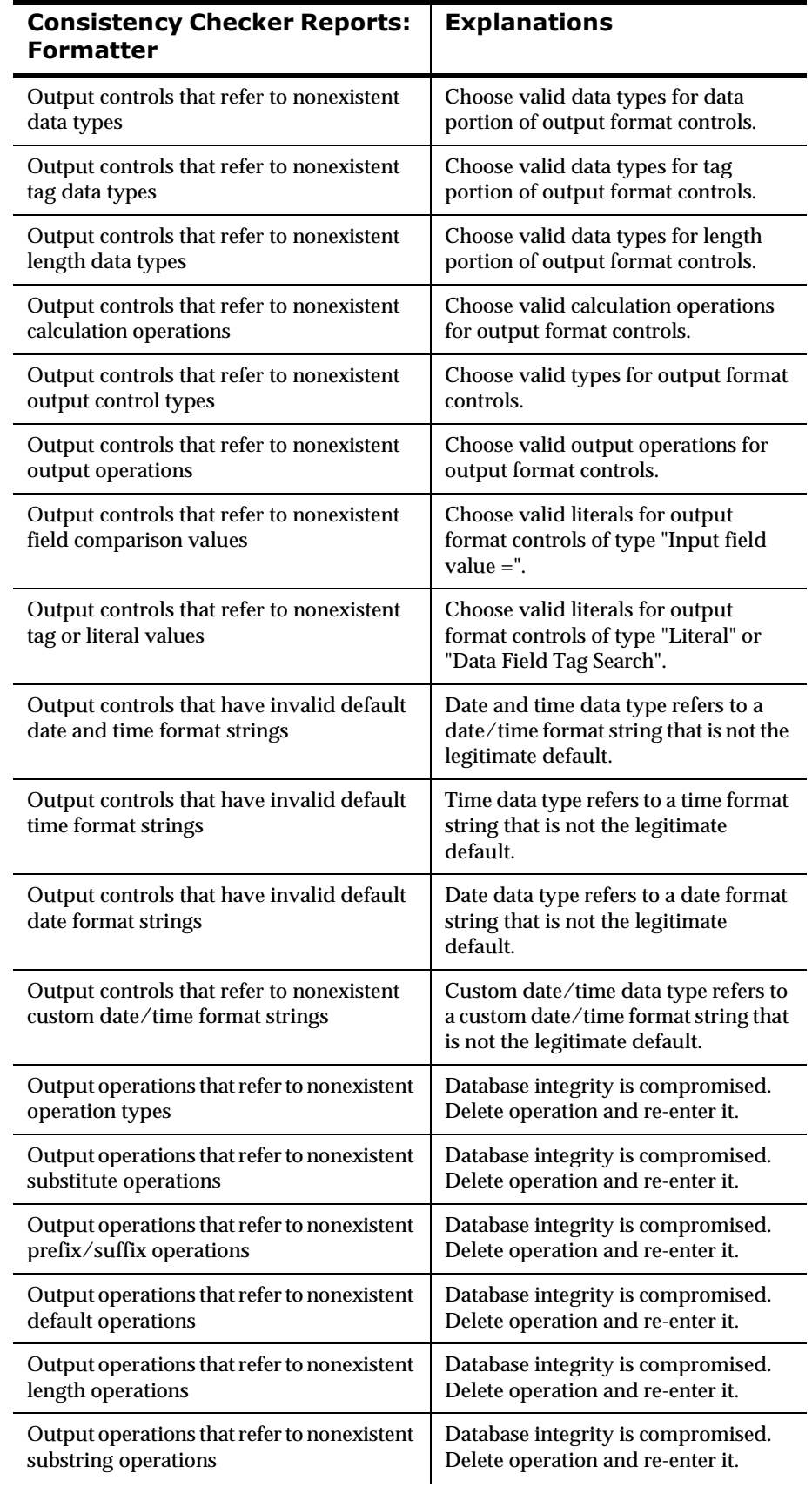

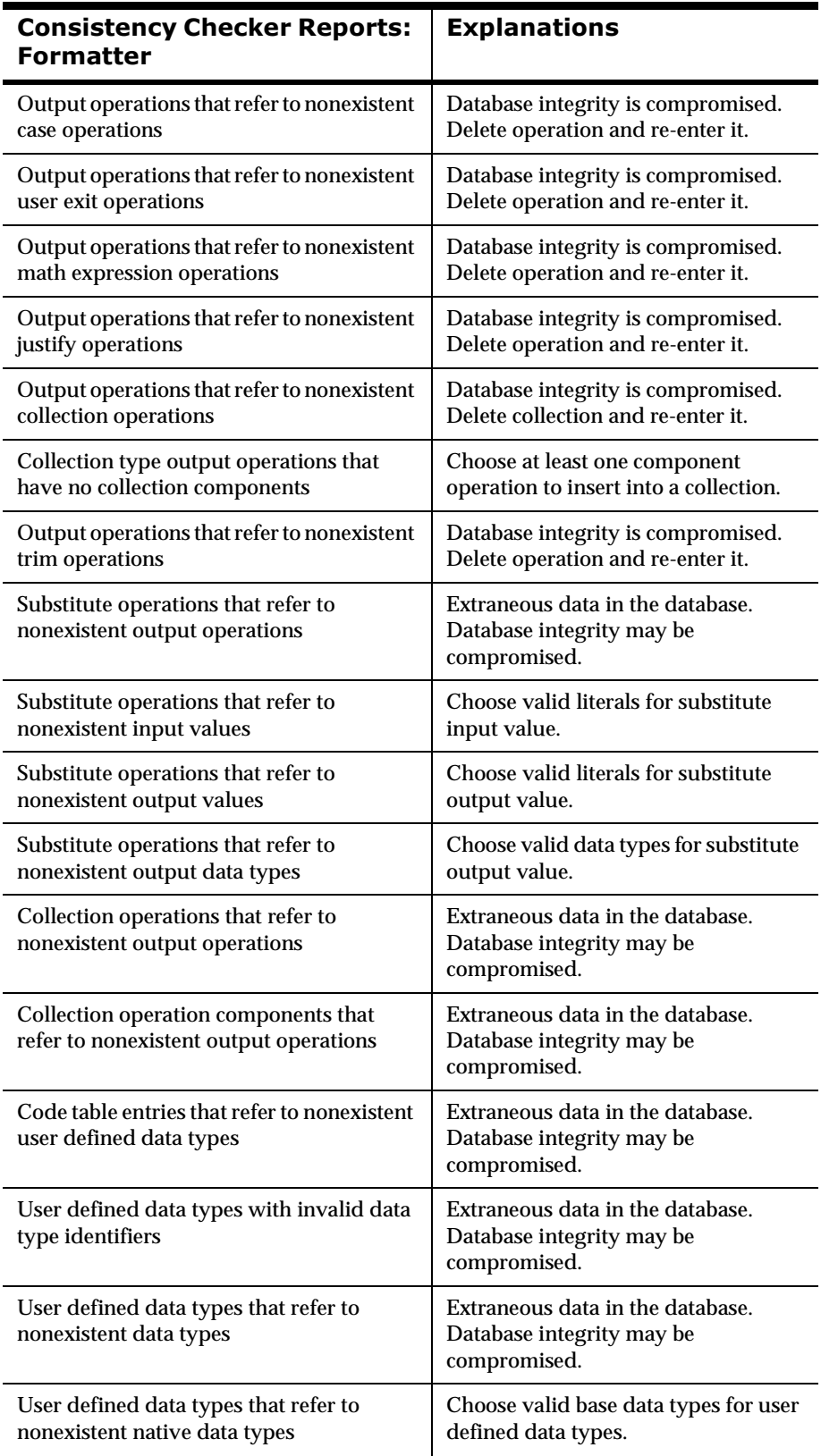

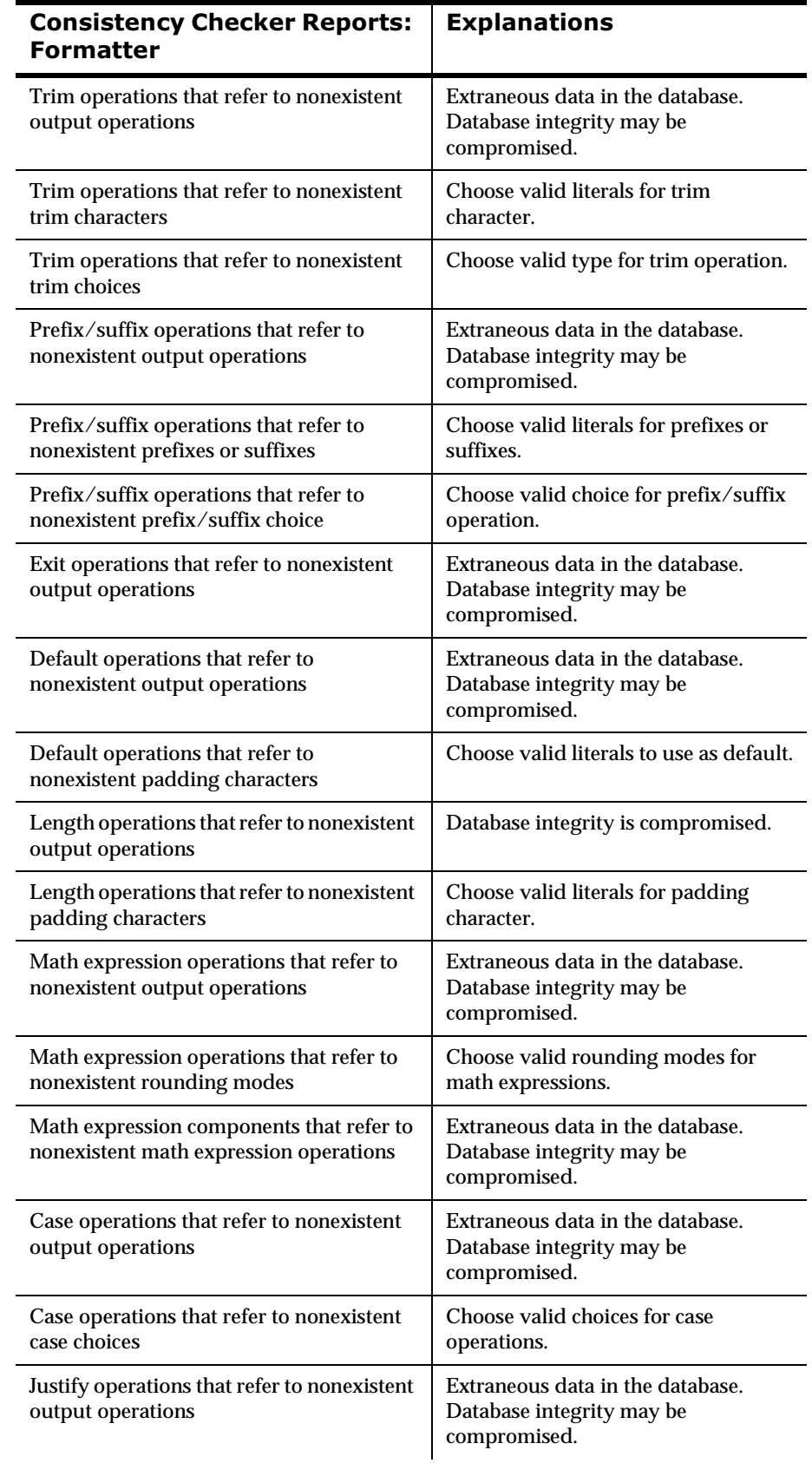

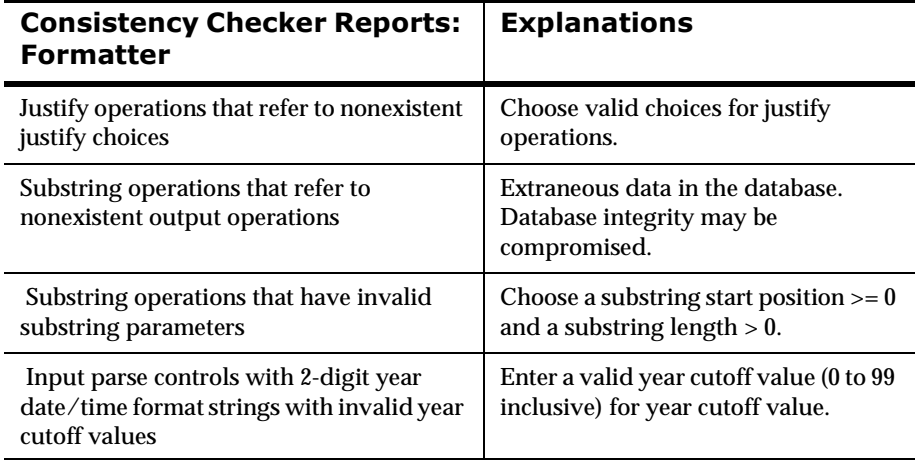

# **Appendix A Data Types**

The following table both lists and describes supported data types.

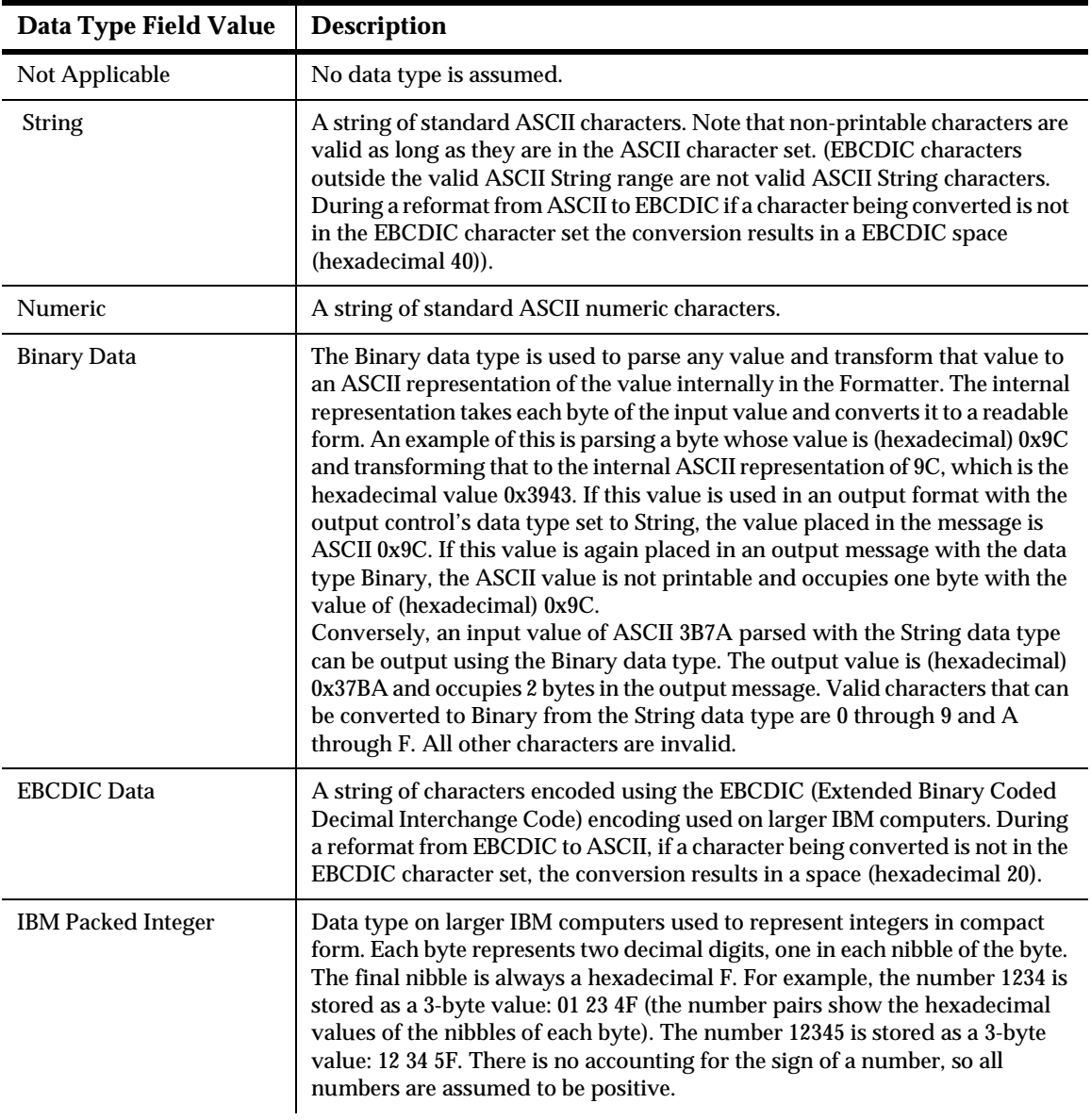

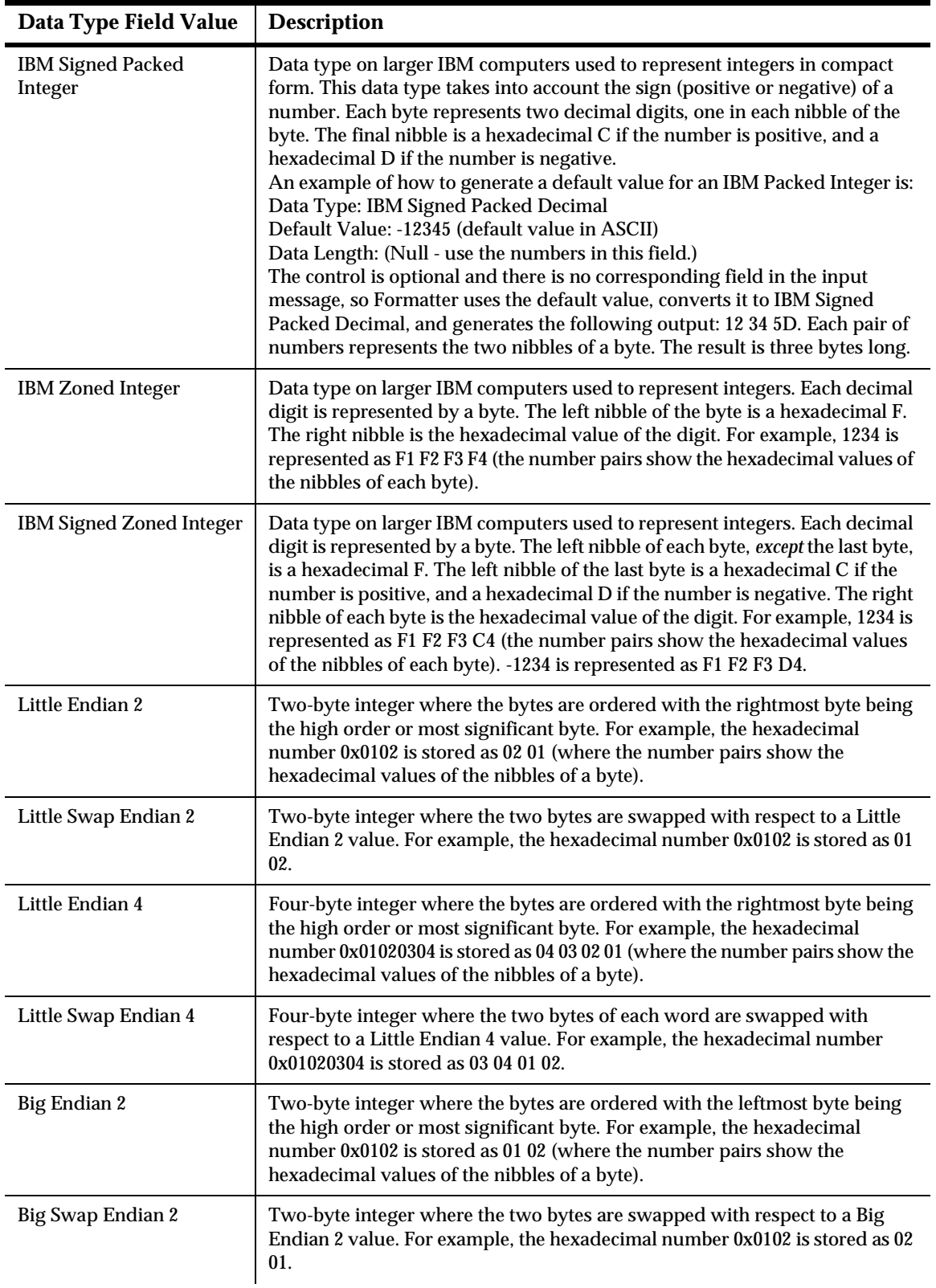

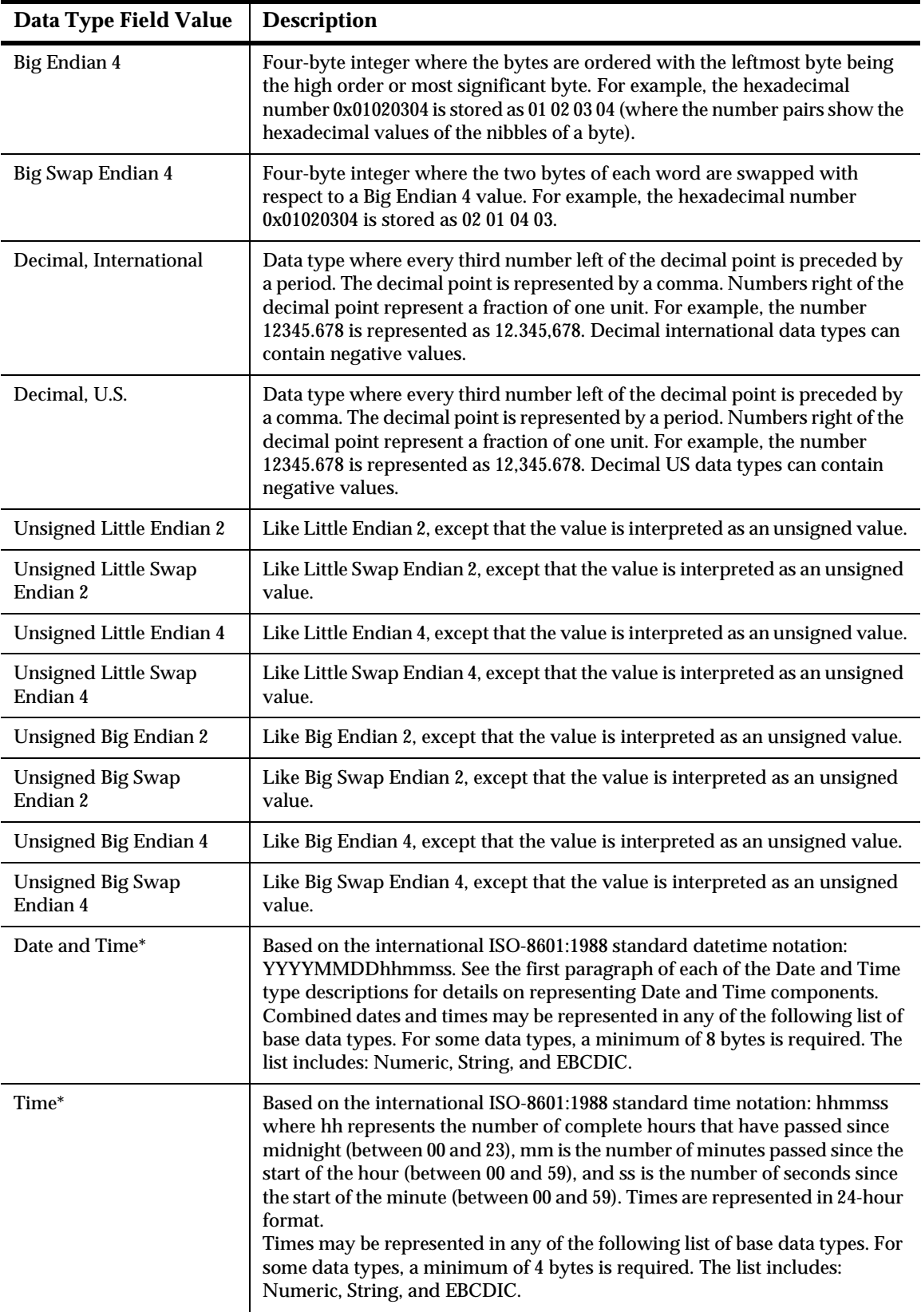

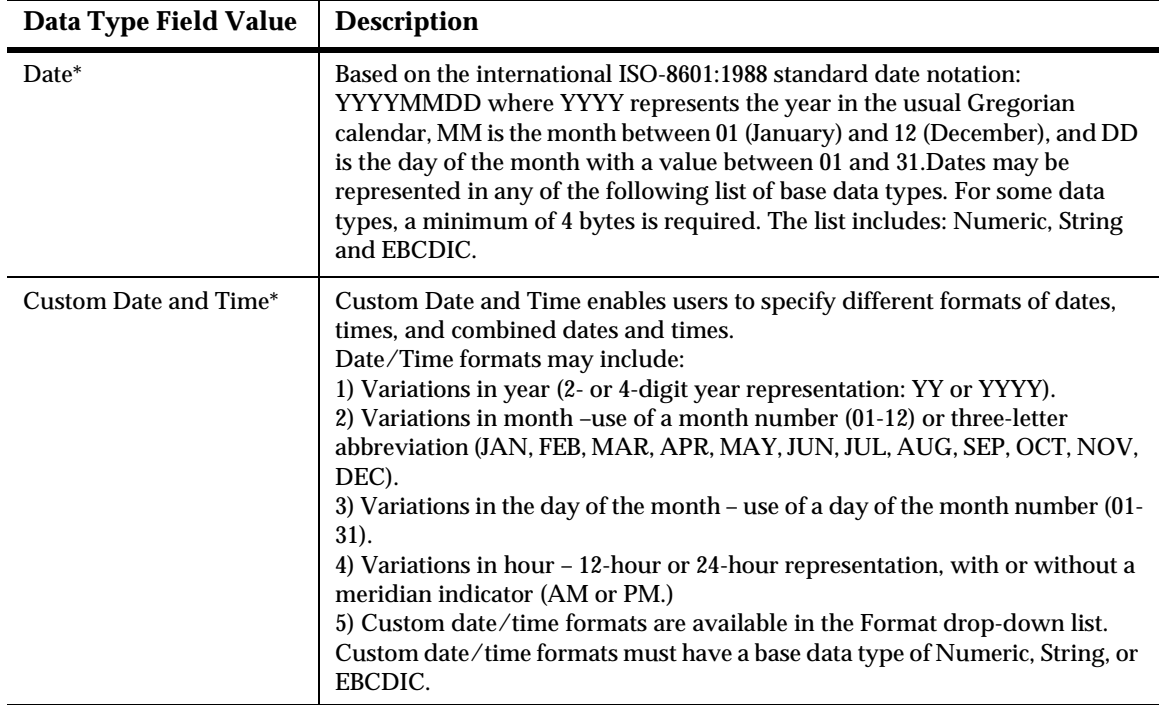

# **Appendix B Notices**

This information was developed for products and services offered in the U.S.A. IBM may not offer the products, services, or features discussed in this document in other countries. Consult your local IBM representative for information on the products and services currently available in your area. Any reference to an IBM product, program, or service is not intended to state or imply that only that IBM product, program, or service may be used. Any functionally equivalent product, program, or service that does not infringe any IBM intellectual property right may be used instead. However, it is the user's responsibility to evaluate and verify the operation of any non-IBM product, program, or service.

IBM may have patents or pending patent applications covering subject matter described in this document. The furnishing of this document does not give you any license to these patents. You can send license inquiries, in writing, to:

IBM Director of Licensing IBM Corporation North Castle Drive Armonk, NY 10504-1785 U.S.A.

For license inquiries regarding double-byte (DBCS) information, contact the IBM Intellectual Property Department in your country or send inquiries, in writing, to:

IBM World Trade Asia Corporation Licensing 2-31 Roppongi 3-chome, Minato-ku Tokyo 106, Japan

#### **The following paragraph does not apply to the United Kingdom or any other country where such provisions are inconsistent with local law:**

INTERNATIONAL BUSINESS MACHINES CORPORATION PROVIDES THIS PUBLICATION "AS IS" WITHOUT WARRANTY OF ANY KIND, EITHER EXPRESS OR IMPLIED, INCLUDING, BUT NOT LIMITED TO, THE IMPLIED WARRANTIES OF NON-INFRINGEMENT, MERCHANTABILITY, OR FITNESS FOR A PARTICULAR PURPOSE. Some states do not allow disclaimer of express or implied warranties in certain transactions, therefore this statement may not apply to you.

This information could include technical inaccuracies or typographical errors. Changes are periodically made to the information herein; these changes will be incorporated in new editions of the publication. IBM may make improvements and/or changes in the product(s) and/or the program(s) described in this publication at any time without notice.

Any references in this document to non-IBM Web sites are provided for convenience only and do not in any manner serve as an endorsement of those Web sites. The materials at those Web sites are not part of the materials for this IBM product and use of those Web sites is at your own risk.

Licensees of this program who wish to have information about it for the purpose of enabling: (i) the exchange of information between independently created programs and other programs (including this one) and (ii) the mutual use of the information which has been exchanged, should contact:

IBM United Kingdom Laboratories, Mail Point 151, Hursley Park, Winchester, Hampshire, England, SO21 2JN.

Such information may be available, subject to appropriate terms and conditions, including in some cases, payment of a fee.

The licensed program described in this document and all licensed material available for it are provided by IBM under terms of the IBM Customer Agreement, IBM International Programming License Agreement, or any equivalent agreement between us.

This information contains sample application programs in source language, which illustrate programming techniques on various operating platforms. You may copy, modify, and distribute these sample programs in any form without payment to IBM, for the purposes of developing, using, marketing or distributing application programs conforming to the application programming interface for the operating platform for which the sample programs are written. These examples have not been thoroughly tested under all conditions. IBM, therefore, cannot guarantee or imply reliability, serviceability, or function of these programs.

If you are viewing this information softcopy, the photographs and color illustrations may not appear.

# **Trademarks and Service Marks**

The following, which appear in this book or other MQSeries Integrator books, are trademarks of International Business Machines Corporation in the United States, or other countries, or both:

MQSeries **ATX** DB2 IBM

NEONFormatter and NEONRules are trademarks of New Era of Networks, Inc. in the United States and/or other countries.

Microsoft, Windows, Windows NT, and the Windows logo are trademarks of Microsoft Corporation in the United States and/or other countries.

UNIX is a registered trademark in the United States and/or other countries licensed exclusively through X/Open Company Limited.

Other company, product, or service names may be the trademarks or service marks of others.

Appendix B

# Index

## **\$**

actions [43](#page-48-0) AND operator [42](#page-47-0) APIs [7](#page-12-0), [41](#page-46-0), [44](#page-49-0) apitest [7](#page-12-0), [37](#page-42-0) application [groups](#page-47-0) [42](#page-47-0) arguments 42 assigning users to a database [49](#page-54-0)

## **%**

Boolean op[erators](#page-47-0) AND 42 OR [42](#page-47-0)

## **&**

caching Rules 81 command li[ne options](#page-19-0) NNFie 14 compound formats [9](#page-14-0) configuration files sqlsvses.cfg [11](#page-16-0), [45](#page-50-0) configuring NEONFormatter [11](#page-16-0) NEONRules [45](#page-50-0) prior to using MQSeries Integrator Rules Daemon 72 Consistency Checker [7](#page-12-0), [41](#page-46-0), <sup>93</sup> Formatter 94 MQSNNRputqCC 95 Reports 95 Rules 94 starting from command line 94 Consistency Checker reports Formatter 100 Rules 96

## **'**

debugging utility [\(Rules\)](#page-14-0) 69 defining formats 9 defining user groups [50](#page-55-0) documentation set [2](#page-7-0)

## **(**

editing sqlsvses.cfg [12](#page-17-0), [46](#page-51-0) encrypting sqlsvses.cfg [12](#page-17-0), [46](#page-51-0) environment variables [12](#page-17-0), [46](#page-51-0) error conditions 58 executing subs[criptions](#page-19-0) 79 export formats 14 Export Rules 59 expressions [42](#page-47-0)

### **)**

failure processing 80

fields [8](#page-13-0) flat formats [9](#page-14-0) format definitions [7](#page-12-0) formats 73 defining [9](#page-14-0) export [14](#page-19-0) import [14](#page-19-0) NNFie [14](#page-19-0) storing [9](#page-14-0) testing [37](#page-42-0) Formatter [5](#page-10-0) apitest [7](#page-12-0), [37](#page-42-0) apitest executable [37](#page-42-0) compound f[ormats](#page-16-0) [9](#page-14-0) configuring 11 Consistency Checker [7](#page-12-0), <sup>94</sup> Consistency Che[cker reports](#page-14-0) 100 defining formats 9 encrypting sqls[vses.cfg](#page-19-0) [12](#page-17-0) expor[t formats](#page-13-0) 14 fields 8 flat formats [9](#page-14-0) format definitions [7](#page-12-0) format storage [9](#page-14-0) Formatter GUI [7](#page-12-0) Formatter Man[agement API functions](#page-19-0) [7](#page-12-0) import formats 14 input controls [8](#page-13-0) msgtest [7](#page-12-0), [37](#page-42-0) msgtest executable [38](#page-43-0) output controls [8](#page-13-0) parsing messages [7](#page-12-0), [10](#page-15-0) reformattin[g messages](#page-16-0) [7](#page-12-0), [10](#page-15-0) sqlsvses.cfg 11 test executables [37](#page-42-0) testing formats [37](#page-42-0)

## **,**

implementing c[hanges to sqlsvses.cfg](#page-19-0) [13](#page-18-0), [47](#page-52-0) import formats 14 Import Rules 59 input controls [8](#page-13-0) introduction [1](#page-6-0)

## **/**

literals [8](#page-13-0) login accounts [49](#page-54-0)

### **0**

Management APIs [44](#page-49-0) message types [42](#page-47-0) messages evaluating [41](#page-46-0) parsing [10](#page-15-0) processing 79

reformatting [10](#page-15-0), <sup>80</sup> routing 80 MQSeries Integrator configuring prior to use 72 executing subscriptions 79 failure processing 80 formats 73 introduction [1](#page-6-0) message processing 79 message routing 80 MQSeries [queues](#page-10-0) 72 overview 5 Reformat action 80 Reload messages 72 Rules 72 subscriptions 79 MQSeries Integrator Rules daemon <sup>65</sup>, <sup>71</sup> error messages 82 processing 79 using 75 MQSeries queues 72 MQSIgetdata [41](#page-46-0), <sup>65</sup> MQSIputdata [41](#page-46-0), <sup>63</sup> MQSIruleng [41](#page-46-0), <sup>75</sup> MQSNNRputqCC 95 msgtest [7](#page-12-0), [37](#page-42-0), [38](#page-43-0)

### **1**

NEONForm[atter](#page-11-0) [5](#page-10-0) NEONRules 6 NNCryptCfg [12](#page-17-0), [47](#page-52-0) NNFie [14](#page-19-0) command line options [14](#page-19-0) exporting format definitions [7](#page-12-0) troubleshooting failures [17](#page-22-0) NNRDBARuleOwnership [51](#page-56-0) NNRie [42](#page-47-0), <sup>59</sup> NNRTrace [41](#page-46-0), <sup>69</sup>

# **2**

operators [42](#page-47-0) options [43](#page-48-0) OR operator [42](#page-47-0) Oracle system enha[ncements](#page-53-0) [48](#page-53-0) creating users 48 granting r[oles to users](#page-13-0) [48](#page-53-0) output co[ntrols](#page-10-0) 8 overview 5

## **3**

parsing messages [7](#page-12-0), [10](#page-15-0) permissions [43](#page-48-0) error conditions 58 NNRDBARuleOwnership [51](#page-56-0) processing messages 79 PutQueue 73

## **5**

Reformat action 80 reformatting messages [7](#page-12-0), [10](#page-15-0), <sup>80</sup> Reload messages 72

repetition count [8](#page-13-0) routin[g messages](#page-11-0) 80 Rules 6 actions [43](#page-48-0) APIs [41](#page-46-0) application [groups](#page-47-0) [42](#page-47-0) arguments 42 associating [42](#page-47-0) Boolean operators [42](#page-47-0) caching 81 configuring [45](#page-50-0) Consistency Checker [41](#page-46-0), <sup>94</sup> Consistency Checker reports 96 Consistency Checker Utility 95 debugging utility 69 editing sqlsvses.cfg [46](#page-51-0) encrypting sqlsvses.cfg [46](#page-51-0) error conditions 58 evaluating messages [41](#page-46-0) exporting r[ule definitions](#page-47-0) [42](#page-47-0) expressions 42 implementing changes to sqlsvses.cfg [47](#page-52-0) Import/Export Rules 59 importing exported files [42](#page-47-0) Management APIs [44](#page-49-0) message types [42](#page-47-0) MQSeries Integrator Rules daemon [41](#page-46-0) MQSIgetdata [41](#page-46-0), <sup>65</sup> MQSIputdata [41](#page-46-0) MQSIruleng [41](#page-46-0) naming rules [42](#page-47-0) NNRDBARuleOwnership [51](#page-56-0) NNRie [42](#page-47-0), <sup>59</sup> NNRTrace [41](#page-46-0) operators [42](#page-47-0) options [43](#page-48-0) Oracle syste[m enhancements](#page-56-0) [48](#page-53-0) permissions 51 retrieving s[ubscriptions](#page-47-0) [41](#page-46-0) rule names 42 Rules APIs [44](#page-49-0) Rules M[anagement APIs](#page-46-0) [41](#page-46-0) ruletest 41 SIGRELOD 81 sqlsvses.cfg [45](#page-50-0) Subscription permissions [43](#page-48-0) subscription per[missions](#page-56-0) [43](#page-48-0) subscriptions [43](#page-48-0), <sup>51</sup> Sybase/SQL Server sy[stem enhancements](#page-53-0) [49](#page-54-0) system enhancements 48 testing 69 testing rules 63 Rules Engine Daemon configuring 72 Rules Engine executable 73 Rules Engine processing 73

### **6**

ruletest [41](#page-46-0), <sup>67</sup>

SIGRELOD 81 SQL Server system enhancements [49](#page-54-0) sqlsvses.cfg configuring [11](#page-16-0), [45](#page-50-0) default location [12](#page-17-0), [46](#page-51-0)

editing [12](#page-17-0), [46](#page-51-0) encrypting [12](#page-17-0), [46](#page-51-0) implementing changes [13](#page-18-0), [47](#page-52-0) setting envir[onment variable](#page-51-0) [12](#page-17-0), [46](#page-51-0) sqlsvses.crypt [12](#page-17-0), <sup>46</sup> starting Consist[ency Checker](#page-14-0) 94 storing formats 9 subscription executing 79 Subscriptions<sup>[43](#page-48-0)</sup> subscriptions [41](#page-46-0), [43](#page-48-0) Sybase/SQL Server system enhancements [49](#page-54-0) Sybase/SQL system enhancements assigning users to a database [49](#page-54-0) creating login accounts [49](#page-54-0) defining user groups [50](#page-55-0) system enha[ncements](#page-53-0) [48](#page-53-0) Oracle 48 Sybase/SQL Server [49](#page-54-0)

## **7**

tags [8](#page-13-0) test executables [37](#page-42-0) testing formats [37](#page-42-0) testing MQSeries Integrator Rules daemon 63 testing rules 69 MQSIputdata 63 NNRTrace 69 ruletest 67 troubleshooting import failures [17](#page-22-0)

#### **8**

users assignin[g to a database](#page-53-0) [49](#page-54-0) creating 48 defining groups [50](#page-55-0) granting roles [48](#page-53-0) using MQSeries Integrator Rules daemon 75

#### **Sending your comments to IBM**

#### **MQSeries Integrator**

### **System Management Guide**

#### **SC34-5505-00**

If you especially like or dislike anything about this book, please use one of the methods listed below to send your comments to IBM.

Feel free to comment on what you regard as specific errors or omissions, and on the accuracy, organization, subject matter, or completeness of this book. Please limit your comments to the information in this book only and the way in which the information is presented.

To request additional publications or make comments about the functions of IBM products or systems, you should talk to your IBM representative or to your IBM authorized remarketer.

When you send comments to IBM, you grant IBM a nonexclusive right to use or distribute your comments in any way it believes appropriate, without incurring any obligation to you.

You can send your comments to IBM in any of the following ways:

- n By fax:
	- From outside the U.K., use your international access code followed by 44 1962 870229
	- From within the U.K., use 01962 870229

Electronically, use the appropriate network ID:

- nIBM Mail Exchange: GBIBM2Q9 at IBMMAIL
- nIBMLink: HURSLEY(IDRCF)
- nInternet: idrcf@hursley.ibm.com

Whichever you use, ensure that you include:

- nThe publication number and title
- nThe page number or topic number to which your comment applies
- nYour name/address/telephone number/fax number/network ID

# IBM

SC34-5505-00